#### SOLUCIÓN DE DOS ESTUDIOS DE CASO BAJO EL USO DE TECNOLOGÍA **CISCO**

#### DELIA ISABEL MAYORGA MUÑOZ

# UNIVERSIDAD NACIONAL ABIERTA Y A DISTANCIA "UNAD" ESCUELA DE CIENCIAS BÁSICAS, TECNOLOGÍA E INGENIERÍA "ECBTI"

### INGENIERÍA DE SISTEMAS

#### VALLEDUPAR

2020

#### SOLUCIÓN DE DOS ESTUDIOS DE CASO BAJO EL USO DE TECNOLOGÍA **CISCO**

DELIA ISABEL MAYORGA MUÑOZ

#### EVALUACIÓN – PRUEBA DE HABILIDADES PRÁCTICAS CCNA PARA OBTENER TITULO DE PROFESIONAL INGENIERIA DE SISTEMA

#### NILSON ALBEIRO FERREIRA MANZANARES. TUTOR.

## UNIVERSIDAD NACIONAL ABIERTA Y A DISTANCIA "UNAD" ESCUELA DE CIENCIAS BÁSICAS, TECNOLOGÍA E INGENIERÍA "ECBTI" INGENIERÍA DE SISTEMAS VALLEDUPAR

2020

#### CONTENIDO

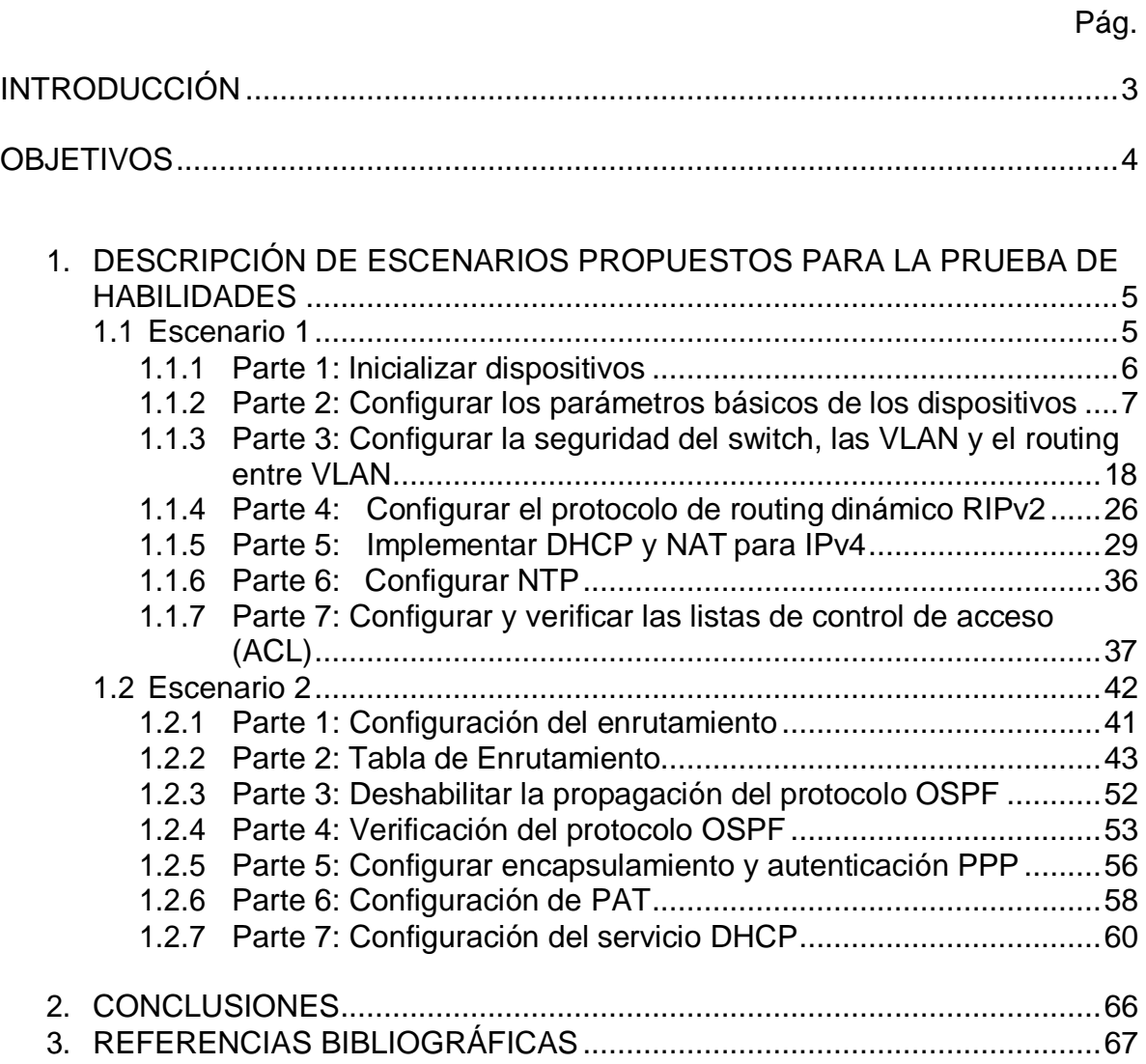

#### LISTA DE TABLAS

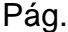

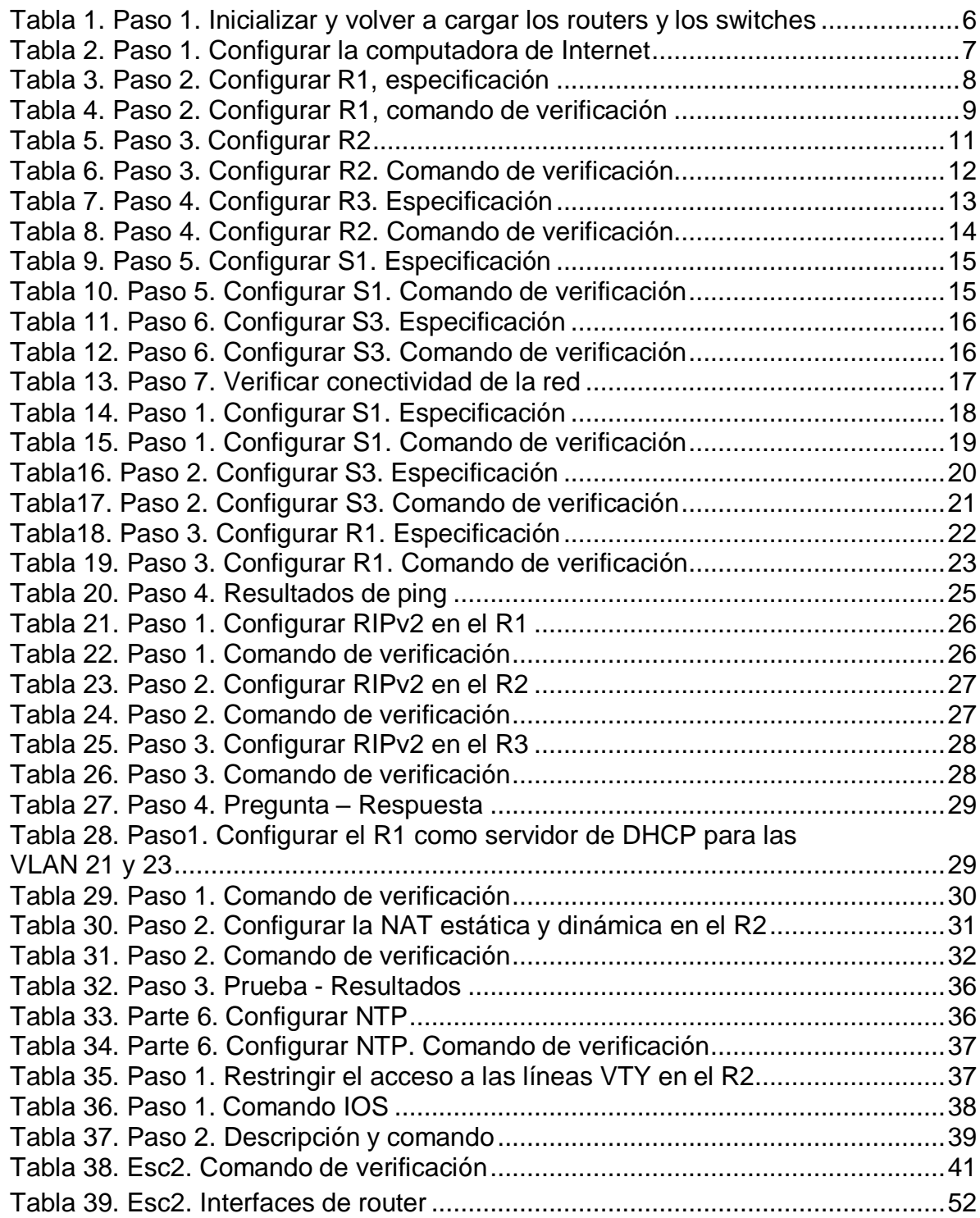

#### LISTA DE FIGURAS

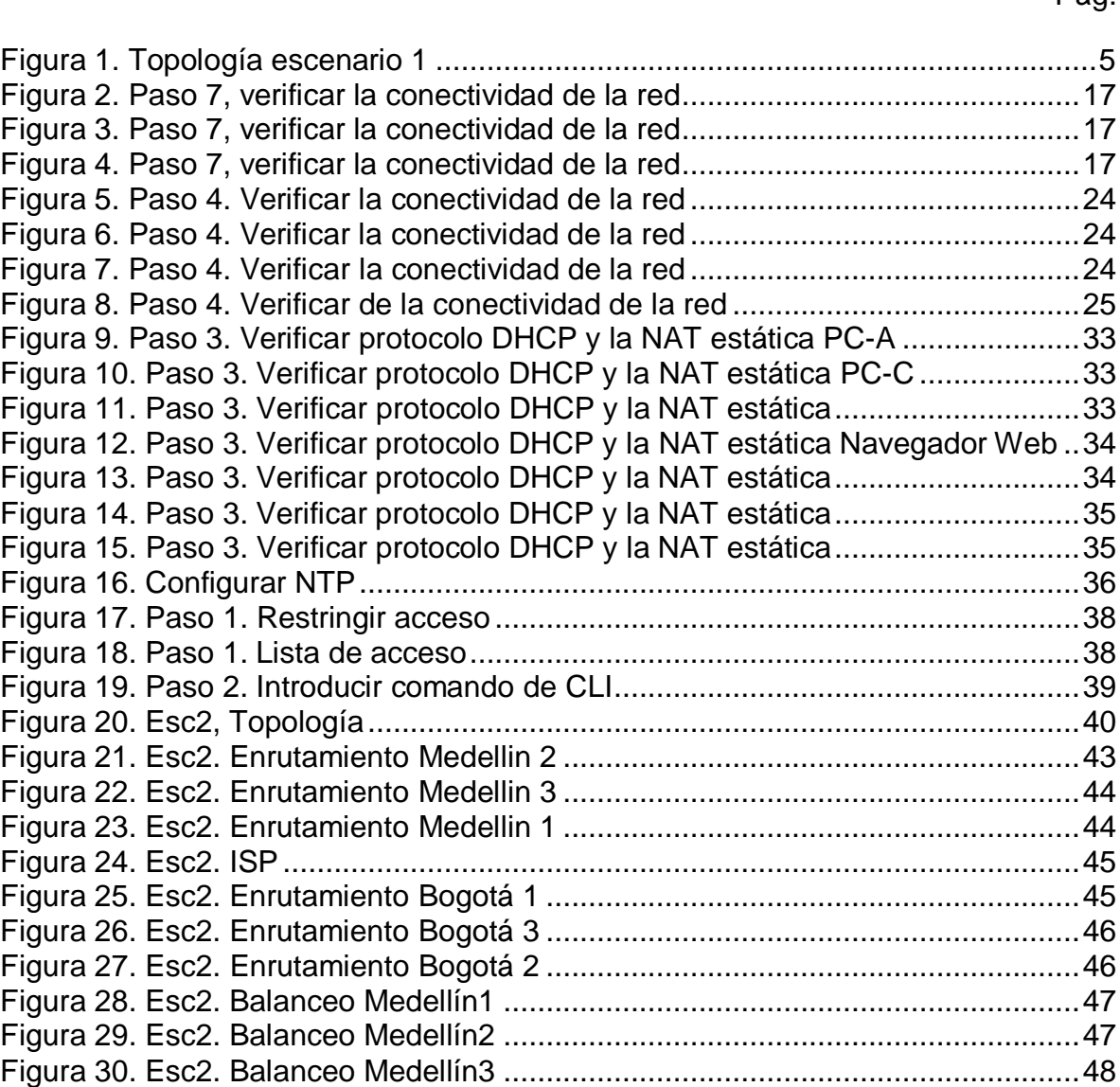

Figura 31. Esc2. Balanceo Bogotá1.......................................................................48 Figura 32. Esc2. Balanceo Bogotá3.......................................................................49 Figura 33. Esc2. Balanceo Bogotá2.......................................................................49 Figura 34. Esc2. Esquema Bogotá1 – Medellín1...................................................50 Figura 35. Esc2. Redes conectadas directamente Bogotá2 ..................................50 Figura 36. Esc2. Redes conectadas directamente Medellín2 ................................51 Figura 37. Verificar OSPF Medellín3......................................................................53

Figura 38. Verificar OSPF Medellín2......................................................................54 Figura 39. Verificar OSPF Medellín1......................................................................54 Figura 40. Verificar OSPF Bogotá1........................................................................55 Figura 41. Verificar OSPF Bogotá3........................................................................55

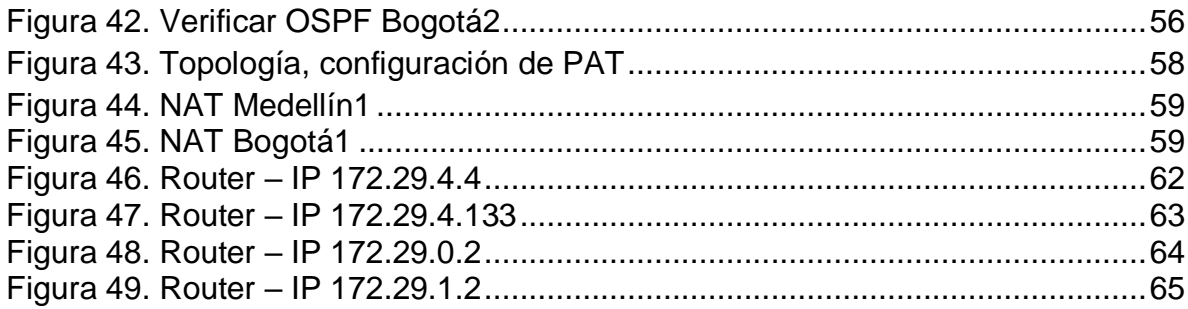

#### RESUMEN

En esta oportunidad como estudiantes de la Universidad Nacional Abierta y a Distancias tenemos la oportunidad de desarrollar esta actividad como opción de grado, Para nosotros como futuros profesionales en ingeniería de sistemas, es esencial conocer el funcionamiento de las redes y saber cada uno de los beneficios que nos brindan, las mejoras a la productividad y seguridad al implementarlas.

A continuación desarrollaremos unos estudios de casos que giren entorno en la configuración de redes, se utilizaran los programa para simulación de redes conocidos como CISCO Packet Tracer y GNS3, en donde se distribuirá en dos escenarios, siendo el escenario 1 la configuración de una red pequeña que admita conexiones IPv4 e IPv6 incluyendo configuraciones complementarias y como segundo escenario manejaremos la configuración para interconexión de redes y dispositivos que se encuentran en diferentes puntos geográficos acorde a los lineamientos establecidos para esta interconexión, en donde al finalizar se mostrará de manera satisfactoria las configuraciones asignadas para cada escenario a desarrollar.

PALABRAS CLAVE: IPv4, IPv6, Red, CISCO, Packet Tracer, GNS3, Configuración, Comando, Protocolos.

#### ABSTRACT

In this opportunity as students of the National Open and Distance University we have the opportunity to develop this activity as a degree option. For us as future professionals in systems engineering, it is essential to know how networks work and to know each of the benefits that they provide us with improvements in productivity and security when implementing them.

Next we will develop some case studies that revolve around the network configuration, the network simulation programs known as CISCO Packet Tracer and GNS3 will be used, where it will be distributed in two scenarios, with scenario 1 being the configuration of a small network that supports IPv4 and IPv6 connections including complementary configurations and as a second scenario we will manage the configuration for interconnection of networks and devices that are in different geographical points according to the guidelines established for this interconnection, where at the end the assigned configurations will be displayed satisfactorily for each scenario to develop.

#### **INTRODUCCIÓN**

Vivimos en una era en donde la tecnología abarca la mayoría de nuestro entorno y el día a día de cada uno de nosotros, desde la búsqueda de información en una plataforma en internet hasta lo más profundo de todo aquello que hace que todo esto sea posible de realizar, como, por ejemplo, eso que nos permite conectarnos de una manera física o inalámbrica a todos estos dispositivos informáticos que nos facilitan estos servicios, lo que conocemos hoy en día como una "Red".

Para nosotros como futuros profesionales en ingeniería de sistemas, es esencial conocer el funcionamiento de las redes y saber cada uno de los beneficios que nos brindan, las mejoras a la productividad y seguridad al implementarlas.

A continuación desarrollaremos unos estudios de casos que giren entorno en la configuración de redes, con ayudas de programas para simulación de redes, en donde se distribuirá en dos escenarios, siendo el escenario 1 la configuración de una red pequeña que admita conexiones IPv4 e IPv6 incluyendo configuraciones complementarias y como segundo escenario manejaremos la configuración para interconexión de redes y dispositivos que se encuentran en diferentes puntos geográficos acorde a los lineamientos establecidos para esta interconexión.

#### **OBJETIVOS**

Objetivo general.

Desarrollar de manera exitosa los casos de estudios comprendidos en la prueba de habilidades CCNA1: CCNA R&S: Introduction to Networks y CCNA2: CCNA R&S: Routing and Switching.

Objetivos especifico.

- Configurar la seguridad de switches y routing entre VLAN.
- Identificar protocolos de configuración de hosts dinámicos (DHCP), NAT, ACL, NTP.
- Identificar direccionamientos IP y protocolos de enrutamiento.

#### 1. DESCRIPCIÓN DE ESCENARIOS PROPUESTOS PARA LA PRUEBA DE HABILIDADES

#### 1.1 ESCENARIO 1

Se debe configurar una red pequeña para que admita conectividad IPv4 e IPv6, seguridad de switches, routing entre VLAN, el protocolo de routing dinámico RIPv2, el protocolo de configuración de hosts dinámicos (DHCP), la traducción de direcciones de red dinámicas y estáticas (NAT), listas de control de acceso (ACL) y el protocolo de tiempo de red (NTP) servidor/cliente. Durante la evaluación, probará y registrará la red mediante los comandos comunes de CLI.

#### Topología

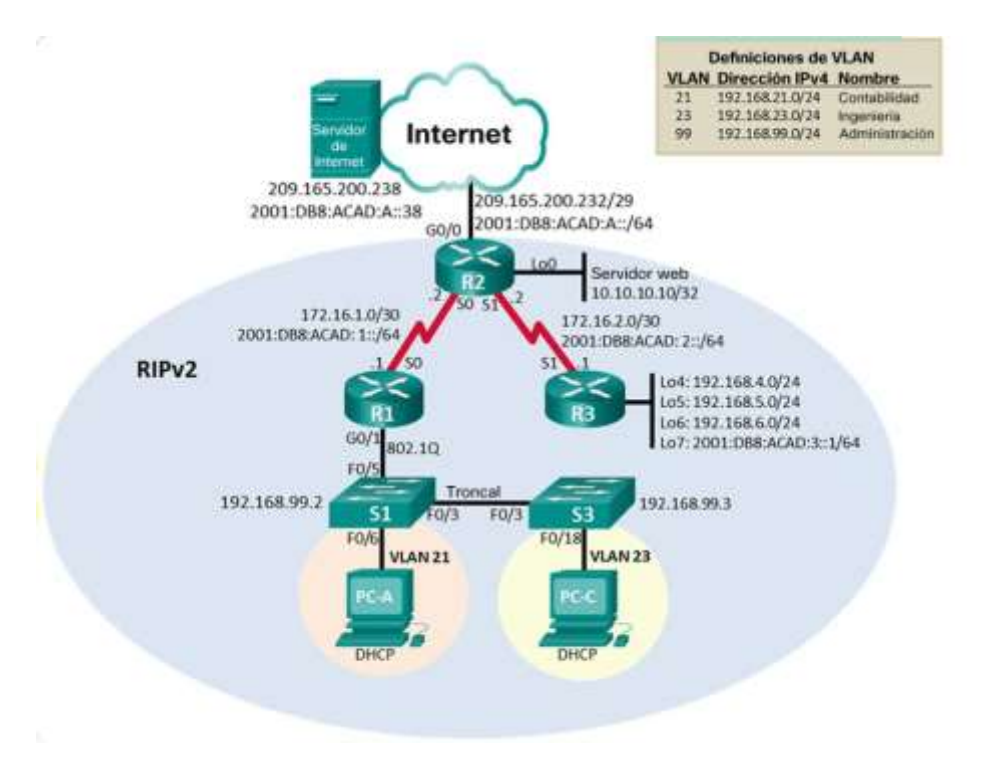

Figura 1. Topología escenario 1.

Parte 1: Inicializar dispositivos.

Damos inicio al Paso 1 en donde procederemos realizar las configuraciones de inicio y vuelva a cargar los dispositivos.

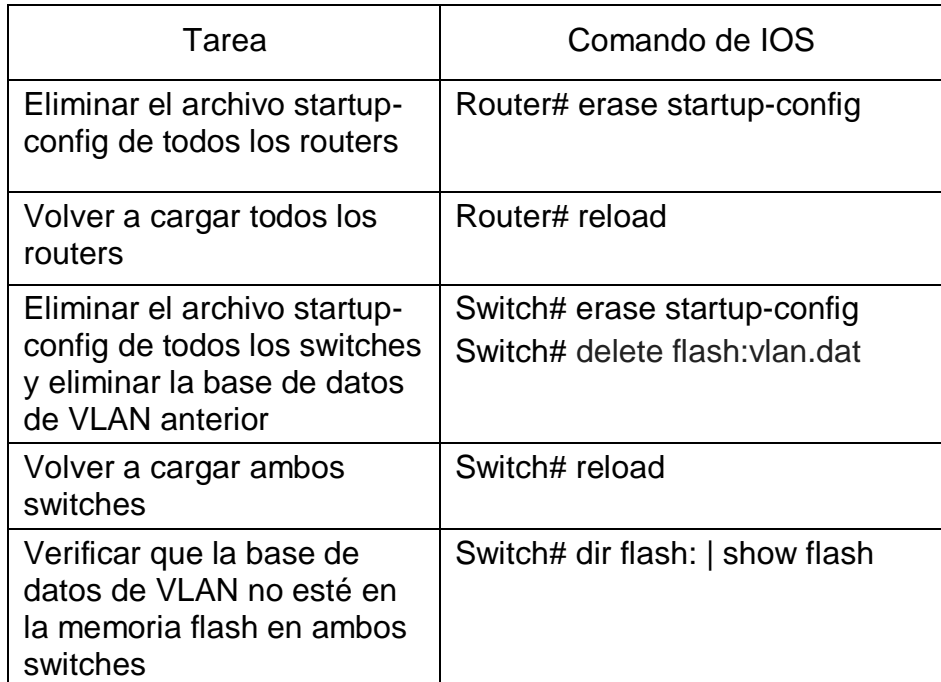

Tabla 1. Paso 1. Inicializar y volver a cargar los routers y los switches.

Parte 2: Configurar los parámetros básicos de los dispositivos.

Paso 1: Configurar la computadora de Internet.

Debemos realizar la respectiva configuración del servidor de Internet en donde usaremos la siguiente información:

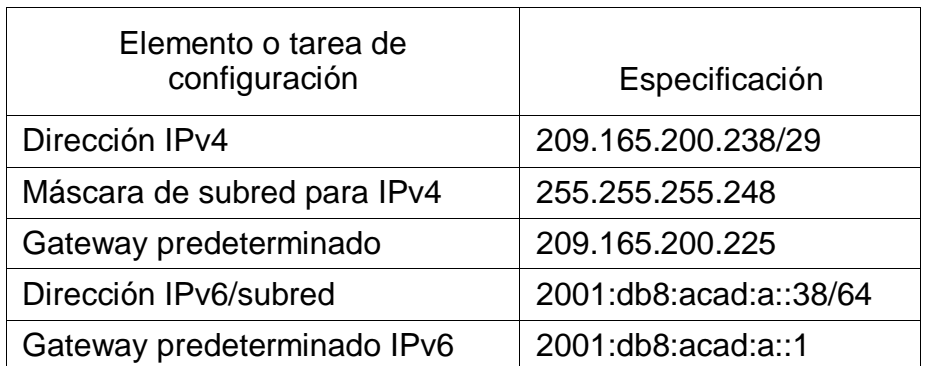

Tabla 2. Paso 1. Configurar la computadora de Internet.

Paso 2: Configurar R1.

Para realizar esta configuración procedemos a asignar un nombre al dispositivo para su identificación, incluyendo los siguientes datos de configuración:

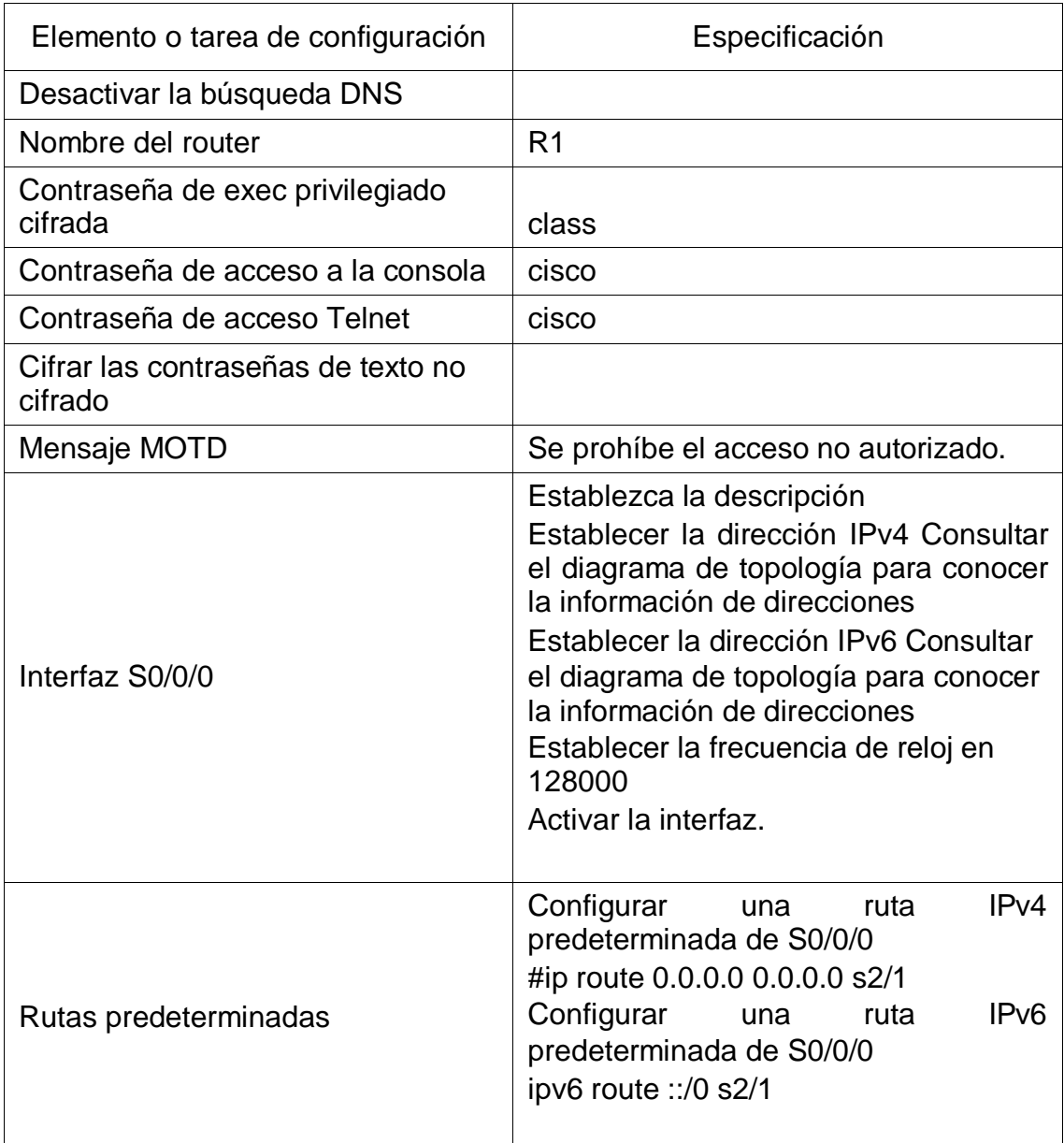

Tabla 3. Paso 2. Configurar R1, especificación.

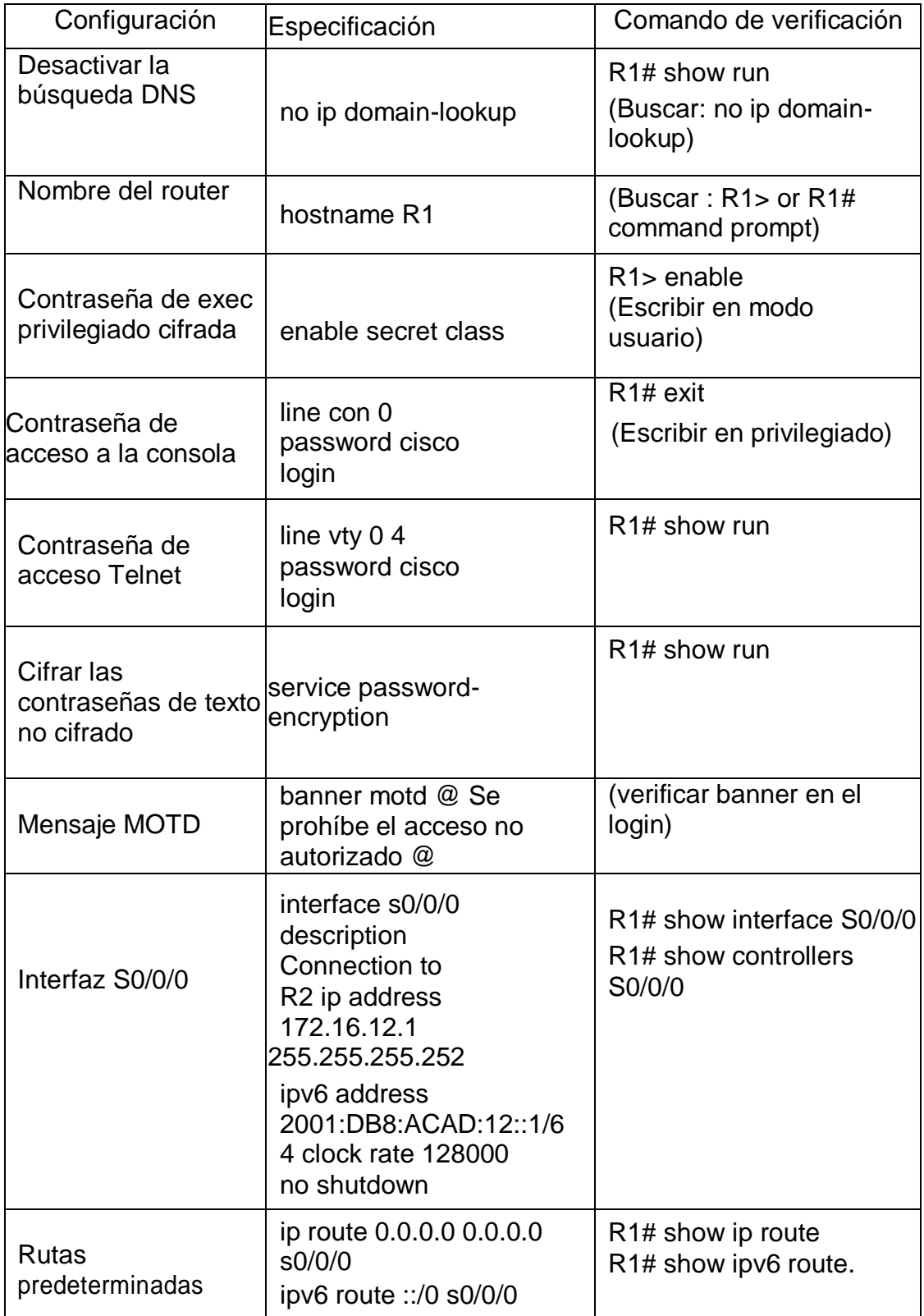

Tabla 4. Paso 2. Configurar R1, comando de verificación.

Paso 3. Configurar R2.

Para realizar esta configuración procedemos a asignar un nombre al dispositivo para su identificación, incluyendo los siguientes datos de configuración:

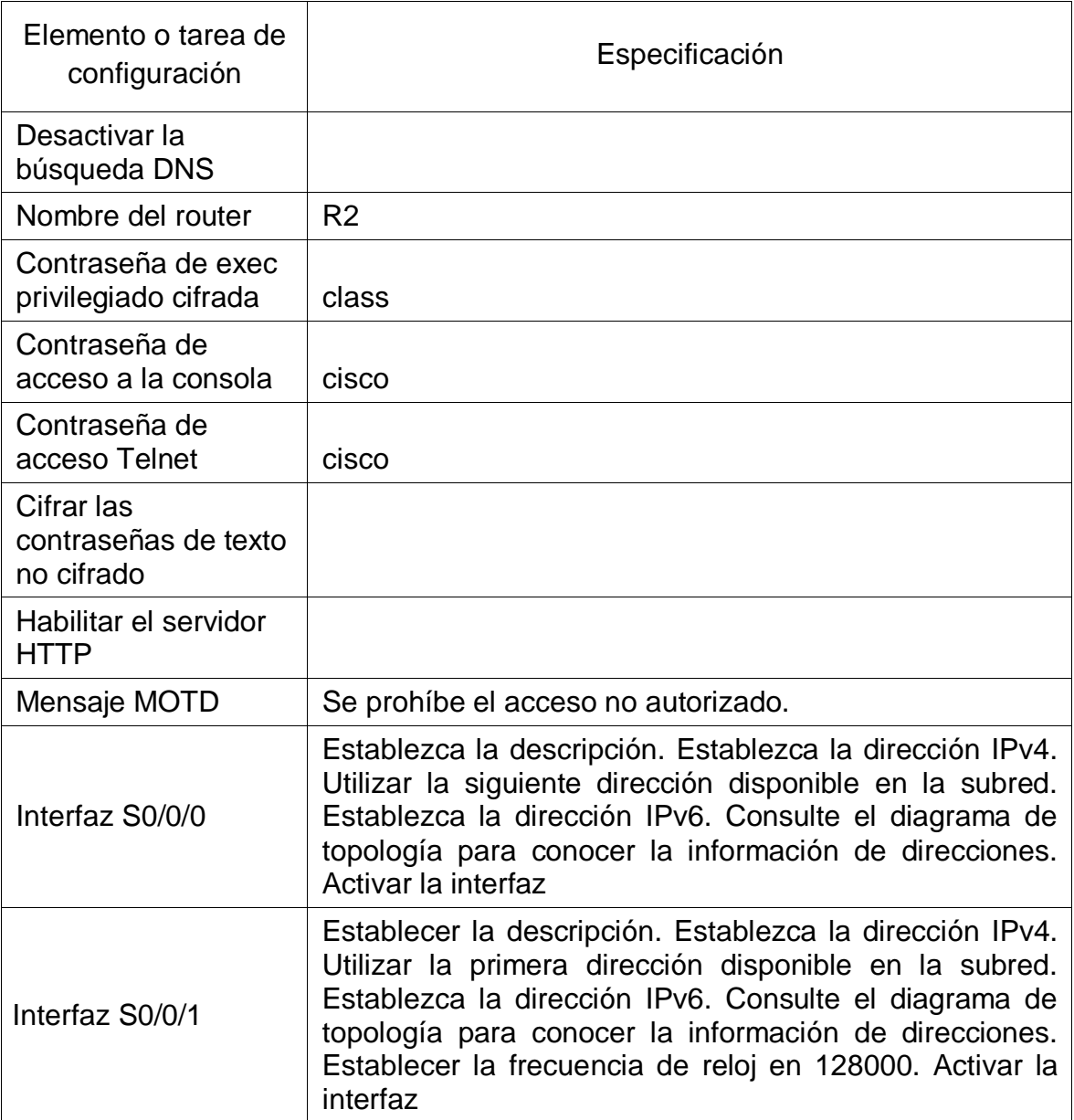

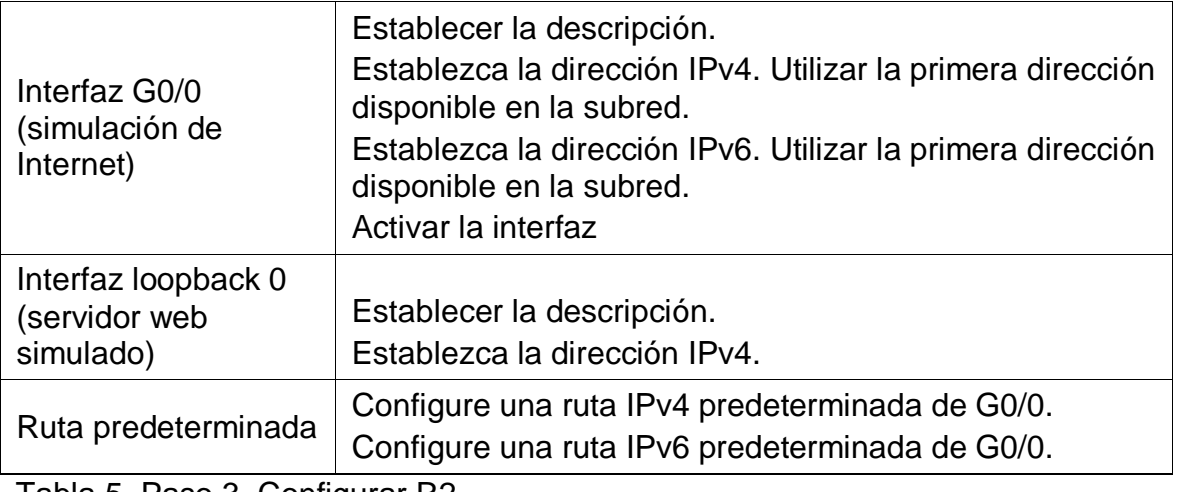

Tabla 5. Paso 3. Configurar R2.

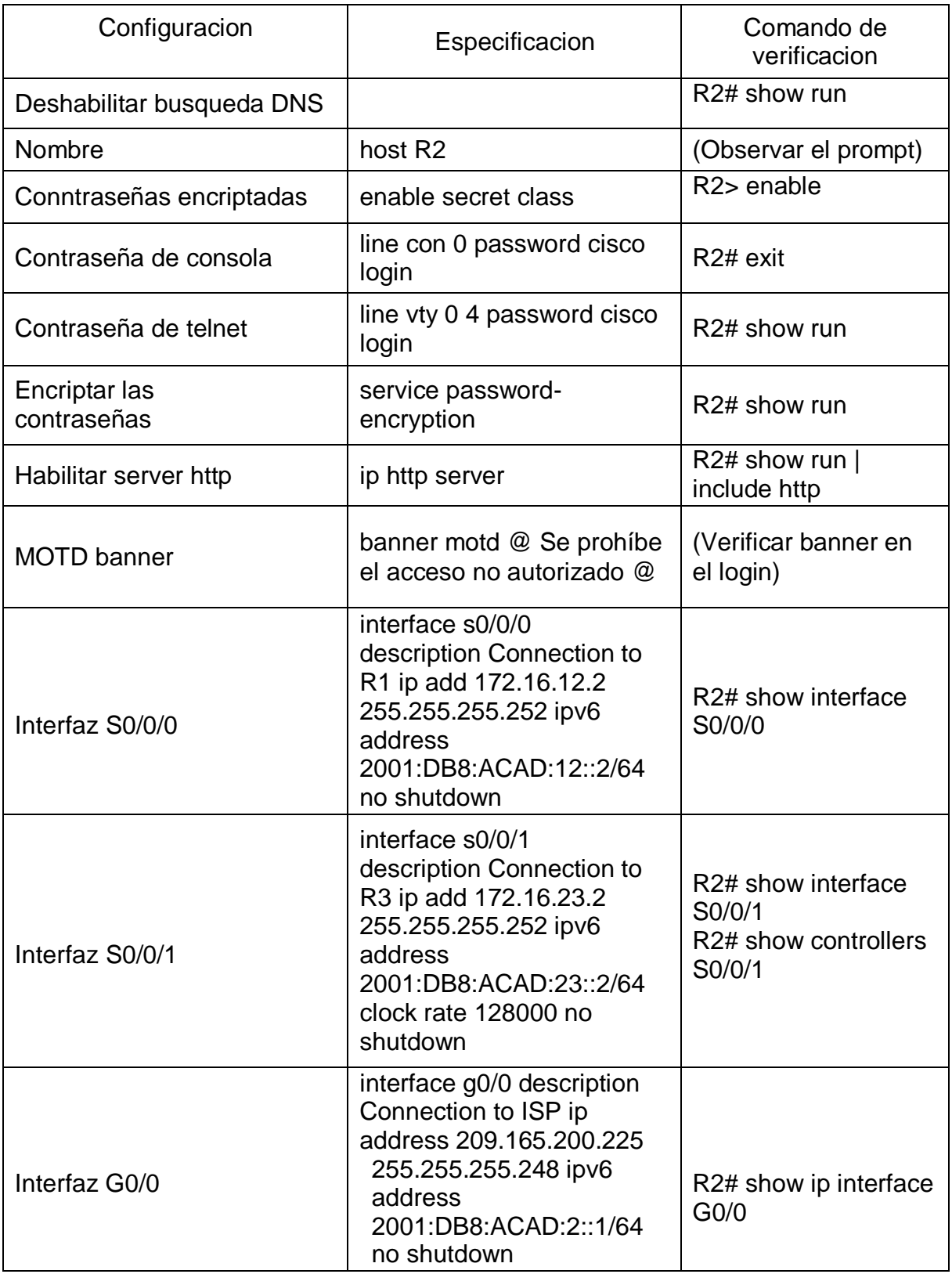

Tabla 6. Paso 3. Configurar R2. Comando de verificación.

Paso 4: Configurar R3.

Para realizar esta configuración procedemos a asignar un nombre al dispositivo para su identificación, incluyendo los siguientes datos de configuración:

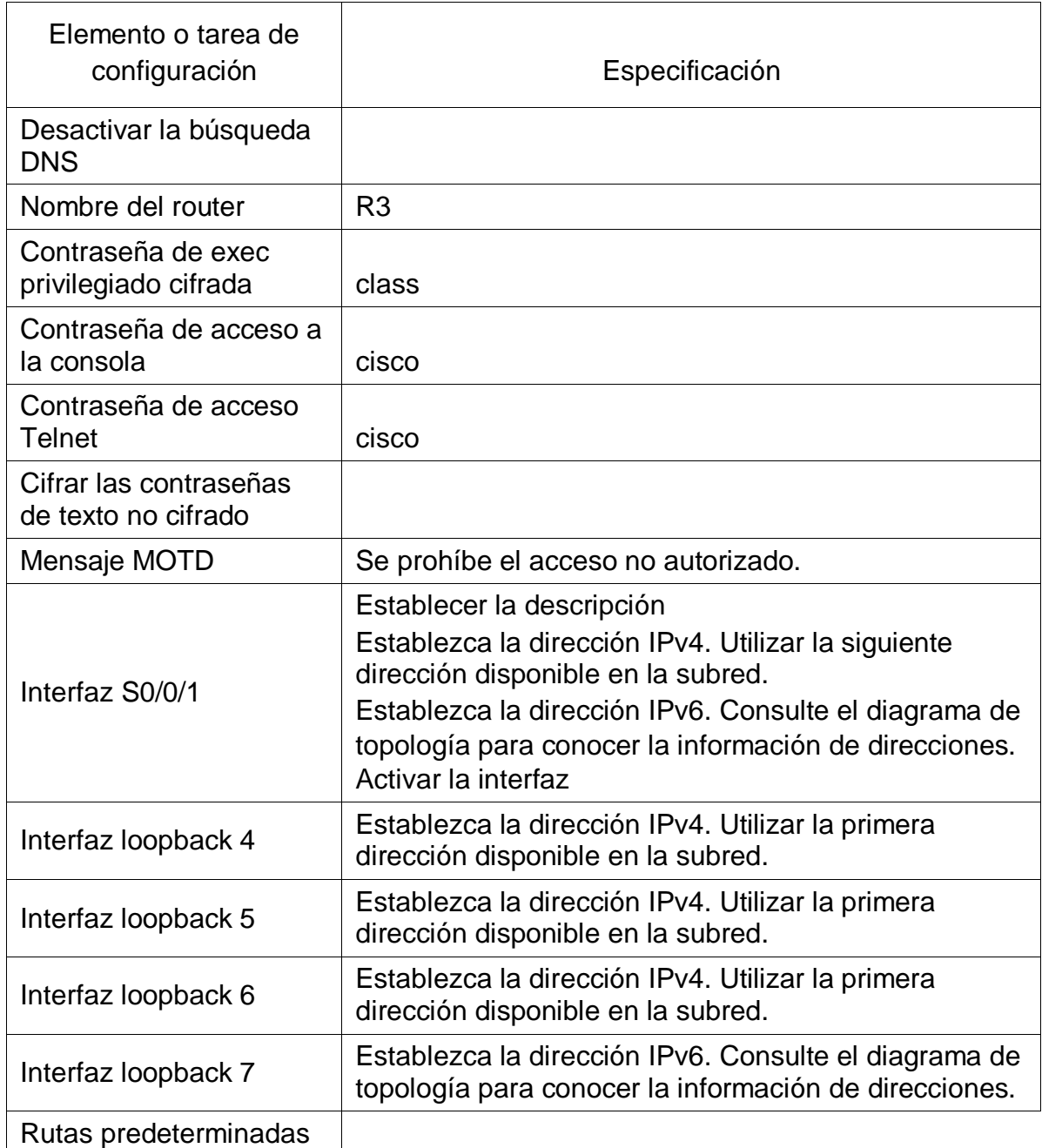

Tabla 7. Paso 4. Configurar R3. Especificación.

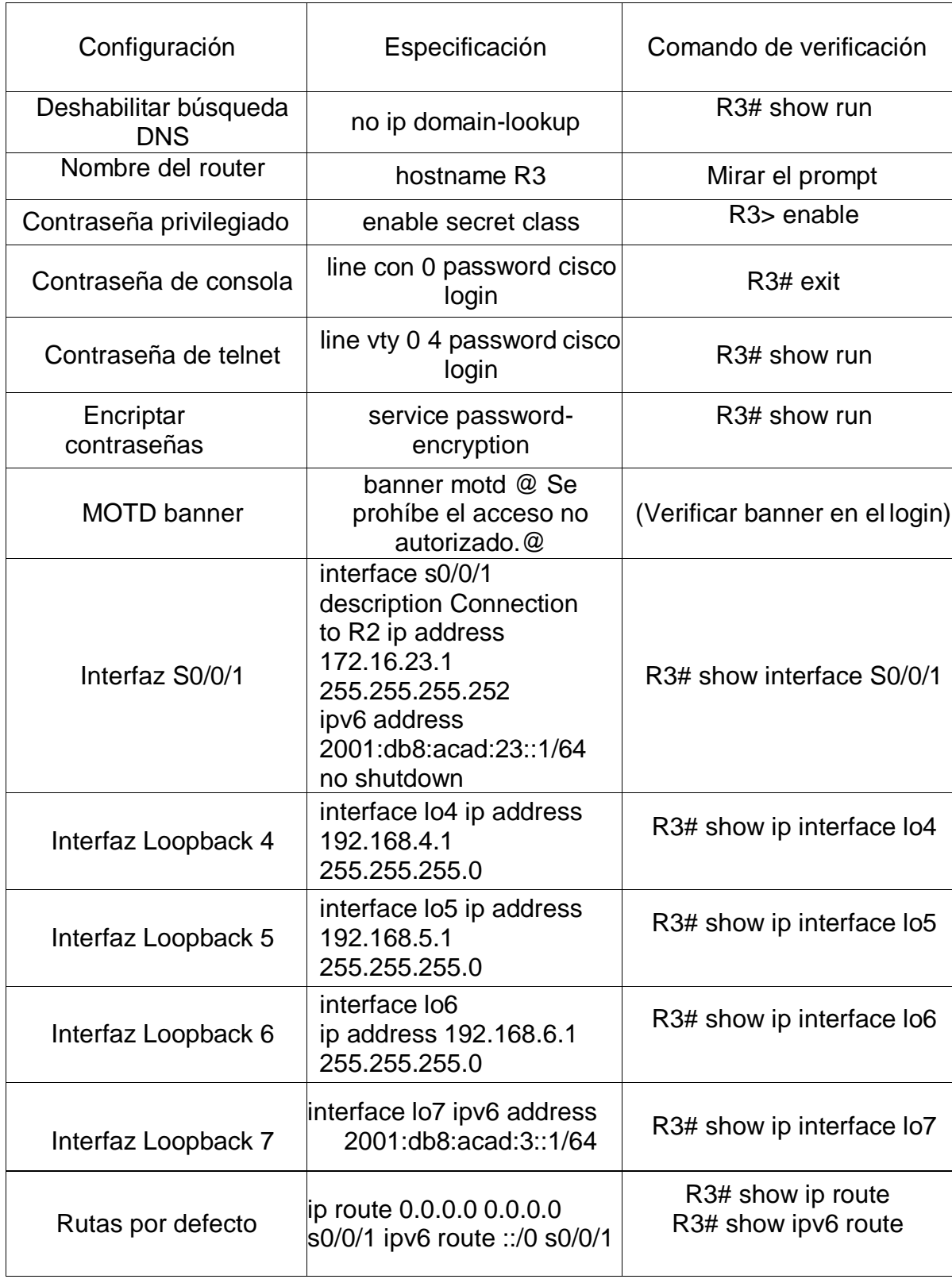

Tabla 8. Paso 4. Configurar R3. Comando de verificación.

Paso 5. Configurar S1.

Para realizar esta configuración procedemos a asignar un nombre al dispositivo para su identificación, incluyendo los siguientes datos de configuración:

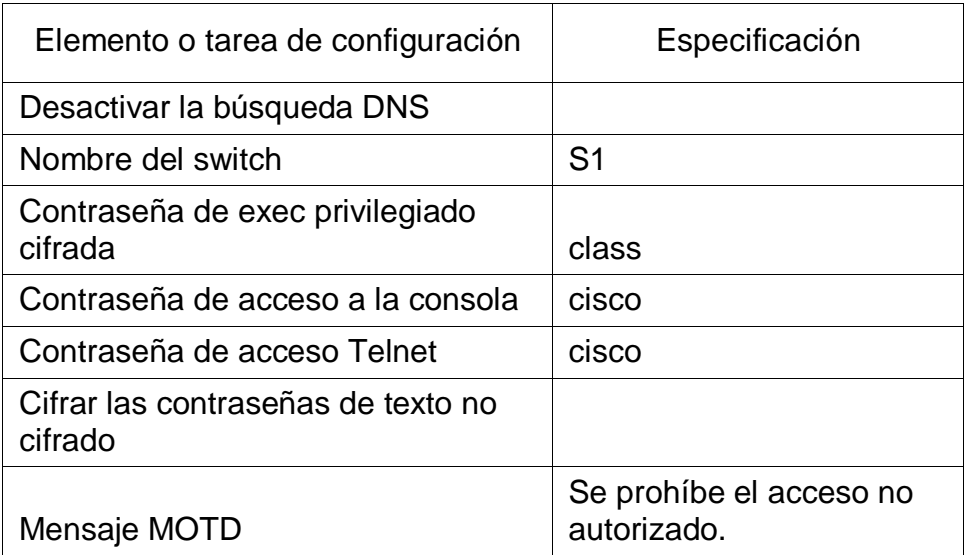

Tabla 9. Paso 5. Configurar S1. Especificación.

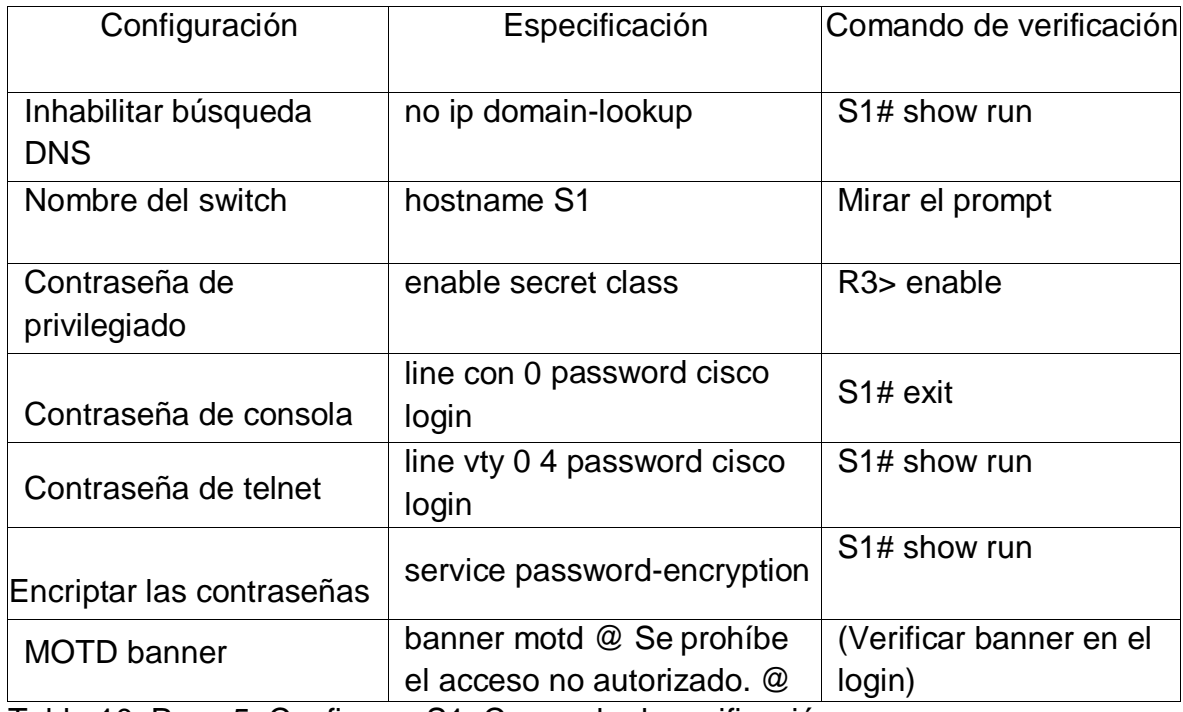

Tabla 10. Paso 5. Configurar S1. Comando de verificación.

Paso 6. Configurar el S3.

Para esta configuración se asigna nombre al dispositivo para su identificación, incluyendo los siguientes datos de configuración:

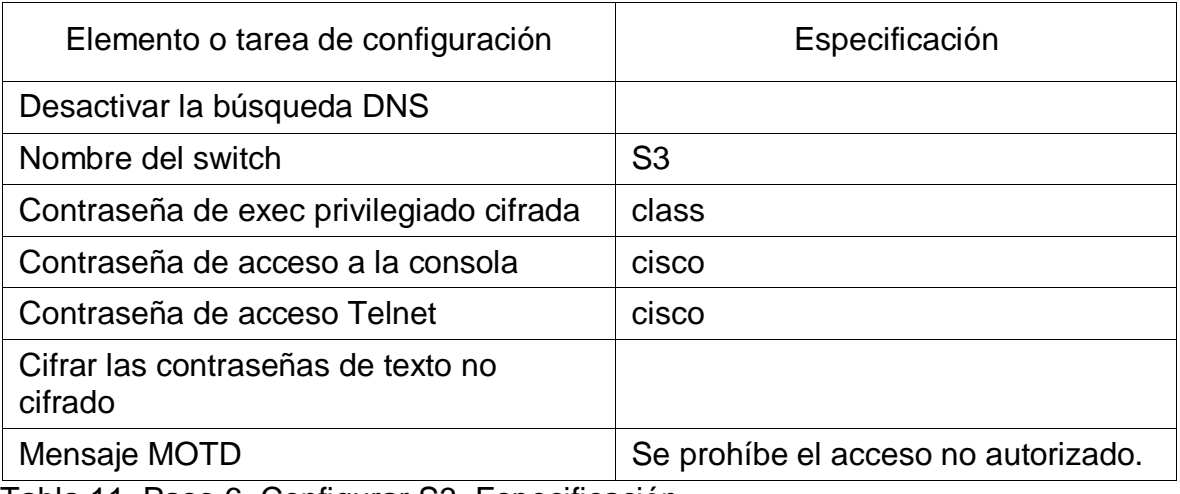

Tabla 11. Paso 6. Configurar S3. Especificación.

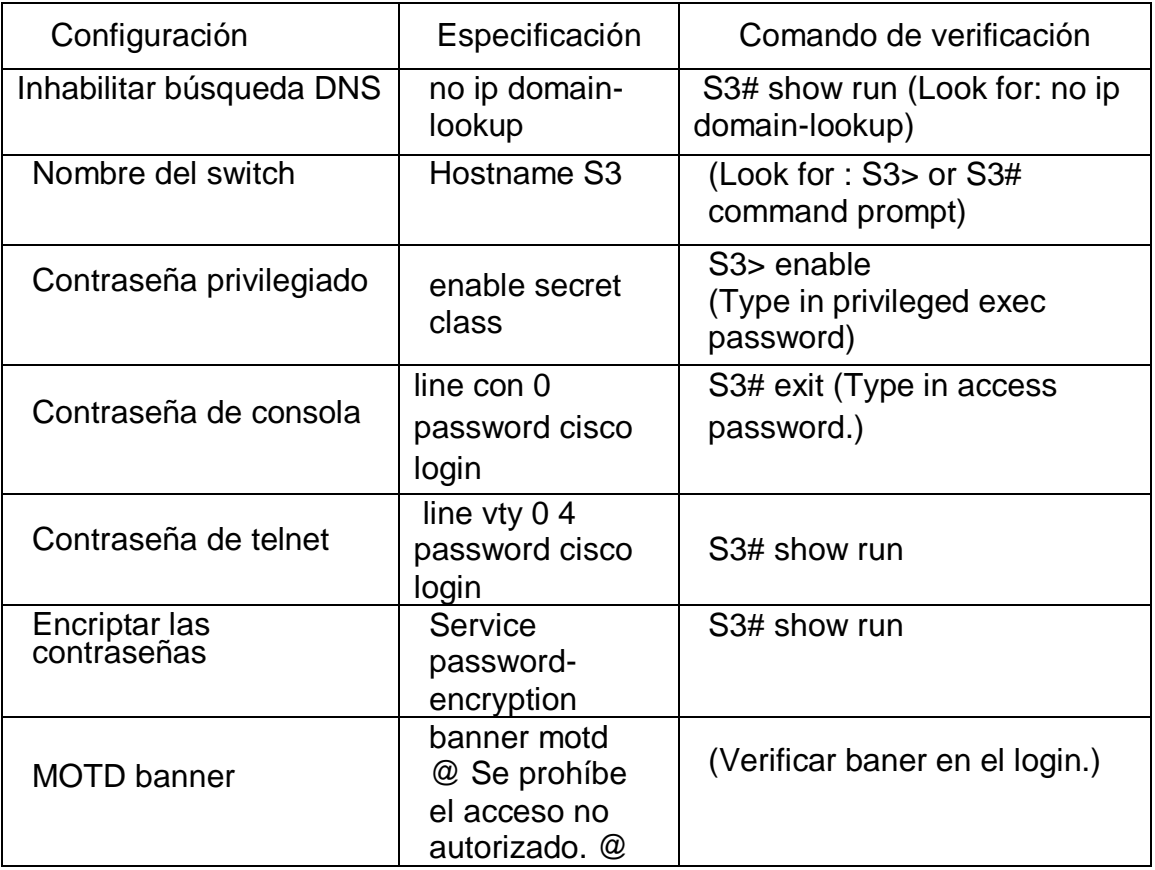

Tabla 12. Paso 6. Configurar S3. Comando de verificación.

Paso 7. Verificar la conectividad de la red.

Para la verificación se utilizará el comando ping para probar la conectividad entre los dispositivos de red.

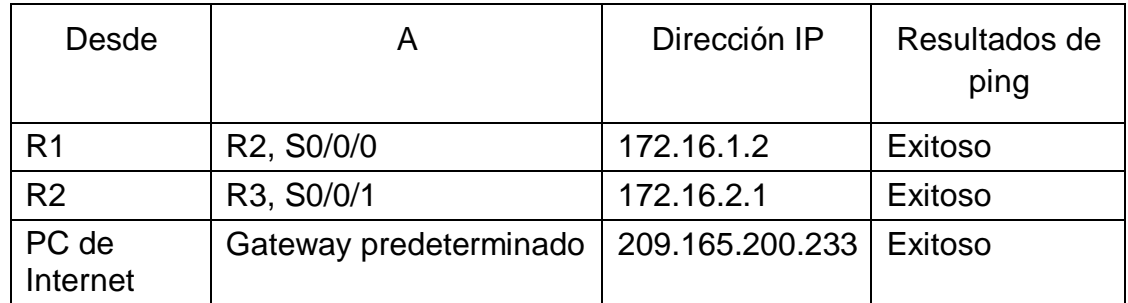

Tabla 13. Paso 7. Verificar conectividad de la red.

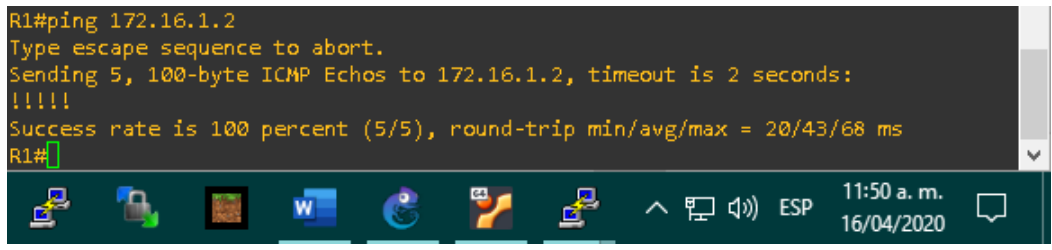

Figura 2. Paso 7, verificar la conectividad de la red R1 a R2.

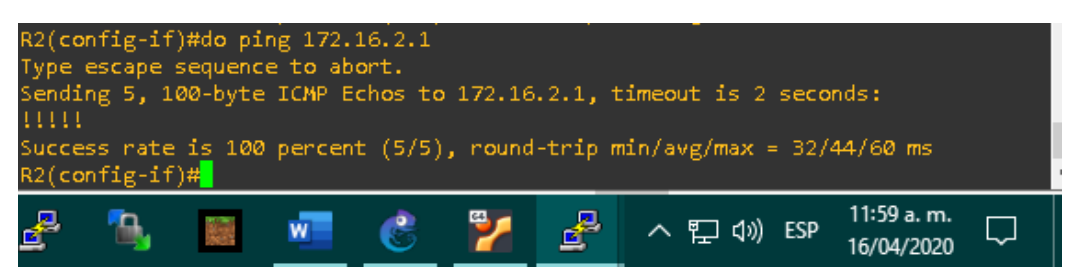

Figura 3. Paso 7, verificar la conectividad de la red R2 a R3.

|                            | Servidor_de_Internet |  |  |  |  |  |             |  |                                                                                                    |  |
|----------------------------|----------------------|--|--|--|--|--|-------------|--|----------------------------------------------------------------------------------------------------|--|
| VPCS> ping 209.165.200.233 |                      |  |  |  |  |  |             |  |                                                                                                    |  |
|                            |                      |  |  |  |  |  |             |  | 84 bytes from 209.165.200.233 icmp_seq=1 ttl=255 time=43.261 ms<br>84 bytes from 209.165.200.233 icmp seq=2 ttl=255 time=36.201 ms<br>84 bytes from 209.165.200.233 icmp seq=3 ttl=255 time=33.937 ms<br>84 bytes from 209.165.200.233 icmp seq=4 ttl=255 time=39.877 ms<br>84 bytes from 209.165.200.233 icmp seq=5 ttl=255 time=37.620 ms |  |
| VPCS >                     |                      |  |  |  |  |  |             |  |                                                                                                    |  |
|                            |                      |  |  |  |  |  | へ ロ (1) ESP |  | 12:00 p.m.                                                                                                    |  |

Figura 4. Paso 7, verificar la conectividad de la red PC a Gateway.

Parte 3: Configurar la seguridad del switch, las VLAN y el routing entre VLAN

Paso 1. Configurar S1.

Para esta configuración procedemos a crear las VLANs y asignar un nombre, incluyendo los siguientes datos de configuración:

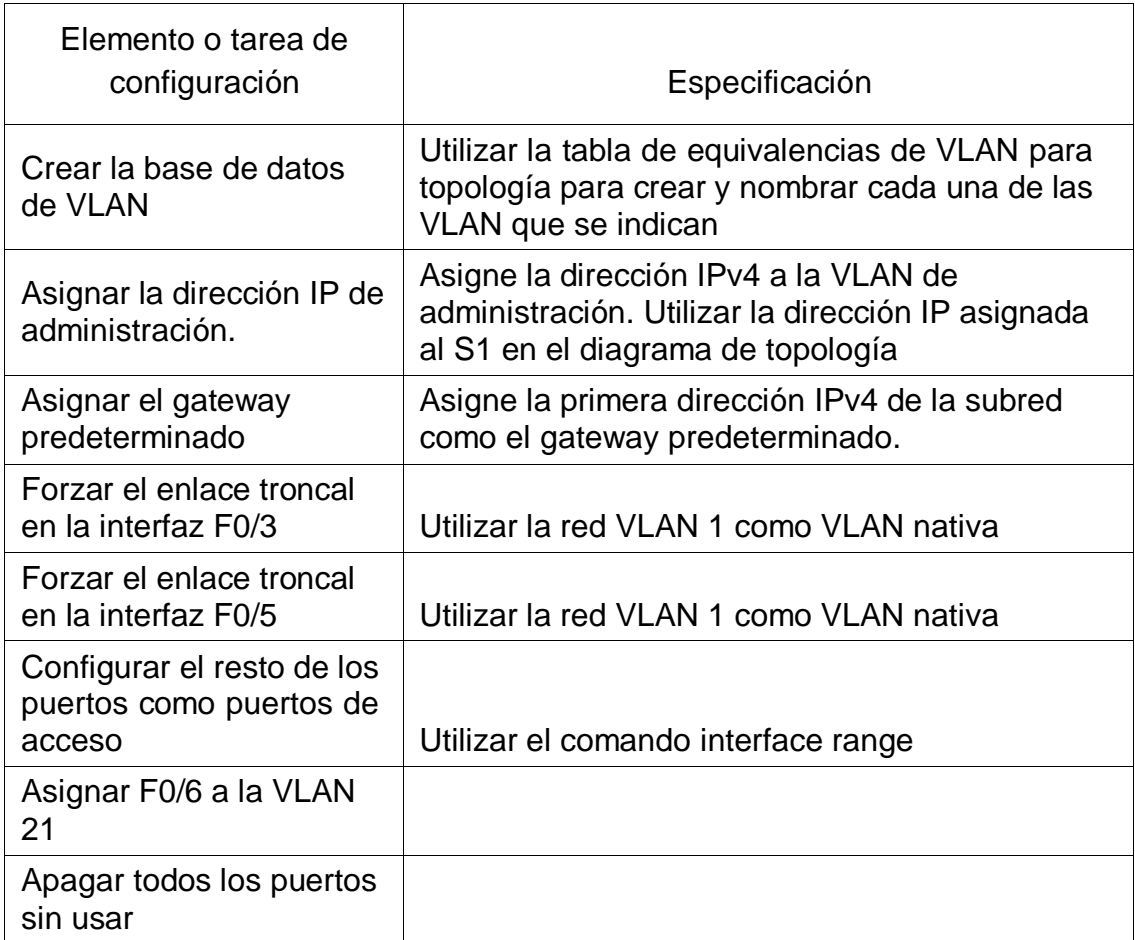

Tabla 14. Paso 1. Configurar S1. Especificación.

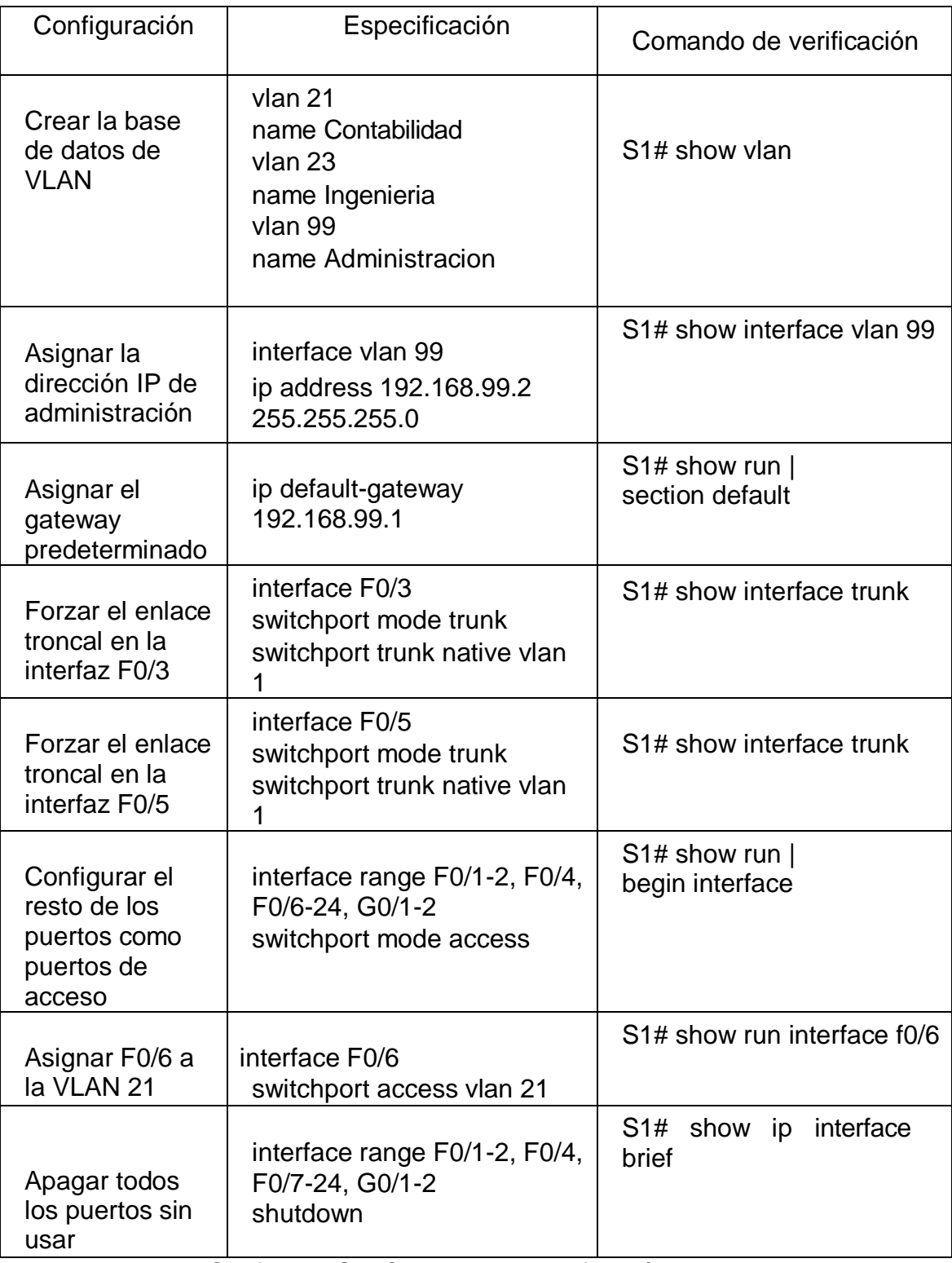

Tabla 15. Paso 1. Configurar S1. Comando de verificación.

#### Paso 2: Configurar el S3

Para esta configuración procedemos a crear las VLANs y asignar un nombre, incluyendo los siguientes datos de configuración:

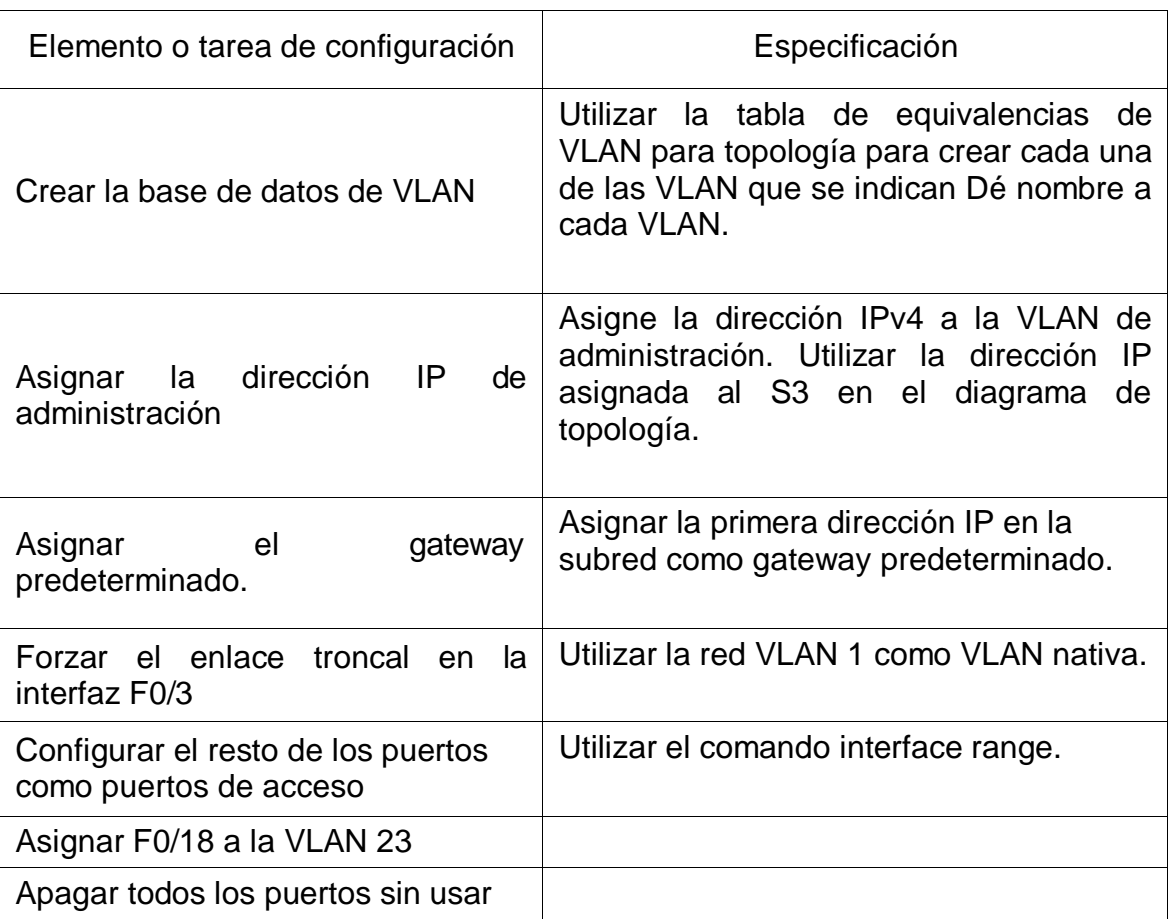

Tabla16. Paso 2. Configurar S3. Especificación.

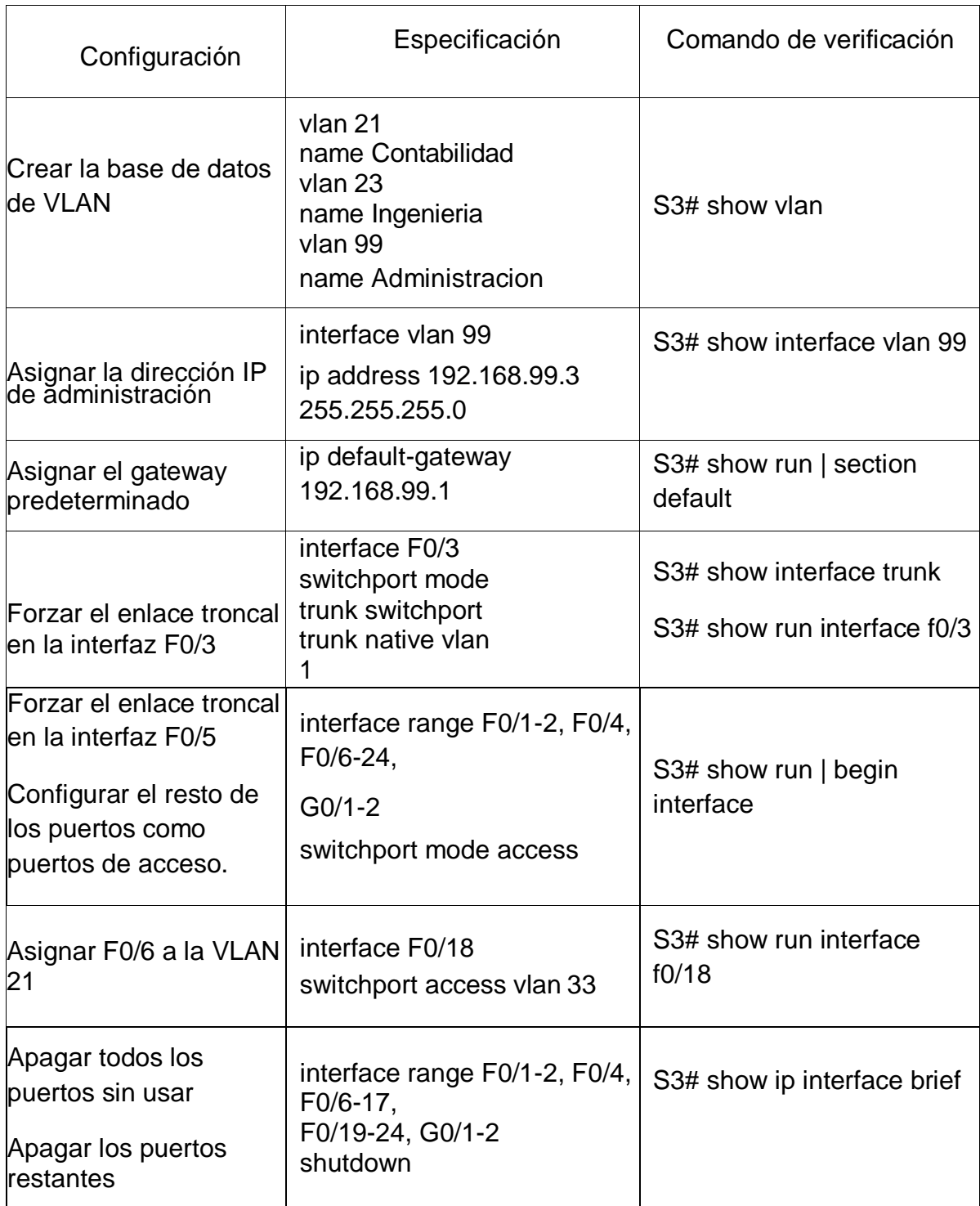

Tabla17. Paso 2. Configurar S3. Comando de verificación.

Paso 3: Configurar R1.

Para esta configuración se inicia con las subinterfaces y la asignación de IP y la respectiva descripción:

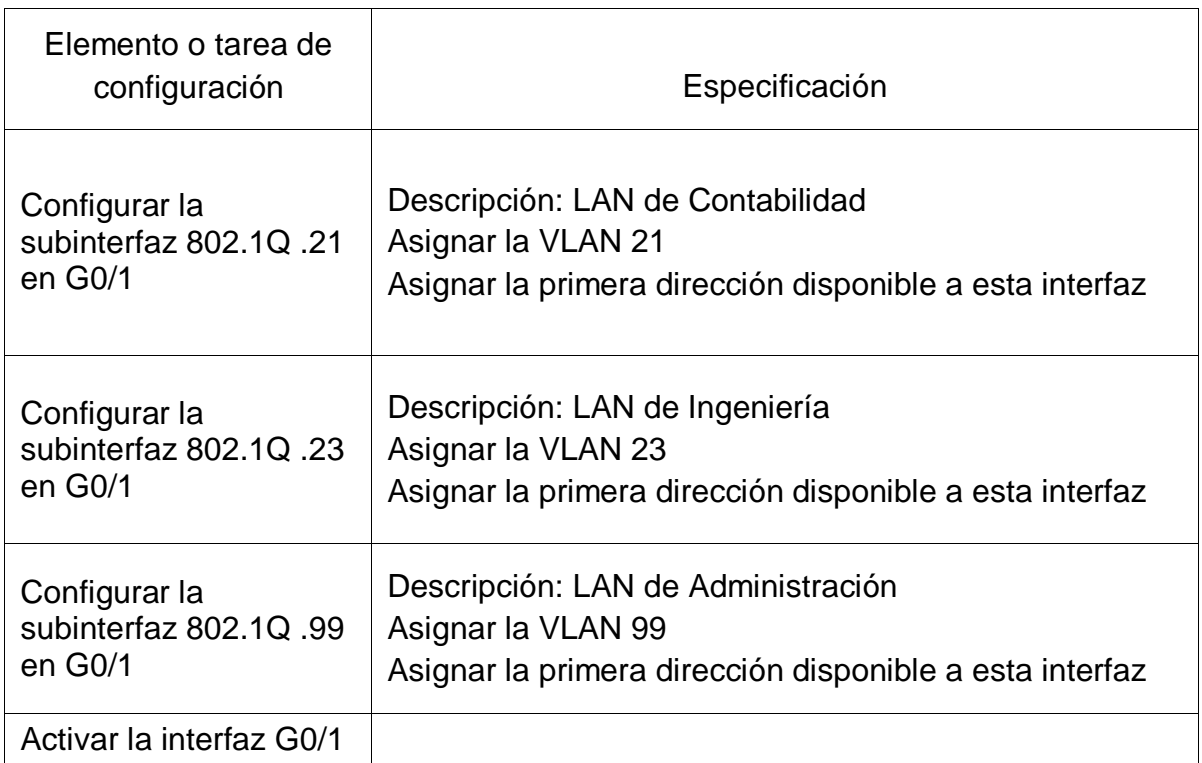

Tabla18. Paso 3. Configurar R1. Especificación.

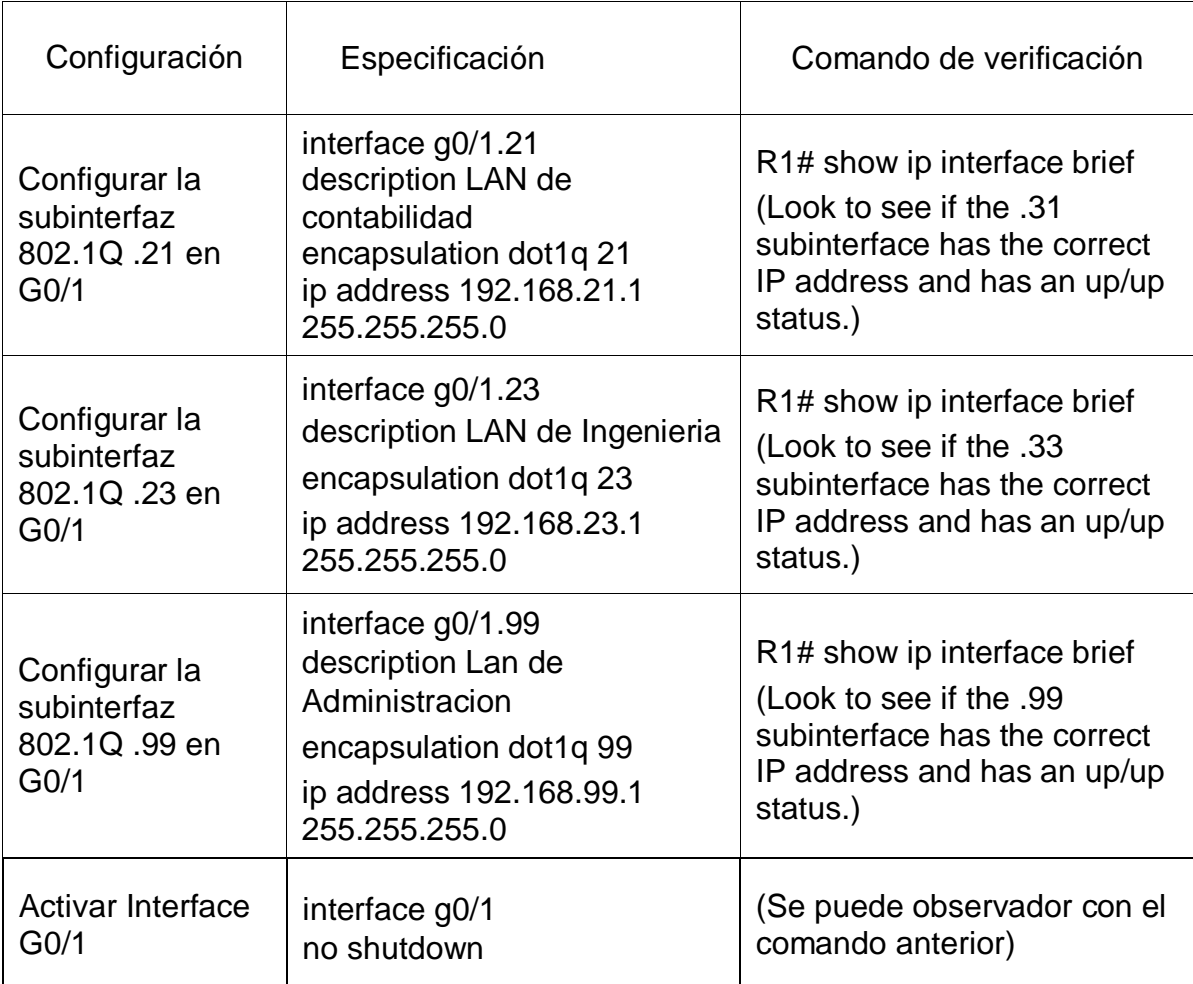

Tabla 19. Paso 3. Configurar R1. Comando de verificación.

Paso 4: Verificar la conectividad de la red

Se utiliza el comando ping para probar la conectividad entre los switches y el R1.

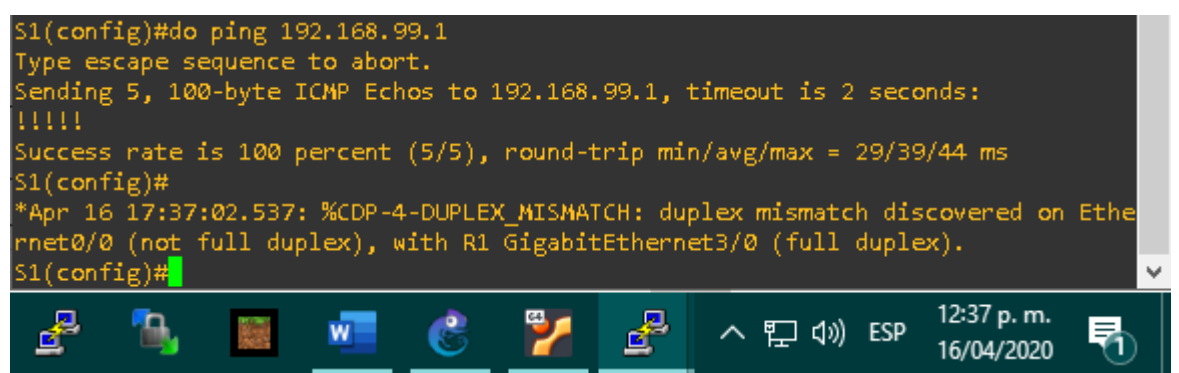

Figura 5. Paso 4. Verificar la conectividad de la red S1 a VLAN 99

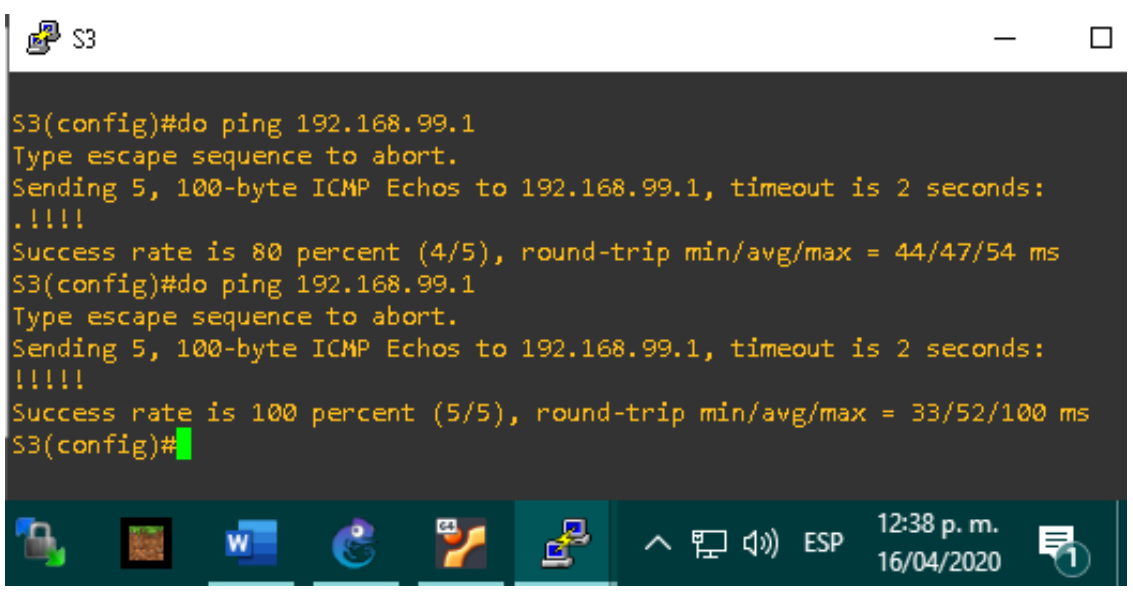

Figura 6. Paso 4. Verificar la conectividad de la red S3 a VLAN 99.

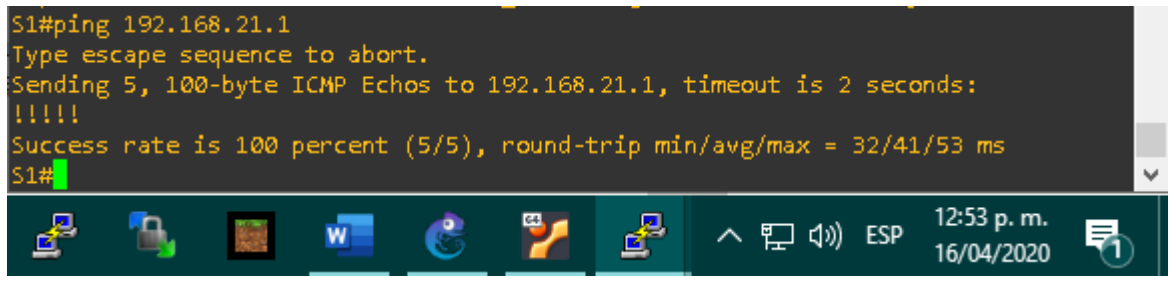

Figura 7. Paso 4. Verificar la conectividad de la red S1 a VLAN 21.

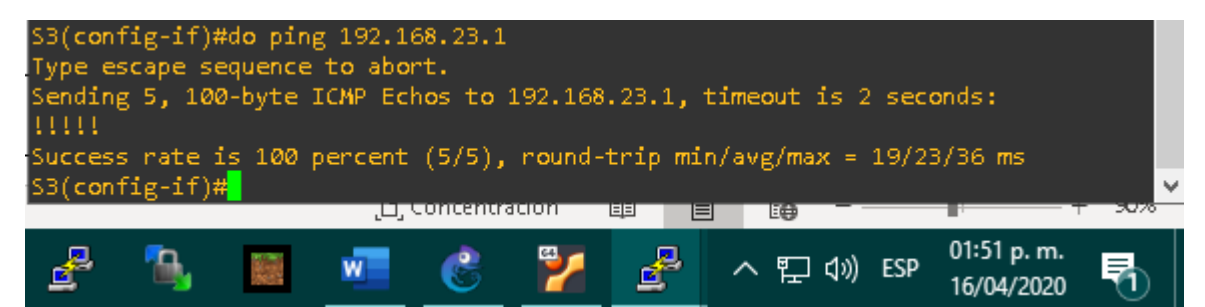

Figura 8. Paso 4. Verificar de la conectividad de la red S3 a VLAN 23.

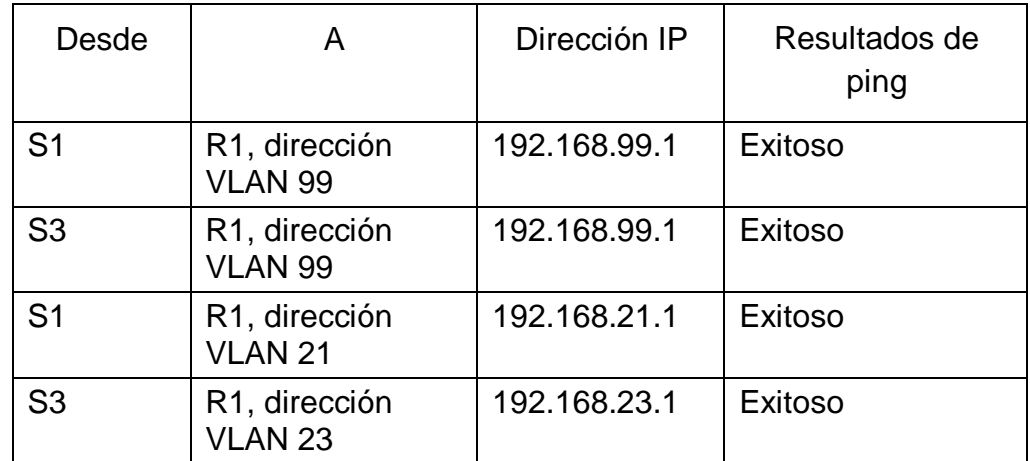

Tabla 20. Paso 4. Resultados de ping.

Parte 4: Configurar el protocolo de routing dinámico RIPv2

Paso 1: Configurar RIPv2 en el R1

Procedemos a la configuración de RIPv2 con las siguientes tareas:

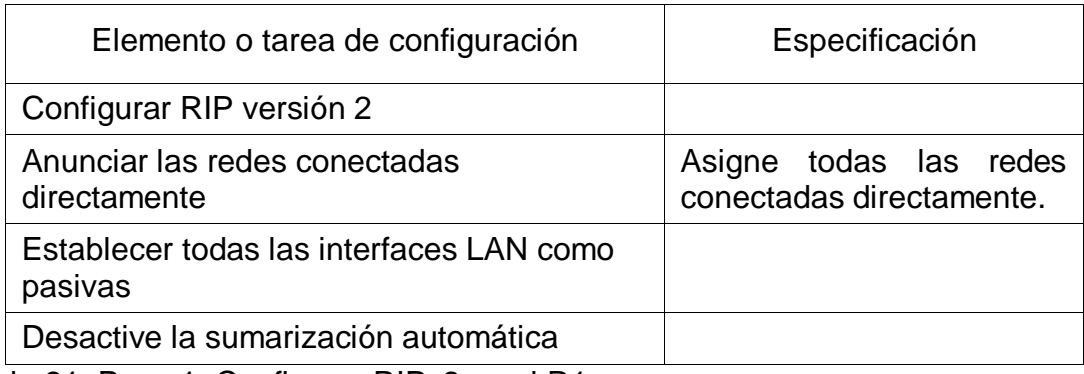

Tabla 21. Paso 1. Configurar RIPv2 en el R1.

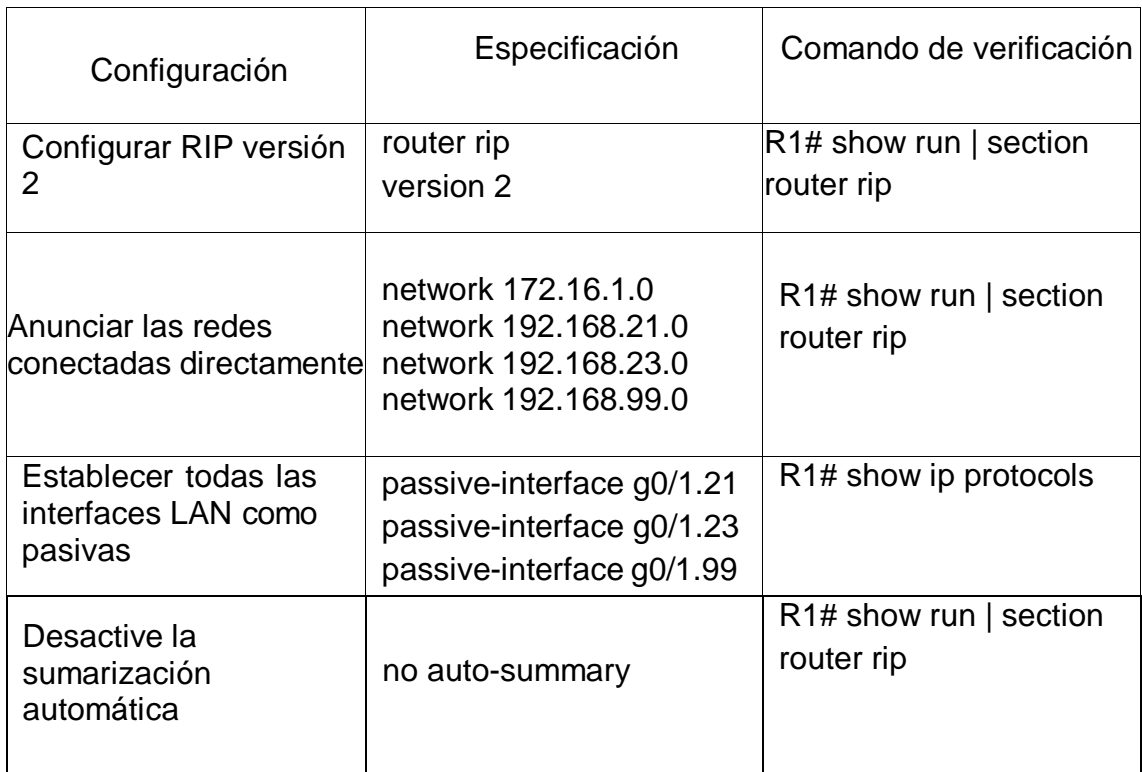

Tabla 22. Paso 1. Comando de verificación.

Paso 2: Configurar RIPv2 en el R2.

Procedemos a la configuración de RIPv2 con las siguientes tareas:

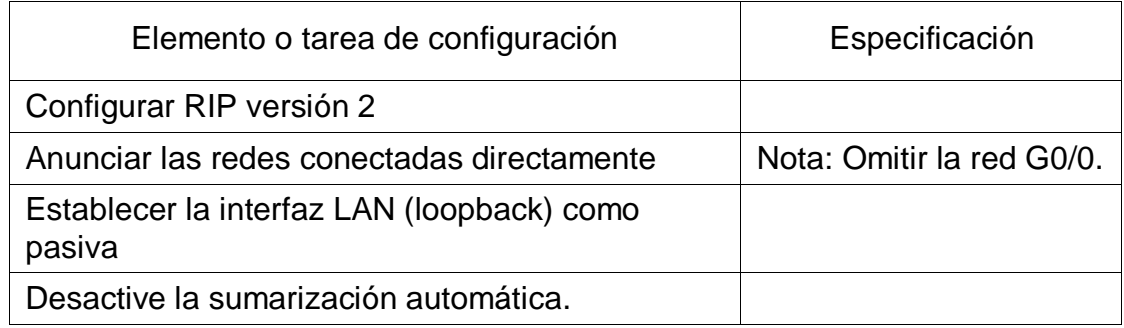

Tabla 23. Paso 2. Configurar RIPv2 en el R2.

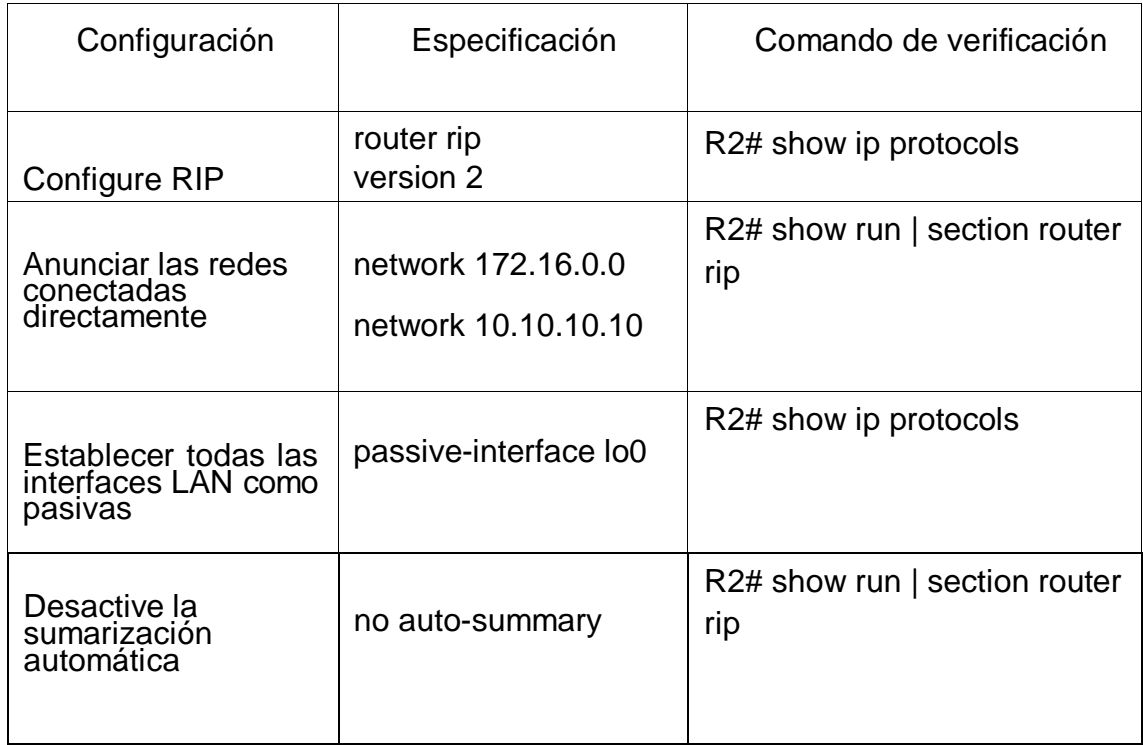

Tabla 24. Paso 2. Comando de verificación

Paso 3: Configurar RIPv2 en el R3.

Procedemos a la configuración de RIPv2 con las siguientes tareas:

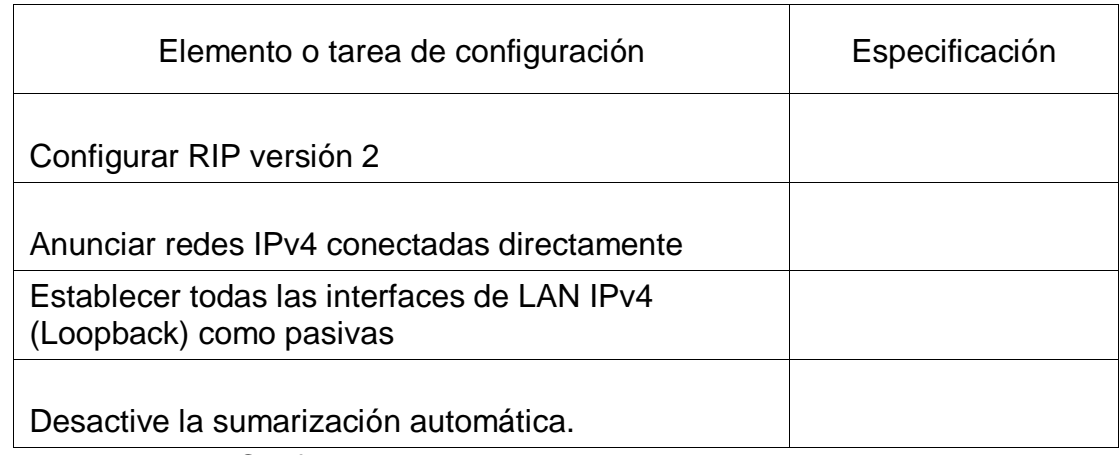

Tabla 25. Paso 3. Configurar RIPv2 en el R3.

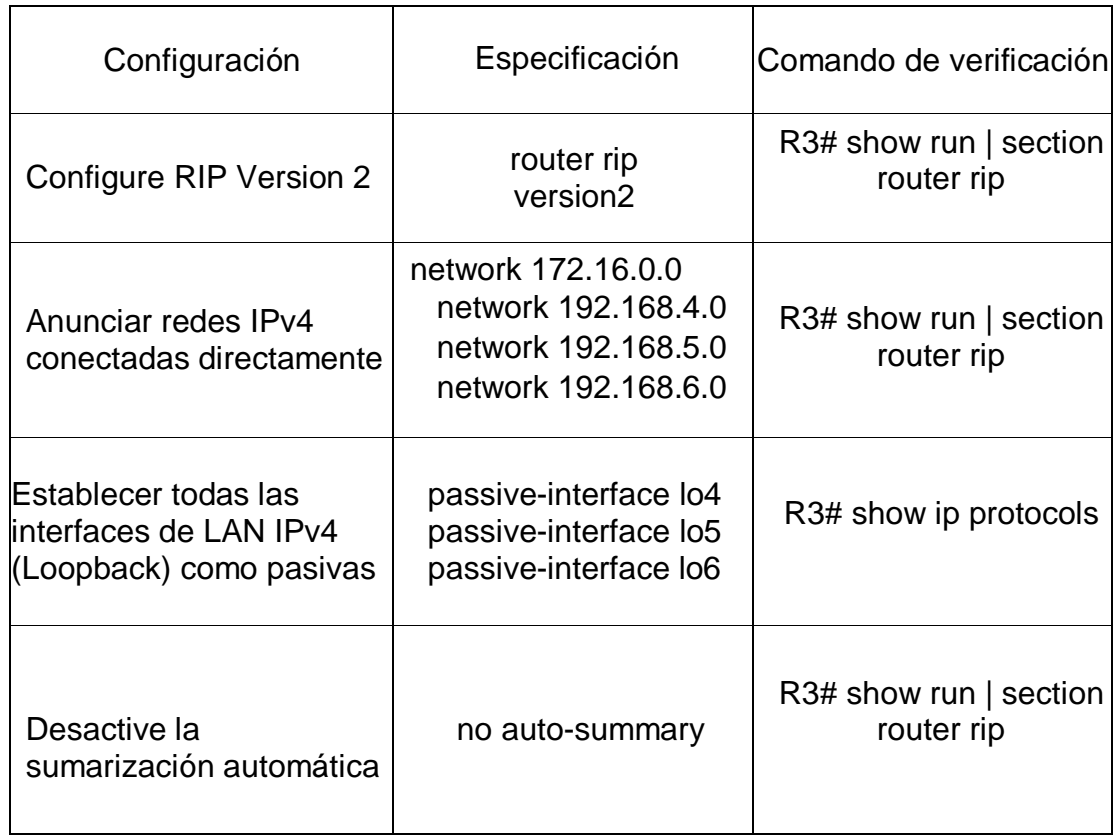

Tabla 26. Paso 3. Comando de verificación.

Paso 4: Verificar la información de RIP.

Verifique que RIP esté funcionando como se espera. Introduzca el comando de CLI adecuado para obtener la siguiente información:

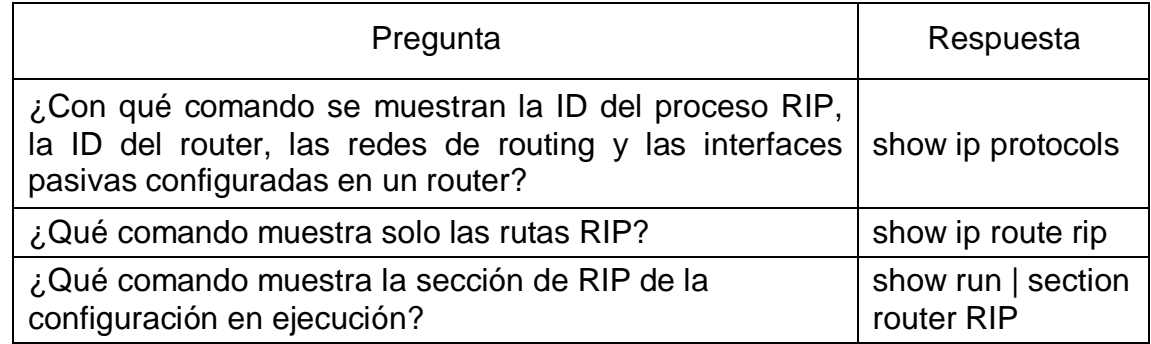

Tabla 27. Paso 4. Pregunta – Respuesta.

Parte 5: Implementar DHCP y NAT para IPv4.

Paso 1: Configurar el R1 como servidor de DHCP para las VLAN 21 y 23.

Para la configuración de R1 como servidor debemos exceptuar el rango de las direcciones y crear las siguientes configuraciones:

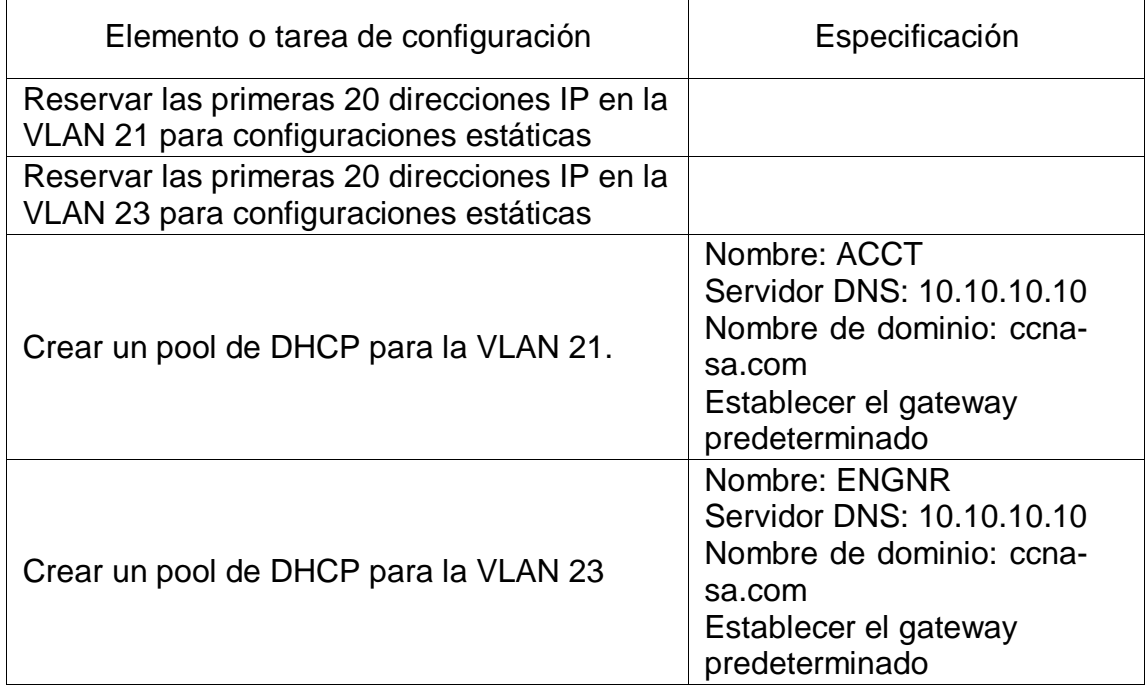

Tabla 28. Paso1. Configurar el R1 como servidor de DHCP para las VLAN 21 y 23.

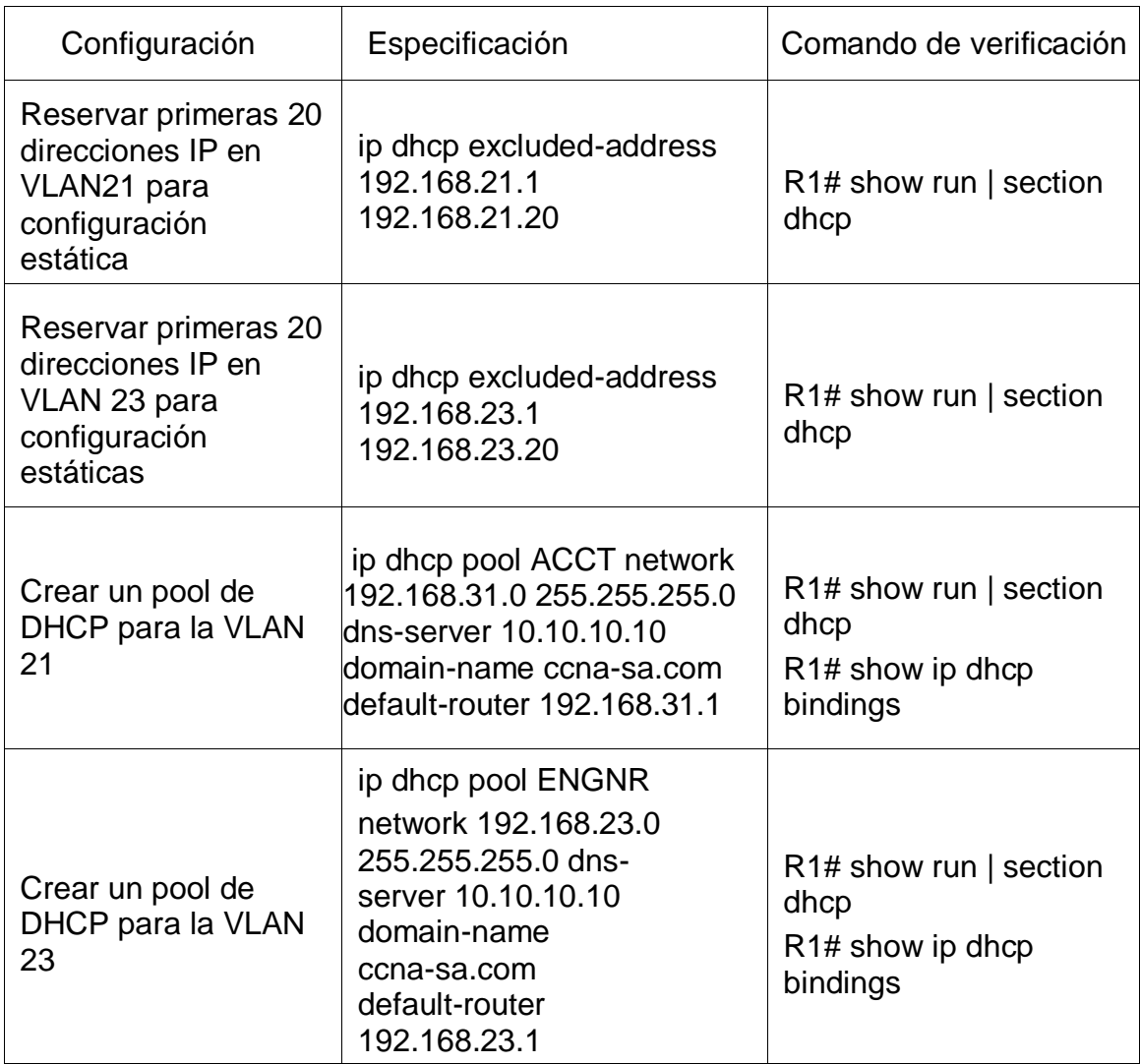

Tabla 29. Paso 1. Comando de verificación.
Paso 2: Configurar la NAT estática y dinámica en el R2.

Para dicha configuración se deben realizar las siguientes tareas que son esenciales al momento de la configuración:

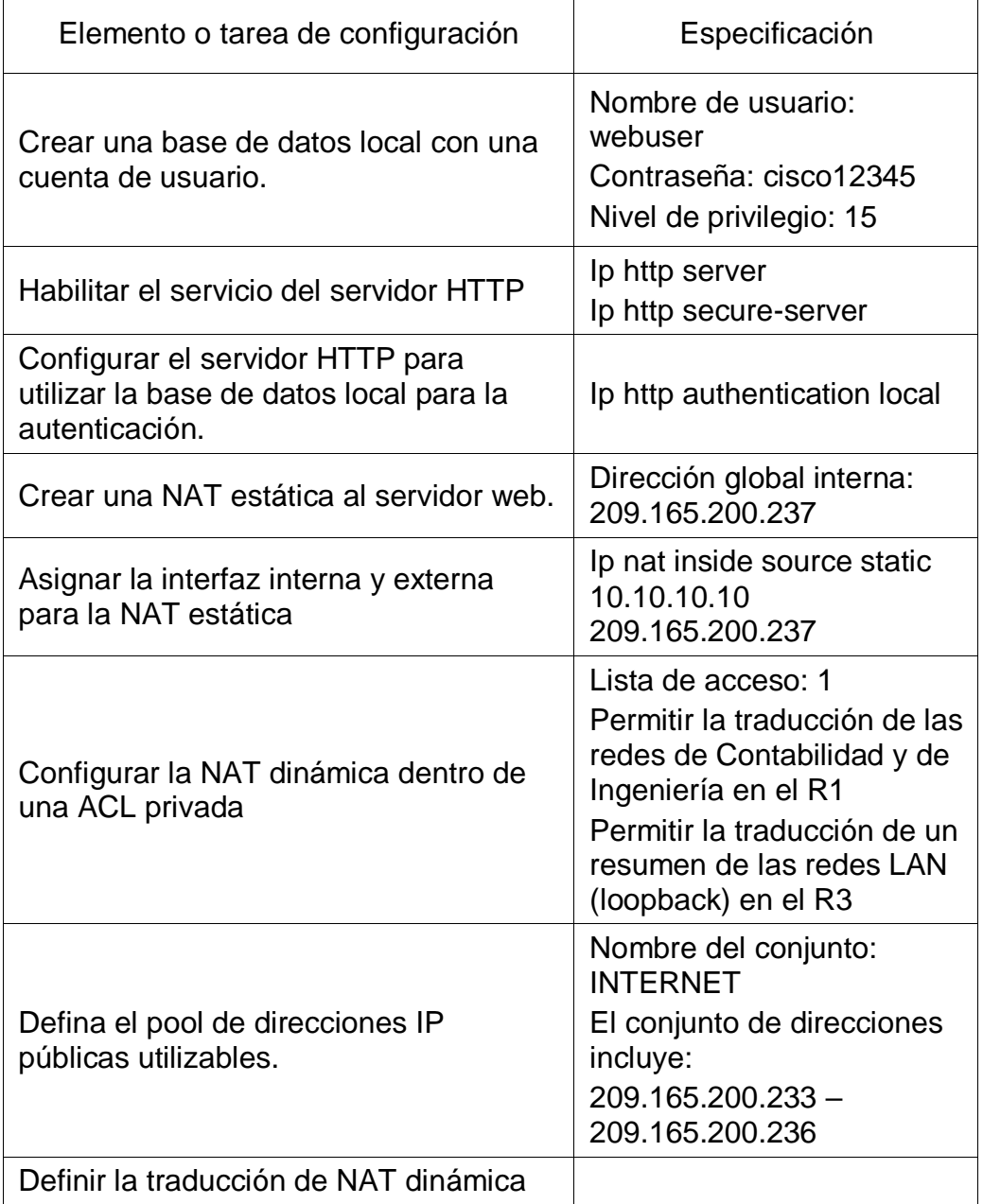

Tabla 30. Paso 2. Configurar la NAT estática y dinámica en el R2.

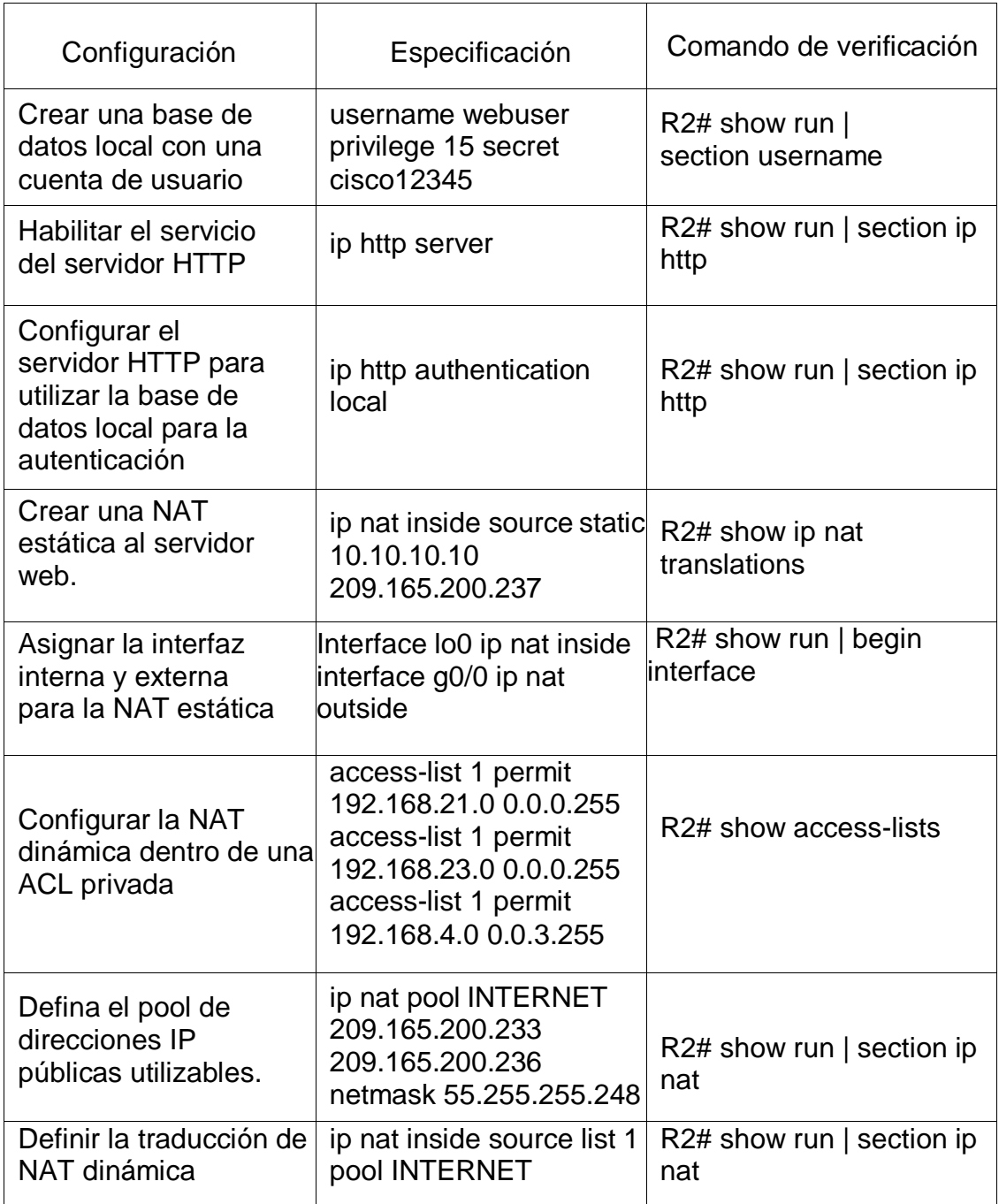

Tabla 31. Paso 2. Comando de verificación.

Paso 3: Verificar el protocolo DHCP y la NAT estática.

Procederemos a verificar que los PC asignados hayan aceptada la información suministrada por la IP del servidor DHCP.

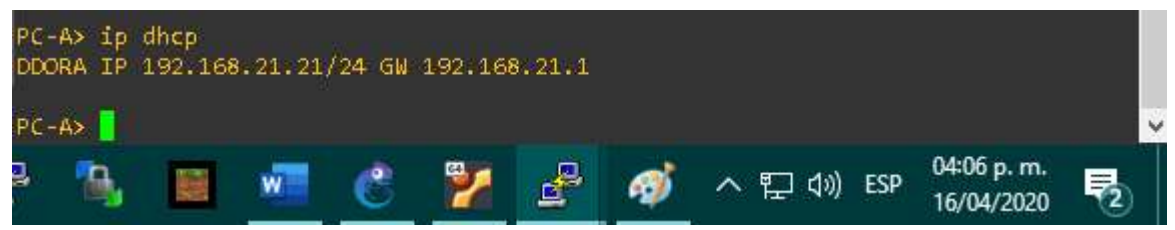

Figura 9. Paso 3. Verificar protocolo DHCP y la NAT estática PC-A.

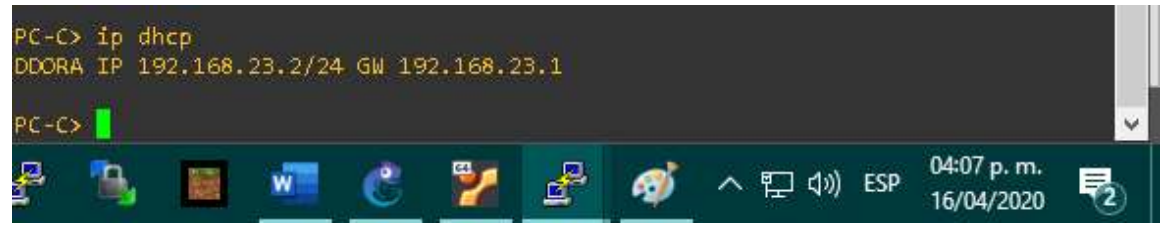

Figura 10. Paso 3. Verificar protocolo DHCP y la NAT estática PC-C.

|         | PC-A> ping 192.168.23.2<br>192.168.23.2 icmp_seq=1 timeout<br>192.168.23.2 icmp_seq=2 timeout                                                                                             |  |  |     |  |            |  |
|---------|----------------------------------------------------------------------------------------------------|--|--|-----|--|------------|--|
|         | 84 bytes from 192.168.23.2 icmp_seq=3 ttl=63 time=26.407 ms<br>84 bytes from 192.168.23.2 icmp seq=4 ttl=63 time=50.886 ms<br>84 bytes from 192.168.23.2 icmp_seq=5 ttl=63 time=28.261 ms |  |  |     |  |            |  |
| $PC-AS$ |                                                                                                    |  |  |     |  |            |  |
|         |                                                                                                    |  |  | へ 虹 |  | 04:08 p.m. |  |

Figura 11. Paso 3. Verificar protocolo DHCP y la NAT estática.

| Servidor_de_Internet                                                                                                    |                          | × |
|----------------------------------------------------------------------------------------------------|--------------------------|---|
| VPCS> ping 209.165.200.237<br>84 bytes from 209.165.200.237 icmp_seq=1 ttl=255 time=881.051 ms<br>84 bytes from 209.165.200.237 icmp_seq=2 ttl=255 time=44.206 ms<br>84 bytes from 209.165.200.237 icmp_seq=3 ttl=255 time=244.997 ms<br>84 bytes from 209.165.200.237 icmp seq=4 ttl=255 time=39.885 ms<br>84 bytes from 209.165.200.237 icmp_seq=5 ttl=255 time=43.114 ms<br>VPCS> |                          |   |
| <b>ESP</b>                                                                                                    | 04:10 p.m.<br>16/04/2020 |   |

Figura 12. Paso 3. Verificar protocolo DHCP y la NAT estática Navegador Web.

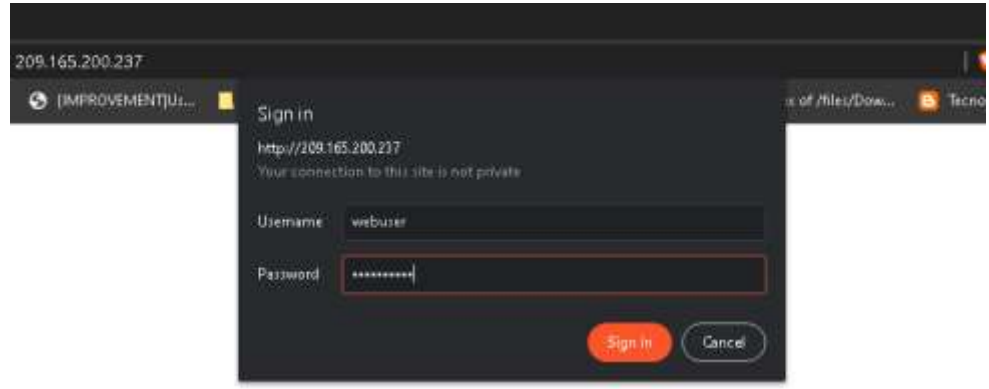

Figura 13. Paso 3. Verificar protocolo DHCP y la NAT estática.

Haciendo ping a 209.165.200.237 con 32 bytes de datos: Respuesta desde 209.165.200.237: bytes=32 tiempo=202ms TTL=255 Respuesta desde 209.165.200.237: bytes=32 tiempo=40ms TTL=255 Respuesta desde 209.165.200.237: bytes=32 tiempo=72ms TTL=255 Respuesta desde 209.165.200.237: bytes=32 tiempo=39ms TTL=255 Estadísticas de ping para 209.165.200.237: Paquetes: enviados = 4, recibidos = 4, perdidos = 0  $(0\%$  perdidos), Tiempos aproximados de ida y vuelta en milisegundos: Mínimo = 39ms, Máximo = 202ms, Media = 88ms

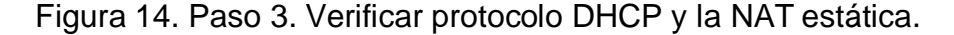

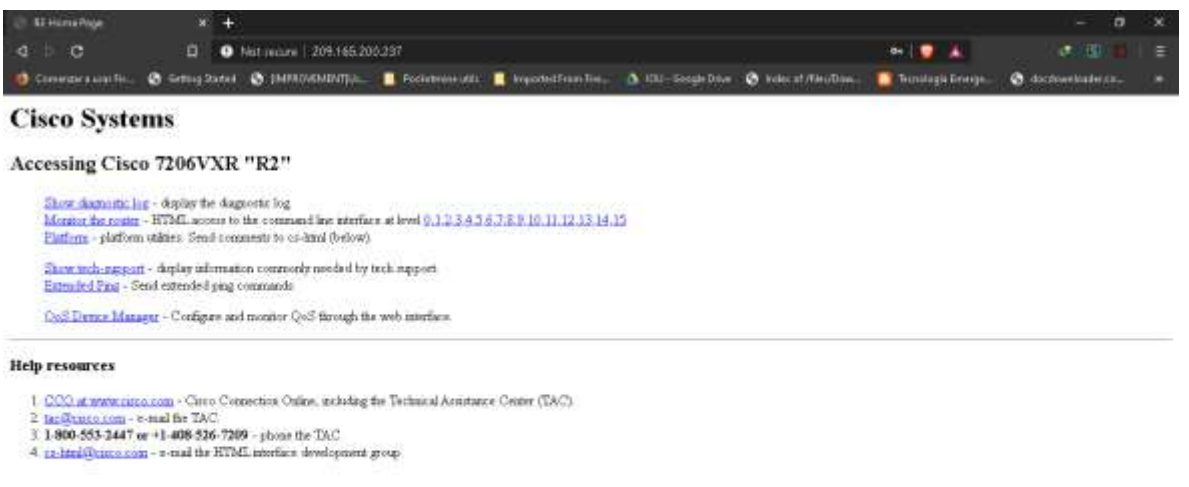

Figura 15. Paso 3. Verificar protocolo DHCP y la NAT estática.

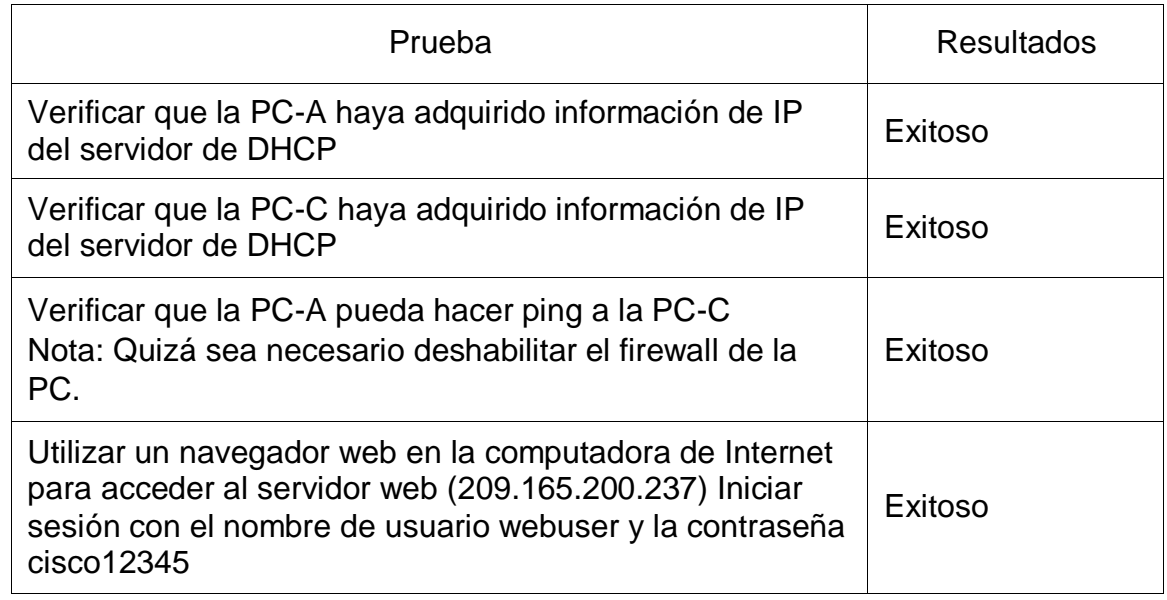

Tabla 32. Paso 3. Prueba - Resultados.

Parte 6: Configurar NTP.

| R1(config)#do show ntp associations                                                                                                |       |                          |            |             |     |                                                                                                    |                                 |            |   |
|----------------------------------------------------------------------------------------------------|-------|--------------------------|------------|-------------|-----|----------------------------------------------------------------------------------------------------|---------------------------------|------------|---|
| address<br>$\sim$ 172.16.1.1<br>* sys.peer, # selected, + candidate, - outlyer, x falseticker, $\sim$ configured<br>$RI(config)$ # |       | ref clock<br>127.127.1.1 | st -<br>5. | when<br>90. | 64. | poll reach delay                                                                                                    | offset<br>1 63.901 1.986 7937.5 | disp       | v |
|                                                                                                    | $W^-$ |                          |            |             |     | <b>C 7 47 48 9 9 9 9 9 9 8 9 8 9 9 9 9 9 9 8 9 9 8 9 9 9 9 9 8 9 9 9 8 9 9 9 8 9 9 8 9 9 8 9 9 8 9 9 8 9 9 8 9 8 9 9 8 9 8 9 9 8 9 8 9 8 9 8 9 8 9 8 9 8 9 8 9 8 9 8 9 8 9 8 9 8 9 8 9 8 9 8 9 8 9 8 9 8 9 8 9 8 9 8 9 8 9 8 9 8</b> |                                 | 04:27 p.m. | E |

Figura 16. Configurar NTP.

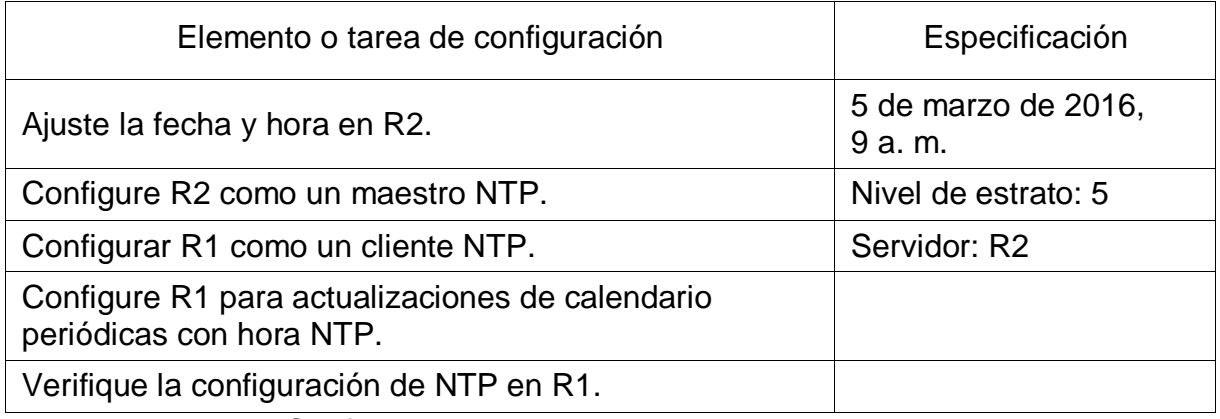

Tabla 33. Parte 6. Configurar NTP.

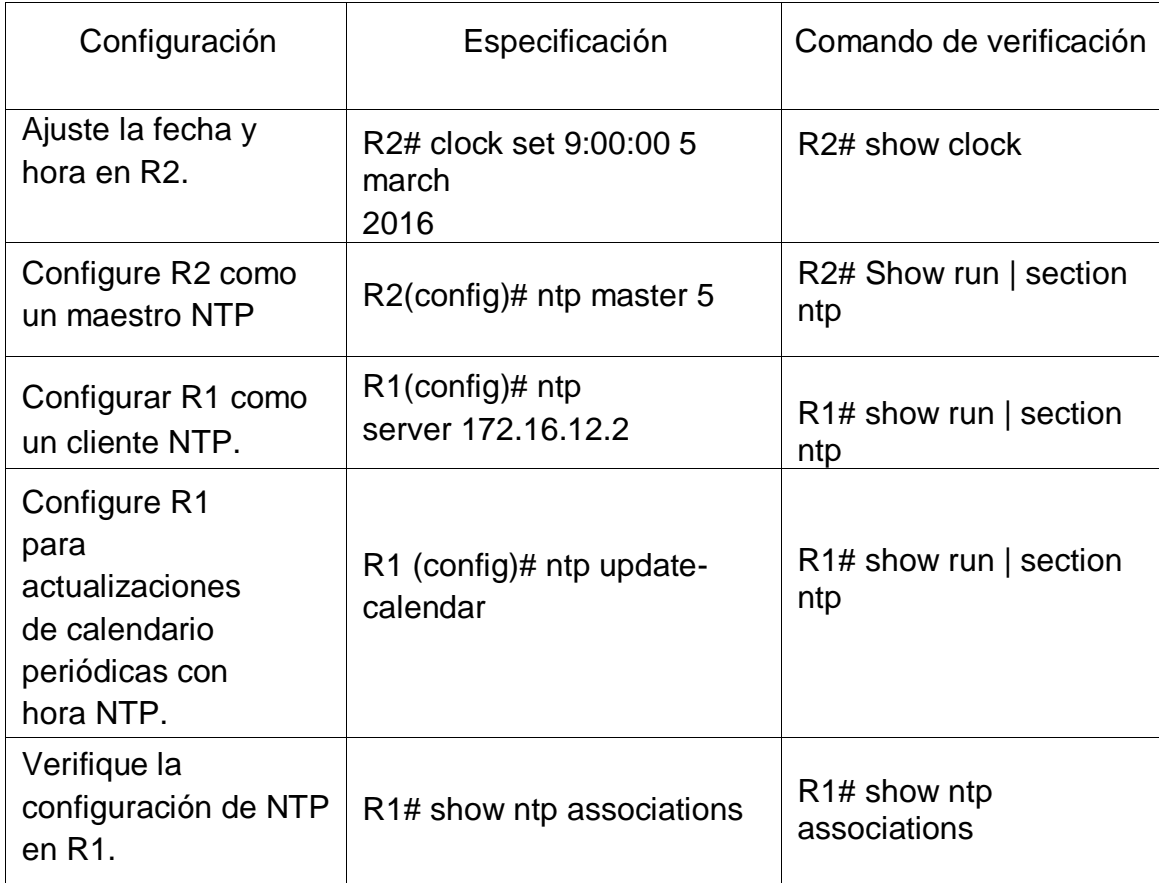

Tabla 34. Parte 6. Configurar NTP. Comando de verificación.

Parte 7: Configurar y verificar las listas de control de acceso (ACL). Paso 1: Restringir el acceso a las líneas VTY en el R2.

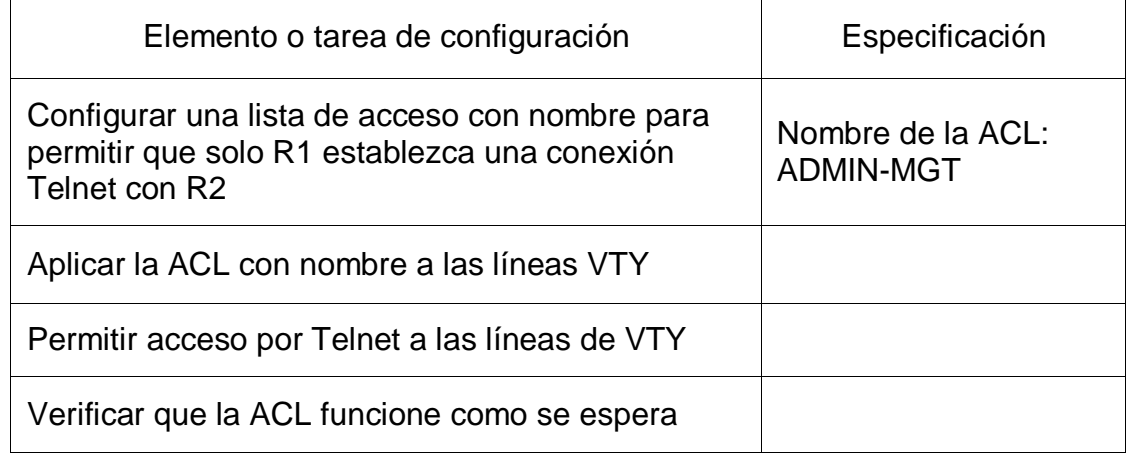

Tabla 35. Paso 1. Restringir el acceso a las líneas VTY en el R2.

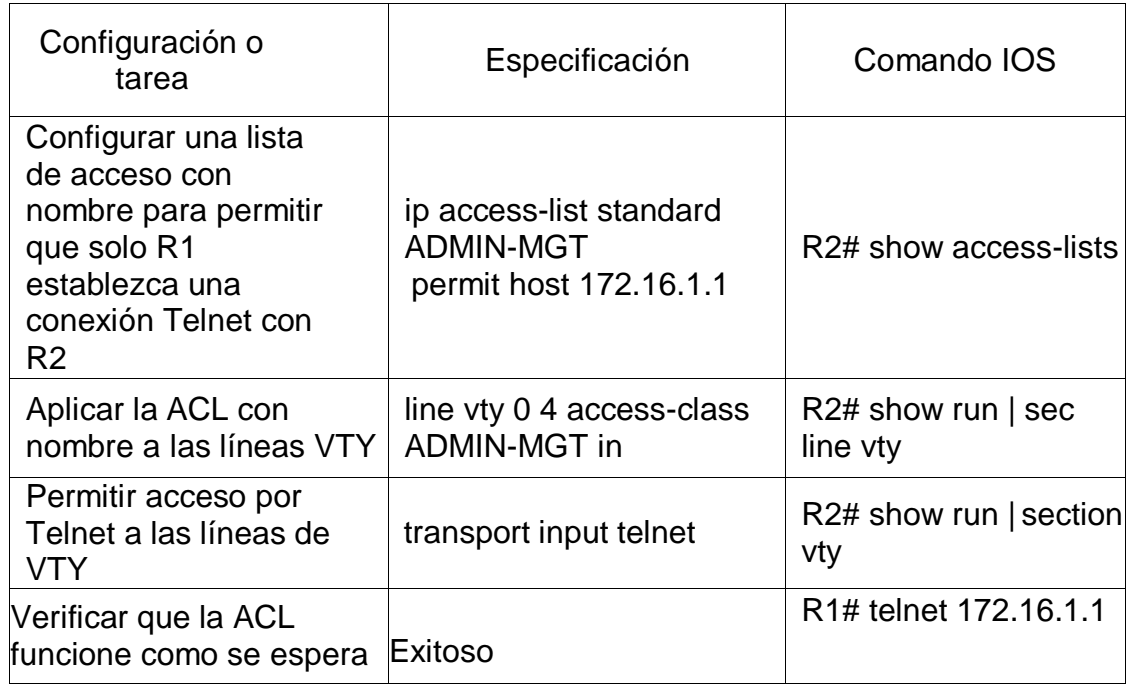

Tabla 36. Paso 1. Comando IOS.

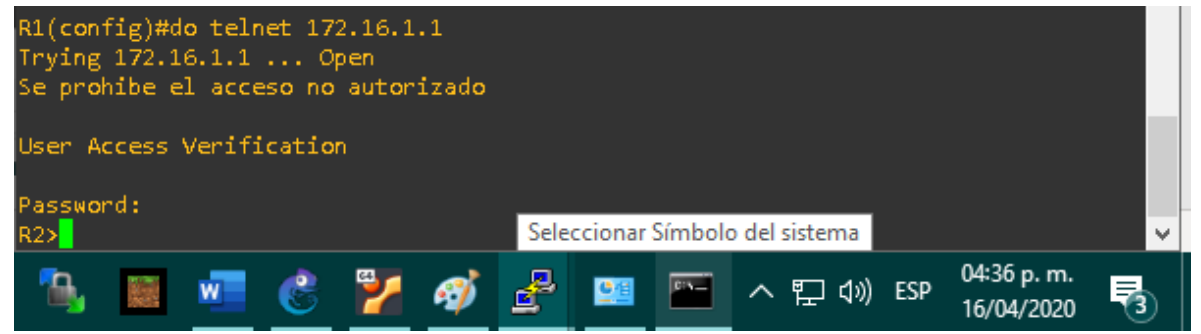

Figura 17. Paso 1. Restringir acceso.

| R2#sh access-lists                              |                     |            |            |  |
|-------------------------------------------------|---------------------|------------|------------|--|
| Standard IP access list 1                       |                     |            |            |  |
| 10 permit 192.168.21.0, wildcard bits 0.0.0.255 |                     |            |            |  |
| 20 permit 192.168.23.0, wildcard bits 0.0.0.255 |                     |            |            |  |
| 30 permit 192.168.4.0, wildcard bits 0.0.3.255  |                     |            |            |  |
| Standard IP access list ADMIN-MGT               |                     |            |            |  |
| 20 permit 172.16.1.2 (2 matches)                |                     |            |            |  |
| ♪つ丑                                             | Conexiones de red   |            |            |  |
| 6ĥ                                              | Ⴥ<br><b>PEE</b> PEE | △ □<br>ESP | 04:37 p.m. |  |
|                                                 |                     |            |            |  |

Figura 18. Paso 1. Lista de acceso.

Paso 2: Introducir el comando de CLI adecuado que se necesita para mostrar lo siguiente:

|     |  | R2# show ip nat translations          |  |  |               |                     |     |                |                                             |   |
|-----|--|---------------------------------------|--|--|---------------|---------------------|-----|----------------|---------------------------------------------|---|
|     |  | Pro Inside global Inside local        |  |  | Outside local |                     |     | Outside global |                                             |   |
|     |  | tcp 209.165.200.237:80 10.10.10.10:80 |  |  |               |                     |     |                | 209.165.200.238:60863 209.165.200.238:60863 |   |
|     |  | tcp 209.165.200.237:80 10.10.10.10:80 |  |  |               |                     |     |                | 209.165.200.238:60884 209.165.200.238:60884 |   |
|     |  | tcp 209.165.200.237:80 10.10.10.10:80 |  |  |               |                     |     |                | 209.165.200.238:60885 209.165.200.238:60885 |   |
|     |  |                                       |  |  |               |                     |     |                |                                             |   |
|     |  | $--- 209.165.200.237 10.10.10.10$     |  |  | ---           |                     | --- |                |                                             |   |
| R2# |  |                                       |  |  |               |                     |     |                |                                             | w |
|     |  |                                       |  |  |               | Símbolo del sistema |     |                |                                             |   |

Figura 19. Paso 2. Introducir comando de CLI.

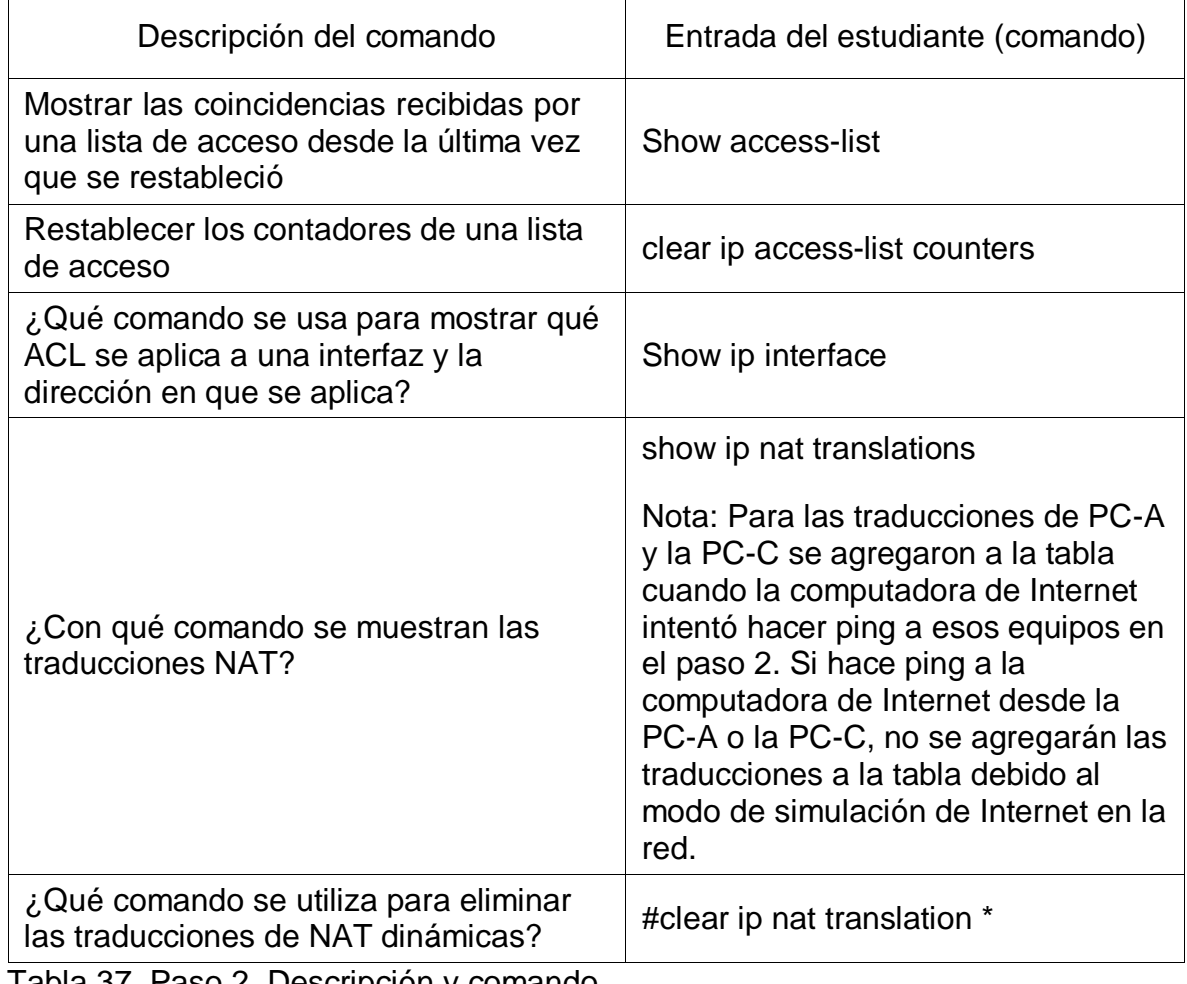

Tabla 37. Paso 2. Descripción y comando.

## 1.2 Escenario 2.

Una empresa posee sucursales distribuidas en las ciudades de Bogotá y Medellín, en donde el estudiante será el administrador de la red, el cual deberá configurar e interconectar entre sí cada uno de los dispositivos que forman parte del escenario, acorde con los lineamientos establecidos para el direccionamiento IP, protocolos de enrutamiento y demás aspectos que forman parte de la topología de red.

Topología de la red.

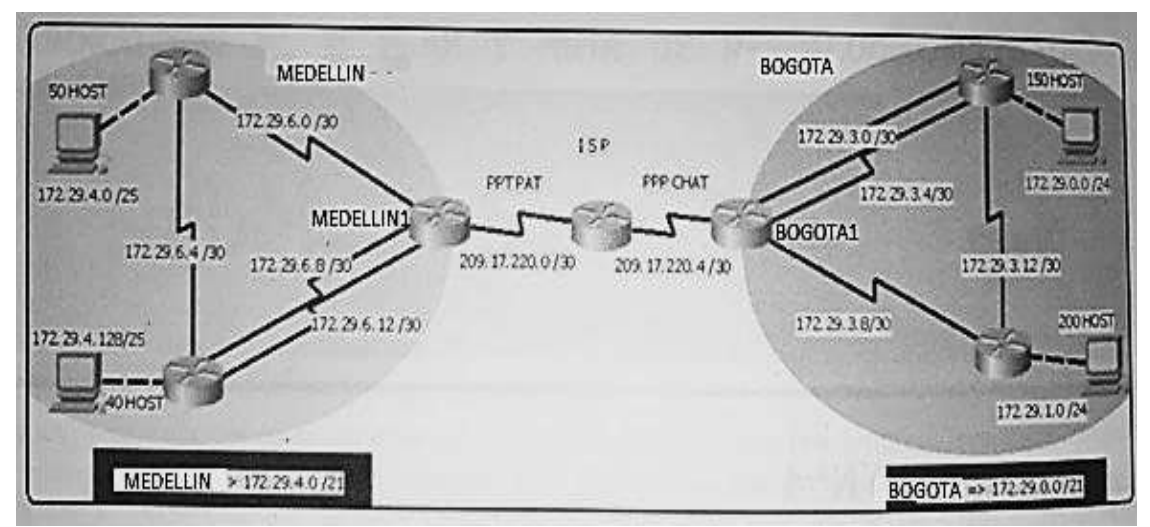

Figura 20. Esc2, Topología.

Este escenario plantea el uso de OSPF como protocolo de enrutamiento, considerando que se tendran rutas por defecto redistribuidas; asimismo, habilitar el encapsulamiento PPP y su autenticación.

Los routers Bogota2 y medellin2 proporcionan el servicio DHCP a su propia red LAN y a los routers 3 de cada ciudad.

Debe configurar PPP en los enlaces hacia el ISP, con autenticación. Debe habilitar NAT de sobrecarga en los routers Bogota1 y medellin1.

Antes de iniciar con el desarrollo de dicho escenario debemos realizar lo siguiente:

- Rutinas de diagnóstico y dejar los equipos listos para su configuración (asignar nombres de equipos, asignar claves de seguridad, etc.).

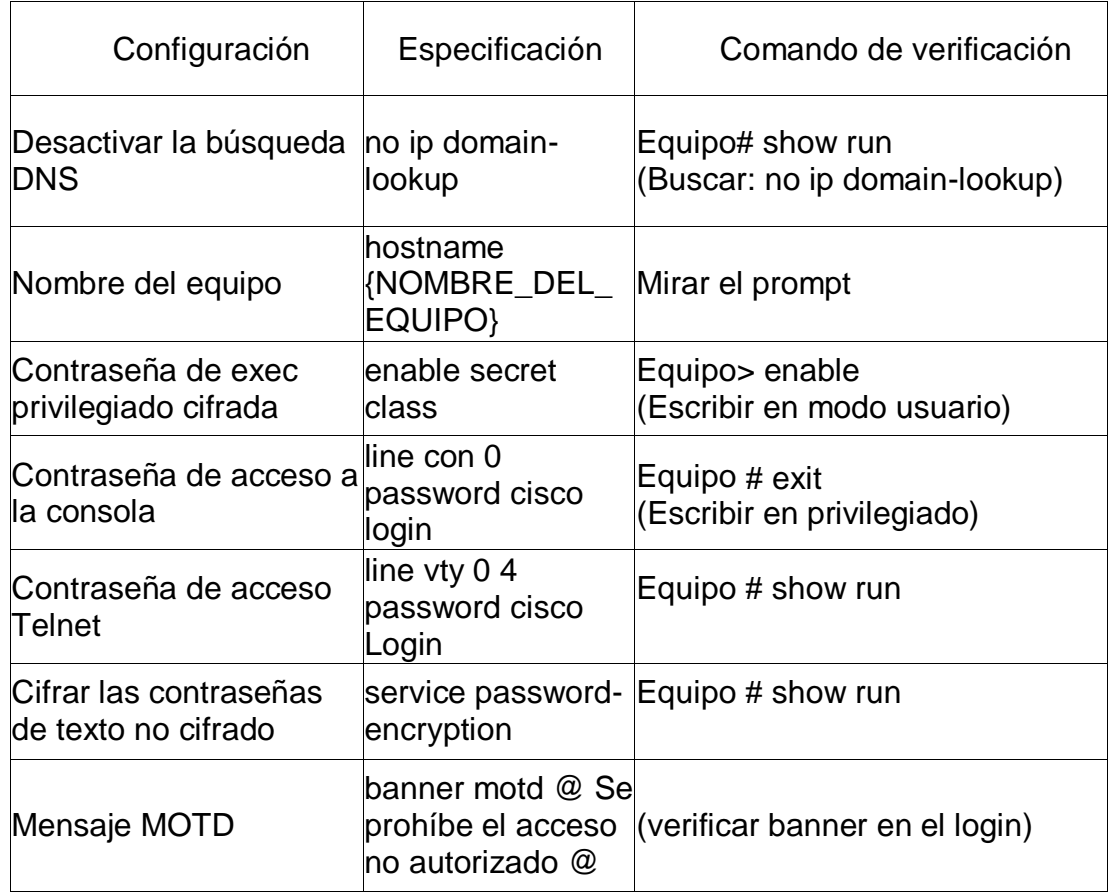

Tabla 38. Esc2. Comando de verificación.

Realizar la conexión física de los equipos con base en la topología de red Configurar la topología de red, de acuerdo con las siguientes especificaciones.

## Parte 1: Configuración del enrutamiento

Configurar el enrutamiento en la red usando el protocolo OSPF versión 2, declare la red principal, desactive la sumarización automática.

Para que el enrutamiento de las redes fuera exitoso se tuvimos que ingresar al CLI en donde se ingresaron los comandos asignados para:

- 1. Enable: Permite acceder al modo privilegiado del router.
- 2. Network: Aquí agregamos la red que vamos a enrutar.
- 3. Configure terminal: Permite ingresar a modo de configuración global.
- 4. Router OSPF 1: Este permite el uso del protocolo de información de enrutamiento.

#### MEDELLIN1

router ospf 1 network 172.29.6.0 0.0.0.3 area 0 network 172.29.6.8 0.0.0.3 area 0 network 172.29.6.12 0.0.0.3 area 0 network 209.17.220.0 0.0.0.3 area 0

## MEDELLIN2

router ospf 1 network 172.29.4.0 0.0.0.127 area 0 network 172.29.6.0 0.0.0.3 area 0 network 172.29.6.4 0.0.0.3 area 0

#### MEDELLIN3

router ospf 1 network 172.29.4.128 0.0.0.127 area  $\Omega$ network 172.29.6.4 0.0.0.3 area 0 network 172.29.6.8 0.0.0.3 area 0 network 172.29.6.12 0.0.0.3 area 0

#### ISP

router ospf 1 network 209.17.220.0 0.0.0.3 area 0 network 209.17.220.4 0.0.0.3 area 0

### BOGOTA1

router ospf 1 network 172.29.3.0 0.0.0.3 area 0 network 172.29.3.4 0.0.0.3 area 0 network 172.29.3.8 0.0.0.3 area 0 network 209.17.220.4 0.0.0.3 area 0

## BOGOTA2

router ospf 1 network 172.29.1.0 0.0.0.255 area 0 network 172.29.3.8 0.0.0.3 area 0 network 172.29.3.12 0.0.0.3 area 0

## BOGOTA3

router ospf 1 network 172.29.0.0 0.0.0.255 area 0 network 172.29.3.0 0.0.0.3 area 0 network 172.29.3.4 0.0.0.3 area 0 network 172.29.3.12 0.0.0.3 area 0

Los routers Bogota1 y Medellín deberán añadir a su configuración de enrutamiento una ruta por defecto hacia el ISP y, a su vez, redistribuirla dentro de las publicaciones de OSPF.

Podemos observar que encontramos dos grupos de ceros que son los asignados a la dirección de red que luego conectaremos y los otros se le asignaran la mascara de red, por otra parte tenemos el serial, el cual corresponde a la interfaz que permite la comunicación.

### BOGOTA1

- 1 ip route 0.0.0.0 0.0.0.0 Serial0/1/0
- 2 router ospf 1 redistribute static subnets

MEDELLIN1

- 1 ip route 0.0.0.0 0.0.0.0 Serial0/1/0
- 2 router ospf 1 redistribute static subnets

Donde uno corresponde a la asignación de la ruta según la ciudad y dos corresponde a la redistribución de la ruta con respecto al protocolo de enrutamiento.

El router ISP deberá tener una ruta estática dirigida hacia cada red interna de Bogotá y Medellín para el caso se sumarizan las subredes de cada uno a /22.

ip route 172.29.4.0 255.255.252.0 Serial0/3/0 ip route 172.29.4.128 255.255.255.128 Serial0/3/0 ip route 172.29.1.0 255.255.255.0 Serial0/3/1 ip route 172.29.0.0 255.255.252.0 Serial0/3/1

Parte 2: Tabla de Enrutamiento.

Verificar la tabla de enrutamiento en cada uno de los routers para comprobar las redes y sus rutas

#### MEDELLIN2

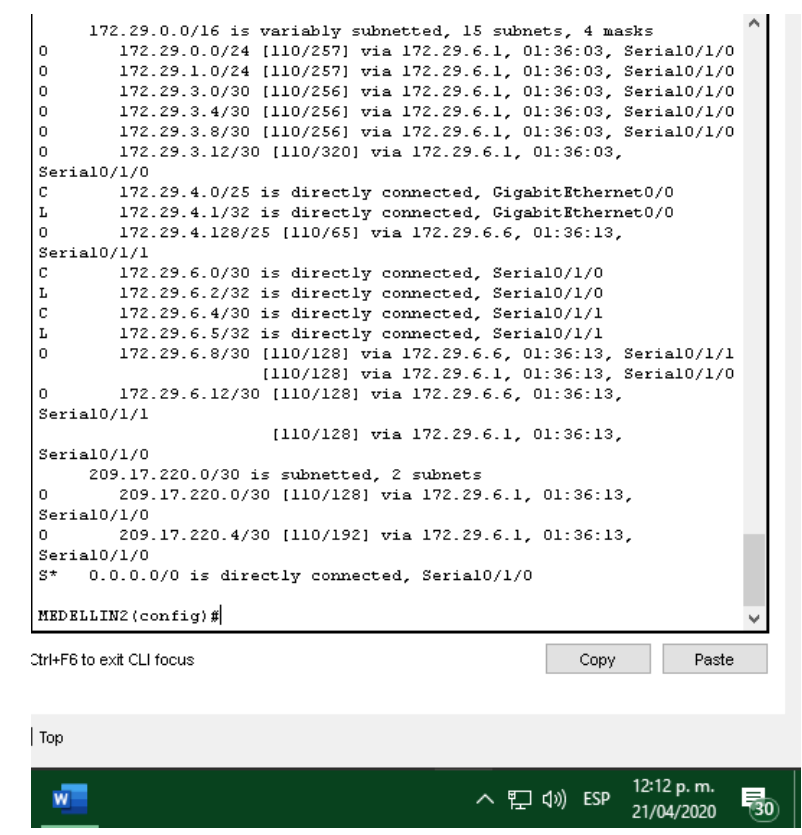

Figura 21. Esc2. Enrutamiento Medellin 2.

#### MEDELLIN 3

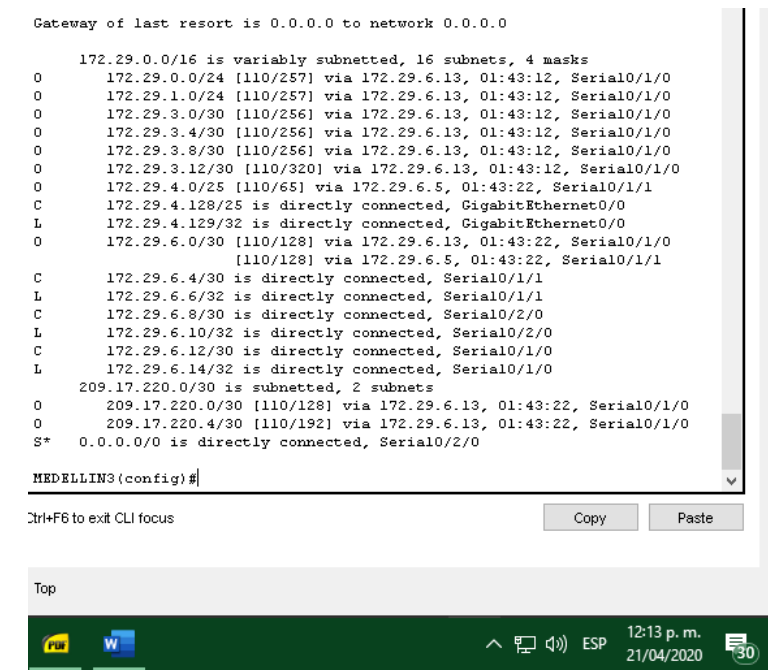

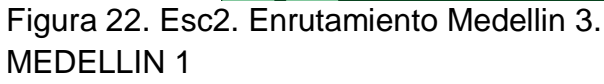

Gateway of last resort is 0.0.0.0 to network 0.0.0.0 172.29.0.0/16 is variably submetted, 13 submets, 4 masks<br>
172.29.0.0/24 (110/193) via 209.17.220.1, 01:44:13, Serial0/1/0<br>
172.29.1.0/24 (110/193) via 209.17.220.1, 01:44:13, Serial0/1/0<br>
172.29.3.0730 (110/193) via 209.1  $\ddot{0}$  $\ddot{\phantom{0}}$ Ĭ.  $\overline{0}$  $\mathbf{r}$  $\mathbf{0}$ 10/1/0<br>
172.29.4.02781100/651 via 402.17.620.4, 04.991167<br>
172.29.4.02782 (110/651 via 172.29.6.14, 04.24:48.5erial0/2/0<br>
172.29.6.0730 is directly commected, Serial0/1/1<br>
172.29.6.0730 is directly commected, Serial0/1/1<br> Serial0/1/0  $\mathfrak{a}$ i.  $\alpha$ ö f. ä Serial0/1/0<br> $S^*$  0.0.0.0  $0.0.0.0/0$  is directly connected, Serial $0/1/0$ MEDELLINI (config) # thi-F6 to exit CLI focus Paste Copy Top 12:14 p.m. WT へ EJ 40 ESP 易 21/04/2020

Figura 23. Esc2. Enrutamiento Medellin 1.

|         | Gateway of last resort is not set                                |
|---------|------------------------------------------------------------------|
|         | 172.29.0.0/16 is variably subnetted, 14 subnets, 4 masks         |
| s       | 172.29.0.0/22 is directly connected, Serial0/3/1                 |
| 0       | 172.29.0.0/24 [110/129] via 209.17.220.6, 01:45:40, Serial0/3/1  |
| s       | 172.29.1.0/24 is directly connected, Serial0/3/1                 |
| 0       | 172.29.3.0/30 [110/128] via 209.17.220.6, 01:45:40, Serial0/3/1  |
| 0       | 172.29.3.4/30 [110/128] via 209.17.220.6, 01:45:40, Serial0/3/1  |
| 0       | 172.29.3.8/30 [110/128] via 209.17.220.6, 01:45:40, Serial0/3/1  |
| 0       | 172.29.3.12/30 [110/192] via 209.17.220.6, 01:45:40, Serial0/3/1 |
| s       | 172.29.4.0/22 is directly connected, Serial0/3/0                 |
| 0       | 172.29.4.0/25 [110/129] via 209.17.220.2, 01:45:40, Serial0/3/0  |
| s       | 172.29.4.128/25 is directly connected, Serial0/3/0               |
| $\circ$ | 172.29.6.0/30 [110/128] via 209.17.220.2, 01:45:40, Serial0/3/0  |
| 0       | 172.29.6.4/30 [110/192] via 209.17.220.2, 01:45:40, Serial0/3/0  |
| $\circ$ | 172.29.6.8/30 [110/128] via 209.17.220.2, 01:45:40, Serial0/3/0  |
| 0       | 172.29.6.12/30 [110/128] via 209.17.220.2, 01:45:40, Serial0/3/0 |
|         | 209.17.220.0/24 is variably subnetted, 6 subnets, 2 masks        |
| c       | 209.17.220.0/30 is directly connected, Serial0/3/0               |
| L       | 209.17.220.1/32 is directly connected, Serial0/3/0               |
| C       | 209.17.220.2/32 is directly connected, Serial0/3/0               |
| с       | 209.17.220.4/30 is directly connected, Serial0/3/1               |
| г       | 209.17.220.5/32 is directly connected, Serial0/3/1               |
| c       | 209.17.220.6/32 is directly connected, Serial0/3/1               |
|         |                                                                  |
| ISP#    |                                                                  |
|         |                                                                  |
|         | Ctrl+F6 to exit CLI focus<br>Copy<br>Paste                       |
|         |                                                                  |
|         |                                                                  |
|         |                                                                  |
| Top     |                                                                  |
|         |                                                                  |
| PDF     | 12:16 p.m.<br><b>ESP</b><br>ヘ ロ (カ)                              |
|         | 21/04/2020                                                       |

Figura 24. Esc2. ISP.

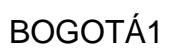

| 172.29.0.0/16 is variably subnetted, 15 subnets, 4 masks<br>172.29.0.0/24 [110/65] via 172.29.3.2, 01:31:07, Serial0/1/1<br>0<br>0<br>172.29.1.0/24 [110/65] via 172.29.3.10, 01:46:26, Serial0/2/0<br>C<br>172.29.3.0/30 is directly connected, Serial0/1/1<br>L<br>172.29.3.1/32 is directly connected, Serial0/1/1<br>$\mathbf c$<br>172.29.3.4/30 is directly connected, Serial0/2/1<br>L<br>172.29.3.5/32 is directly connected, Serial0/2/1<br>c<br>172.29.3.8/30 is directly connected, Serial0/2/0<br>L<br>172.29.3.9/32 is directly connected, Serial0/2/0<br>$\circ$<br>172.29.3.12/30 [110/128] via 172.29.3.2, 01:31:07, Serial0/1/1<br>[110/128] via 172.29.3.10, 01:31:07, Serial0/2/0<br>$\circ$<br>172.29.4.0/25 [110/193] via 209.17.220.5, 01:46:26, Serial0/1/0<br>0<br>172.29.4.128/25 [110/193] via 209.17.220.5, 01:46:26, Serial0/1/0<br>0<br>172.29.6.0/30 [110/192] via 209.17.220.5, 01:46:26, Serial0/1/0<br>$\circ$<br>172.29.6.4/30 [110/256] via 209.17.220.5, 01:46:26, Serial0/1/0<br>0<br>172.29.6.8/30 [110/192] via 209.17.220.5, 01:46:26, Serial0/1/0<br>0<br>172.29.6.12/30 [110/192] via 209.17.220.5, 01:46:26, Serial0/1/0<br>209.17.220.0/24 is variably subnetted, 4 subnets, 2 masks<br>0<br>209.17.220.0/30 [110/128] via 209.17.220.5, 01:46:26, Serial0/1/0<br>c<br>209.17.220.4/30 is directly connected, Serial0/1/0<br>c<br>209.17.220.5/32 is directly connected, Serial0/1/0<br>г<br>209.17.220.6/32 is directly connected, Serial0/1/0<br>$S^{\star}$<br>0.0.0.0/0 is directly connected, Serial0/1/0<br>BOGOTA1#<br>Ctrl+F6 to exit CLI focus<br>Copy<br>Paste<br>$]$ Top<br>12:16 p.m.<br>ESP | Gateway of last resort is U.U.U.U to network U.U.U.U |  |
|----------------------------------------------------------------------------------------------------|------------------------------------------------------|--|
|                                                                                                    |                                                      |  |
|                                                                                                    |                                                      |  |
|                                                                                                    |                                                      |  |
|                                                                                                    |                                                      |  |
|                                                                                                    |                                                      |  |
|                                                                                                    |                                                      |  |
|                                                                                                    |                                                      |  |
|                                                                                                    |                                                      |  |
|                                                                                                    |                                                      |  |
|                                                                                                    |                                                      |  |
|                                                                                                    |                                                      |  |
|                                                                                                    |                                                      |  |
|                                                                                                    |                                                      |  |
|                                                                                                    |                                                      |  |
|                                                                                                    |                                                      |  |
|                                                                                                    |                                                      |  |
|                                                                                                    |                                                      |  |
|                                                                                                    |                                                      |  |
|                                                                                                    |                                                      |  |
|                                                                                                    |                                                      |  |
|                                                                                                    |                                                      |  |
|                                                                                                    |                                                      |  |
|                                                                                                    |                                                      |  |
|                                                                                                    |                                                      |  |
|                                                                                                    |                                                      |  |
|                                                                                                    |                                                      |  |
|                                                                                                    |                                                      |  |
|                                                                                                    |                                                      |  |
|                                                                                                    |                                                      |  |
|                                                                                                    |                                                      |  |
|                                                                                                    |                                                      |  |
|                                                                                                    |                                                      |  |
|                                                                                                    |                                                      |  |
| 21/04/2020                                                                                                    | PDF                                                  |  |

Figura 25. Esc2. Enrutamiento Bogotá 1.

ISP

# BOGOTÁ3

|     | Gateway of last resort is not set                                                               |
|-----|-------------------------------------------------------------------------------------------------|
|     | 172.29.0.0/16 is variably subnetted, 14 subnets, 4 masks                                        |
| с   | 172.29.0.0/24 is directly connected, GigabitEthernet0/0                                         |
| г   | 172.29.0.1/32 is directly connected, GigabitEthernet0/0                                         |
| 0   | 172.29.1.0/24 [110/65] via 172.29.3.14, 01:47:00, Serial0/1/1                                   |
| с   | 172.29.3.0/30 is directly connected, Serial0/1/0                                                |
| г   | 172.29.3.2/32 is directly connected, Serial0/1/0                                                |
| 0   | 172.29.3.8/30 [110/128] via 172.29.3.14, 01:47:00, Serial0/1/1                                  |
|     | [110/128] via 172.29.3.1, 01:47:00, Serial0/1/0                                                 |
| c   | 172.29.3.12/30 is directly connected, Serial0/1/1                                               |
| г   | 172.29.3.13/32 is directly connected, Serial0/1/1                                               |
| 0   | 172.29.4.0/25 [110/257] via 172.29.3.1, 01:47:00, Serial0/1/0                                   |
| 0   | 172.29.4.128/25 [110/257] via 172.29.3.1, 01:47:00, Serial0/1/0                                 |
| 0   | 172.29.6.0/30 [110/256] via 172.29.3.1, 01:47:00, Serial0/1/0                                   |
| 0   | 172.29.6.4/30 [110/320] via 172.29.3.1, 01:47:00, Serial0/1/0                                   |
| 0   | 172.29.6.8/30 [110/256] via 172.29.3.1, 01:47:00, Serial0/1/0                                   |
| 0   | 172.29.6.12/30 [110/256] via 172.29.3.1, 01:47:00, Serial0/1/0                                  |
|     | 209.17.220.0/30 is subnetted, 2 subnets                                                         |
| 0   | 209.17.220.0/30 [110/192] via 172.29.3.1, 01:47:00, Serial0/1/0                                 |
| 0.  | 209.17.220.4/30 [110/128] via 172.29.3.1, 01:47:00, Serial0/1/0                                 |
|     | BOGOTA3#<br>%LINEPROTO-5-UPDOWN: Line protocol on Interface Serial0/2/0, changed<br>state to up |
|     | tri+F6 to exit CLI focus<br>Paste<br>Copy                                                       |
|     |                                                                                                 |
|     |                                                                                                 |
| Top |                                                                                                 |
|     |                                                                                                 |
| PBF | 12:17 p.m.<br><b>ESP</b><br>- රා)<br>21/04/2020                                                 |

Figura 26. Esc2. Enrutamiento Bogotá 3.

# BOGOTÁ2

|             | 172.29.0.0/16 is variably subnetted, 15 subnets, 4 masks        |
|-------------|-----------------------------------------------------------------|
| 0           | 172.29.0.0/24 [110/65] via 172.29.3.13, 01:47:52, Serial0/1/1   |
| C.          | 172.29.1.0/24 is directly connected, GigabitEthernet0/0         |
| г           | 172.29.1.1/32 is directly connected, GigabitEthernet0/0         |
| 0           | 172.29.3.0/30 [110/128] via 172.29.3.9, 01:47:52, Serial0/1/0   |
|             | [110/128] via 172.29.3.13, 01:47:52, Serial0/1/1                |
| 0           | 172.29.3.4/30 [110/128] via 172.29.3.9, 00:00:46, Serial0/1/0   |
|             | [110/128] via 172.29.3.13, 00:00:46, Serial0/1/1                |
| с           | 172.29.3.8/30 is directly connected, Serial0/1/0                |
| г           | 172.29.3.10/32 is directly connected, Serial0/1/0               |
| с           | $172.29.3.12/30$ is directly connected, Serial $0/1/1$          |
| r           | $172.29.3.14/32$ is directly connected, Serial0/1/1             |
| 0           | 172.29.4.0/25 [110/257] via 172.29.3.9, 01:47:52, Serial0/1/0   |
| 0           | 172.29.4.128/25 [110/257] via 172.29.3.9, 01:47:52, Serial0/1/0 |
| 0           | 172.29.6.0/30 [110/256] via 172.29.3.9, 01:47:52, Serial0/1/0   |
| 0           | 172.29.6.4/30 [110/320] via 172.29.3.9, 01:47:52, Serial0/1/0   |
| $^{\circ}$  | 172.29.6.8/30 [110/256] via 172.29.3.9, 01:47:52, Serial0/1/0   |
| 0           | 172.29.6.12/30 [110/256] via 172.29.3.9, 01:47:52, Serial0/1/0  |
|             | 209.17.220.0/30 is subnetted, 2 subnets                         |
| $\circ$     | 209.17.220.0/30 [110/192] via 172.29.3.9, 01:47:52, Serial0/1/0 |
| $^{\circ}$  | 209.17.220.4/30 [110/128] via 172.29.3.9, 01:47:52, Serial0/1/0 |
| $S^{\star}$ | 0.0.0.0/0 is directly connected, Serial0/1/0                    |
|             |                                                                 |
|             | BOGOTA2#                                                        |
|             | Itrl+F6 to exit CLI focus<br>Copy<br>Paste                      |
|             |                                                                 |
|             |                                                                 |
|             |                                                                 |
| Top         |                                                                 |
|             |                                                                 |

Figura 27. Esc2. Enrutamiento Bogotá 2.

Verificar el balanceo de carga que presentan los routers:

"En las siguientes imágenes se puede apreciar más detalladamente los balanceos de carga de las redes configuradas, en donde destacan los cambios de ruta que toma el envió del paquete, demostrando que puede varear la decisión de la ruta por donde se transmitirá el paquete".

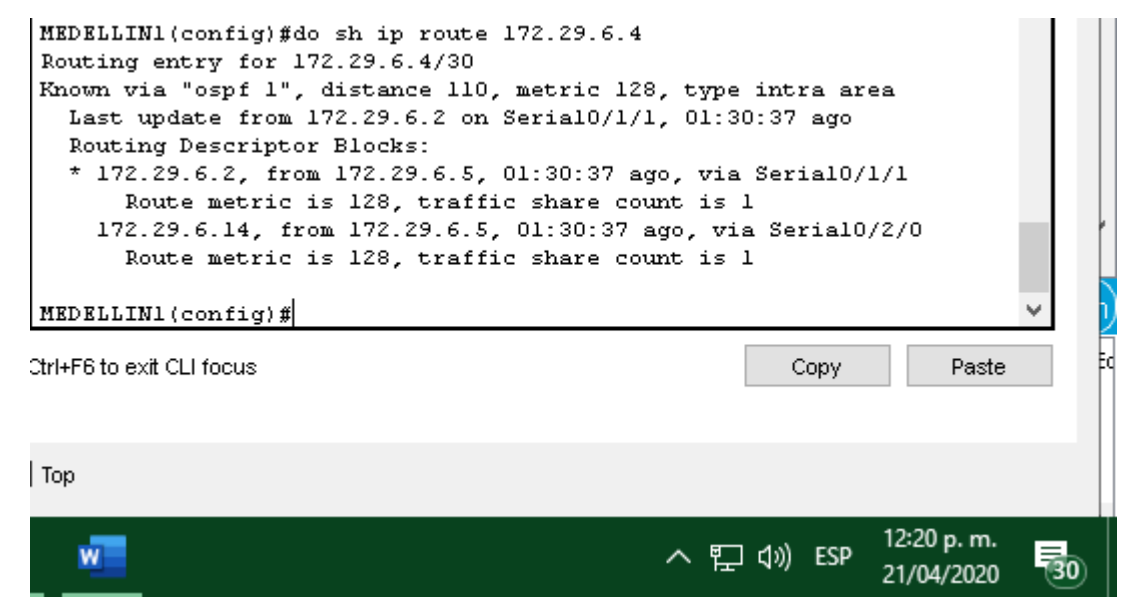

Figura 28. Esc2. Balanceo Medellín1.

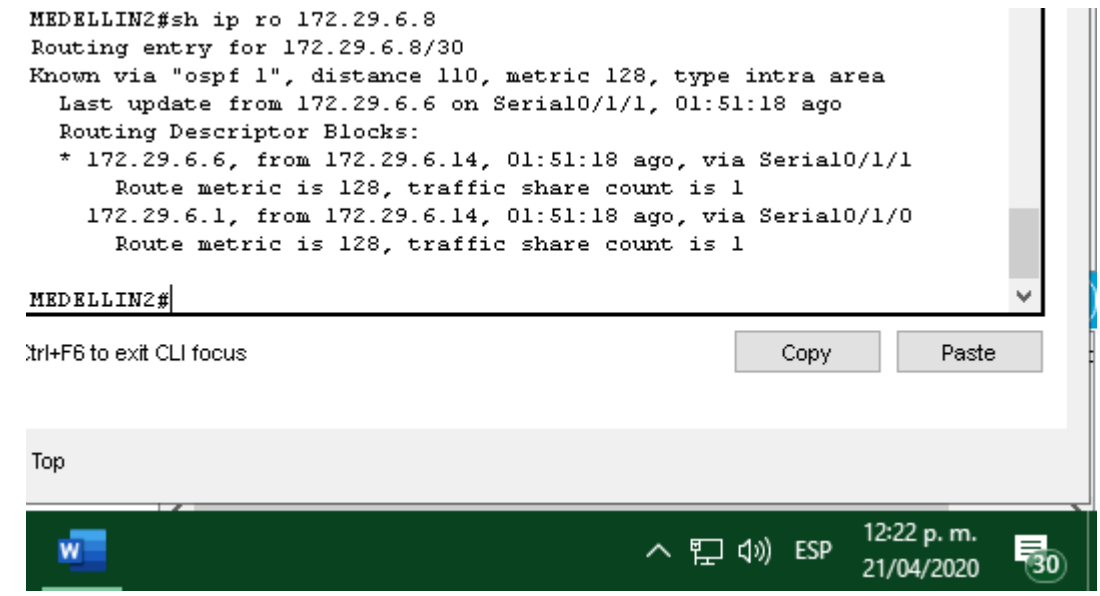

Figura 29. Esc2. Balanceo Medellín2.

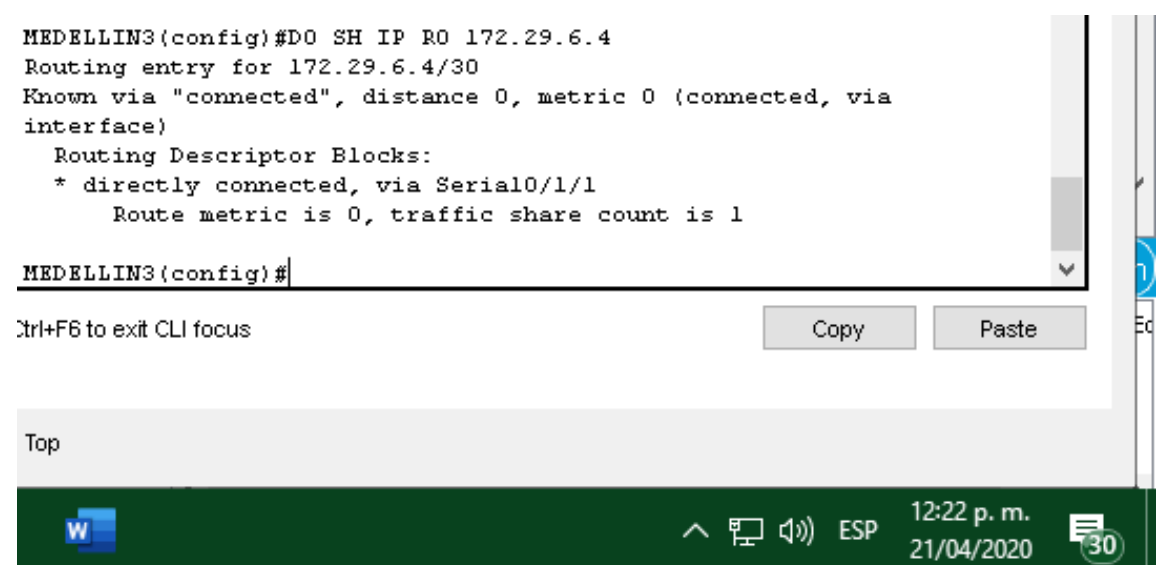

Figura 30. Esc2. Balanceo Medellín3.

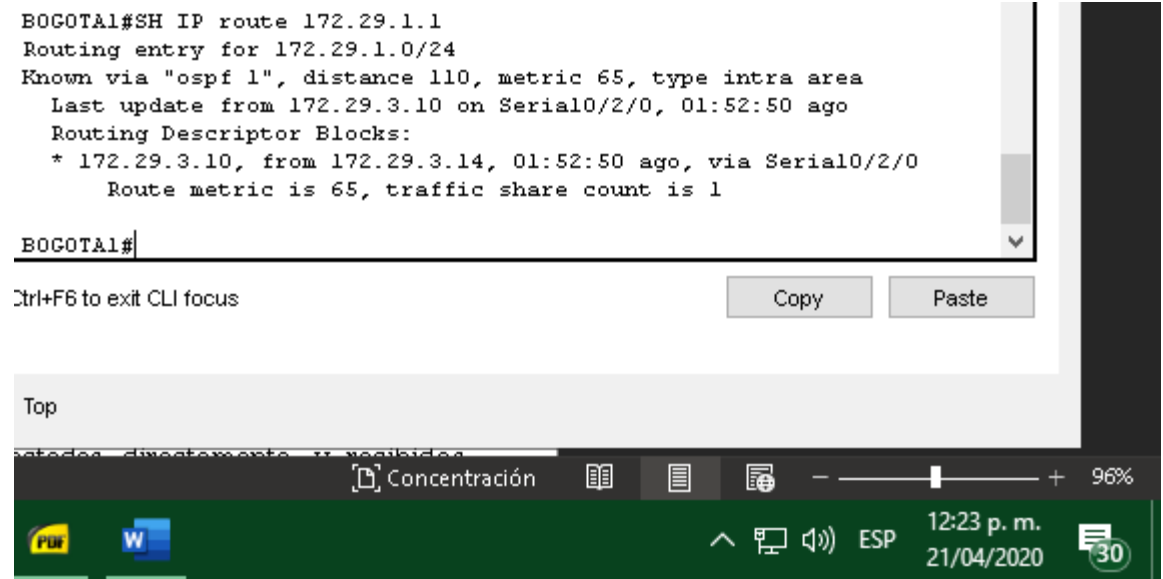

Figura 31. Esc2. Balanceo Bogotá1.

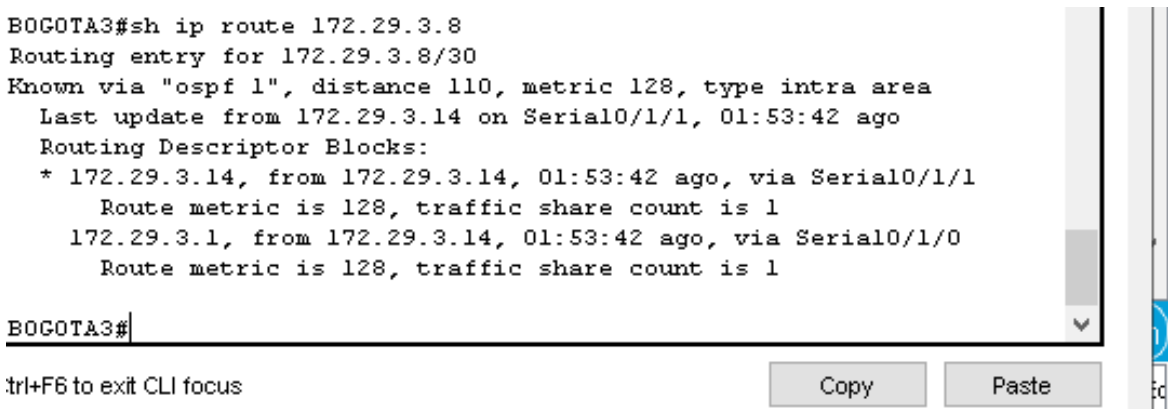

Top 12:24 p.m. ∧ ฐ (x) ESP  $\overline{\mathbf{w}}$ 雨 21/04/2020

Figura 32. Esc2. Balanceo Bogotá3.

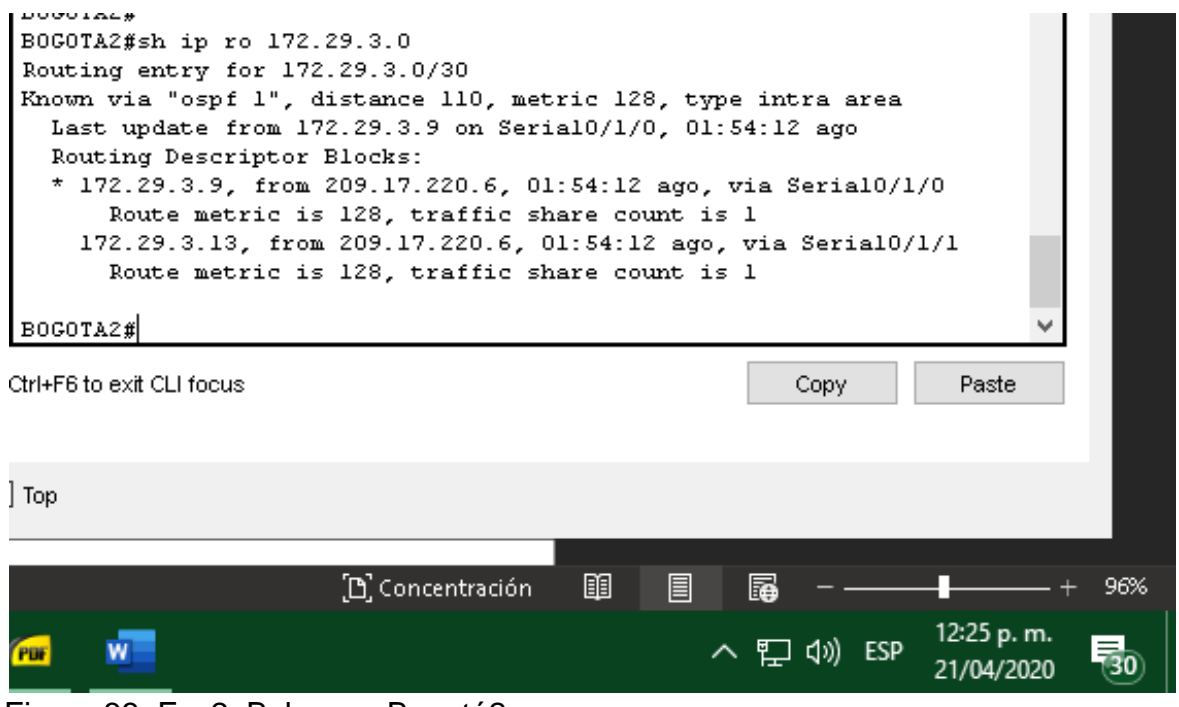

Figura 33. Esc2. Balanceo Bogotá2.

Obsérvese en los routers Bogotá1 y Medellín1 cierta similitud por su ubicación, por tener dos enlaces de conexión hacia otro router y por la ruta por defecto que manejan:

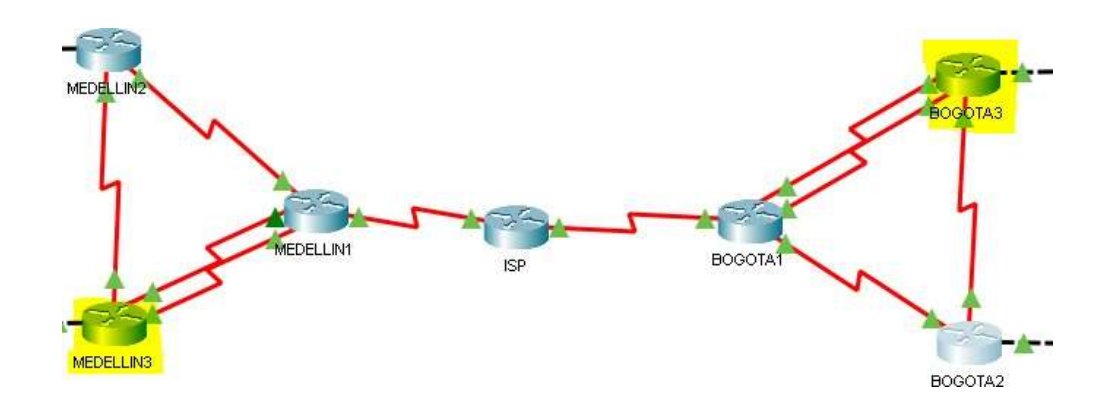

Figura 34. Esc2. Esquema Bogotá1 – Medellín1.

Los routers Medellín2 y Bogotá2 también presentan redes conectadas directamente y recibidas mediante OSPF.

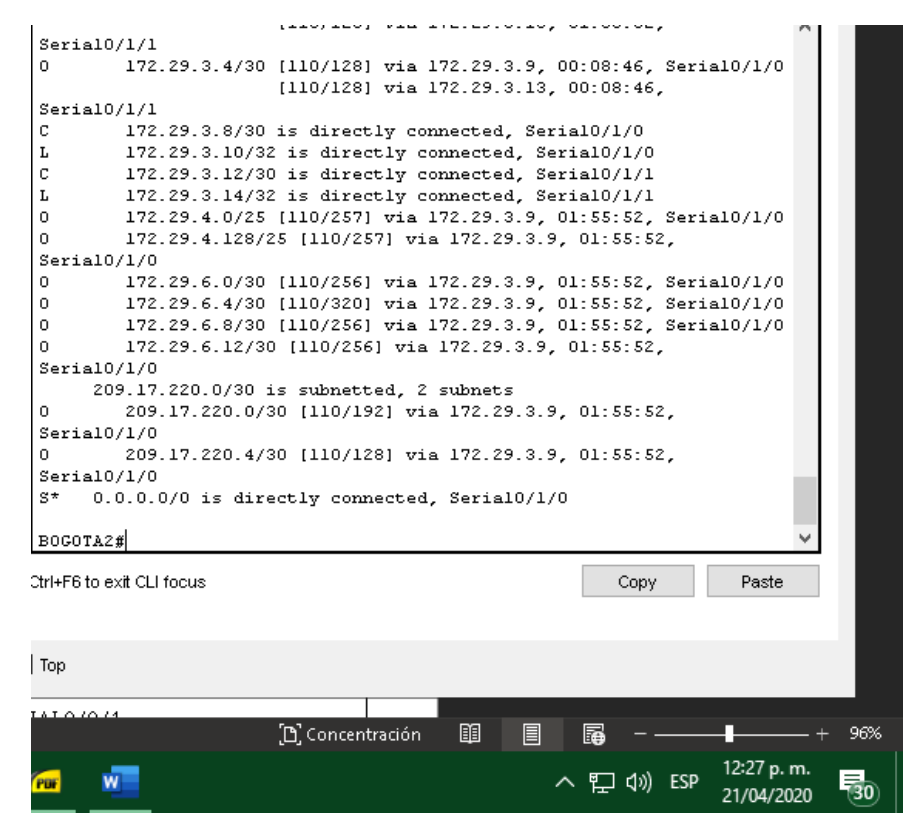

Figura 35. Esc2. Redes conectadas directamente Bogotá2.

```
172.29.0.0/16 is variably subnetted, 15 subnets, 4 masks
\mathbf 0172.29.0.0/24 [110/257] via 172.29.6.1, 01:56:04, Serial0/1/0
         172.29.1.0/24 [110/257] via 172.29.6.1, 01:56:04, Serial0/1/0
\Omega\mathbf 0172.29.3.0/30 [110/256] via 172.29.6.1, 01:56:04, Serial0/1/0
\Omega172.29.3.4/30 [110/256] via 172.29.6.1, 00:09:08, Serial0/1/0
\Omega172.29.3.8/30 [110/256] via 172.29.6.1, 01:56:04, Serial0/1/0
\Omega172.29.3.12/30 [110/320] via 172.29.6.1, 01:56:04,
Serial0/1/0\mathtt{C}172.29.4.0/25 is directly connected, GigabitEthernet0/0
         172.29.4.1/32 is directly connected, GigabitEthernet0/0
L
\mathbf 0172.29.4.128/25 [110/65] via 172.29.6.6, 01:56:14,
Serial0/1/1\mathbb{C}172.29.6.0/30 is directly connected, Serial0/1/0
         172.29.6.2/32 is directly connected, Serial0/1/0
L
С
         172.29.6.4/30 is directly connected, Serial0/1/1
L
         172.29.6.5/32 is directly connected, Serial0/1/1
\Omega172.29.6.8/30 [110/128] via 172.29.6.6, 01:56:14, Serial0/1/1
                        [110/128] via 172.29.6.1, 01:56:14, Serial0/1/0
\overline{0}172.29.6.12/30 [110/128] via 172.29.6.6, 01:56:14,
Serial0/1/1[110/128] via 172.29.6.1, 01:56:14,
Serial0/1/0209.17.220.0/30 is subnetted, 2 subnets
         209.17.220.0/30 [110/128] via 172.29.6.1, 01:56:14,
0
Serial0/1/0209.17.220.4/30 [110/192] via 172.29.6.1, 01:56:14,
\OmegaSerial0/1/0S^{\star}0.0.0.0/0 is directly connected, Serial0/1/0
MEDELLIN2#
Dtrl+F6 to exit CLI focus
                                                          Copy
                                                                       Paste
Top
                                                                12:27 p.m.
                                               ∧ ฐ (x) ESP
                                                                            物
                                                                21/04/2020
```
Figura 36. Esc2. Redes conectadas directamente Medellín2.

- Las tablas de los routers restantes deben permitir visualizar rutas redundantes para el caso de la ruta por defecto.
- El router ISP solo debe indicar sus rutas estáticas adicionales a las directamente conectadas.

Parte 3: Deshabilitar la propagación del protocolo OSPF.

Para no propagar las publicaciones por interfaces que no lo requieran se debe deshabilitar la propagación del protocolo OSPF, en la siguiente tabla se indican las interfaces de cada router que no necesitan desactivación.

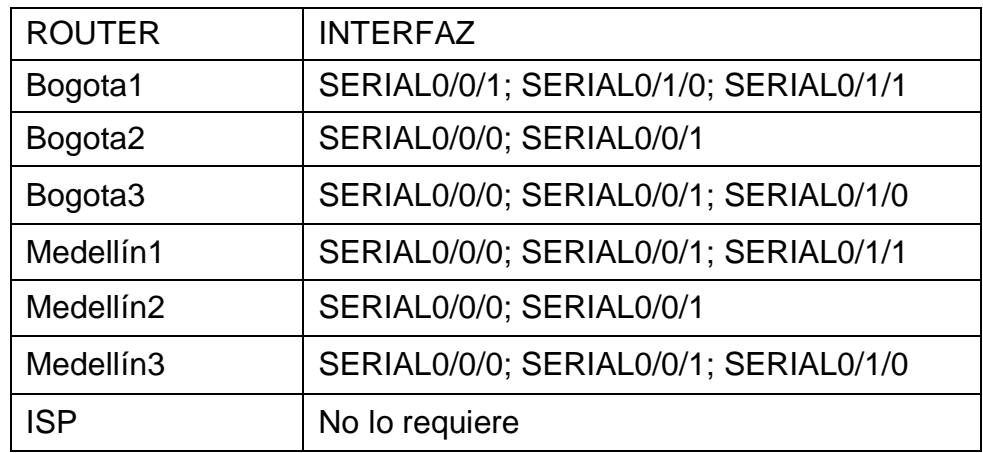

Tabla 39. Esc2. Interfaces de router.

## BOGOTA1

BOGOTA1(config)#router ospf 1 BOGOTA1(config-router)#passive-interface s0/2/1

BOGOTA2 BOGOTA2(config)#router ospf 1 BOGOTA2(config-router)#passive-interface g0/0

BOGOTA3 BOGOTA3(config)#router ospf 1 BOGOTA3(config-router)#passive-interface g0/0

MEDELLIN1 MEDELLIN1(config)#router ospf 1 MEDELLIN1(config-router)#passive-interface ss0/2/1

MEDELLIN2 MEDELLIN2(config)#router ospf 1 MEDELLIN2(config-router)#passive-interface g0/0

MEDELLIN3 MEDELLIN3(config)#router ospf 1 MEDELLIN3(config-router)#passive-interface g0/0 Parte 4: Verificación del protocolo OSPF.

Verificar y documentar las opciones de enrutamiento configuradas en los routers, como el passive interface para la conexión hacia el ISP, la versión de OSPF y las interfaces que participan de la publicación entre otros datos.

Para lograr la verificación de este protocolo y a su vez la versión en un router, debemos ingresar de manera esencial por el modo privilegiado ya que de esta maneras lograremos realizar la verificación de manera exitosa, y esto se realizará ejecuntando el comando: <<show ip protocols>>

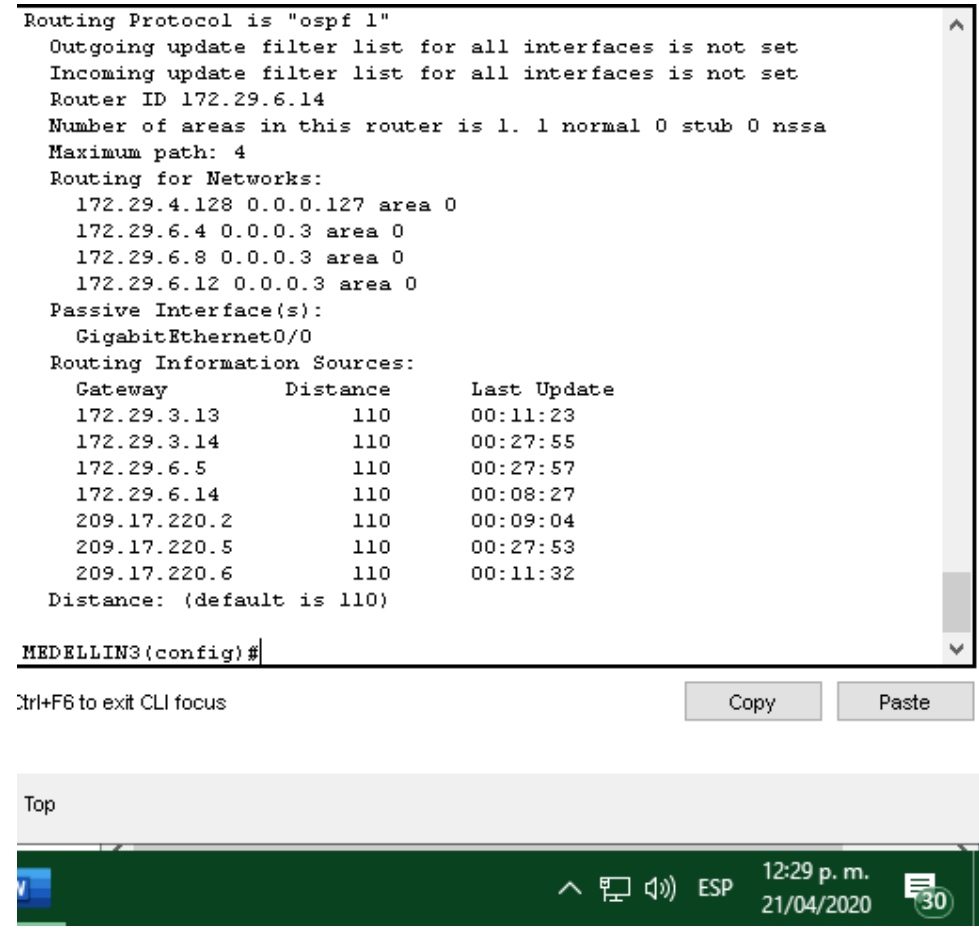

Figura 37. Verificar OSPF Medellín3.

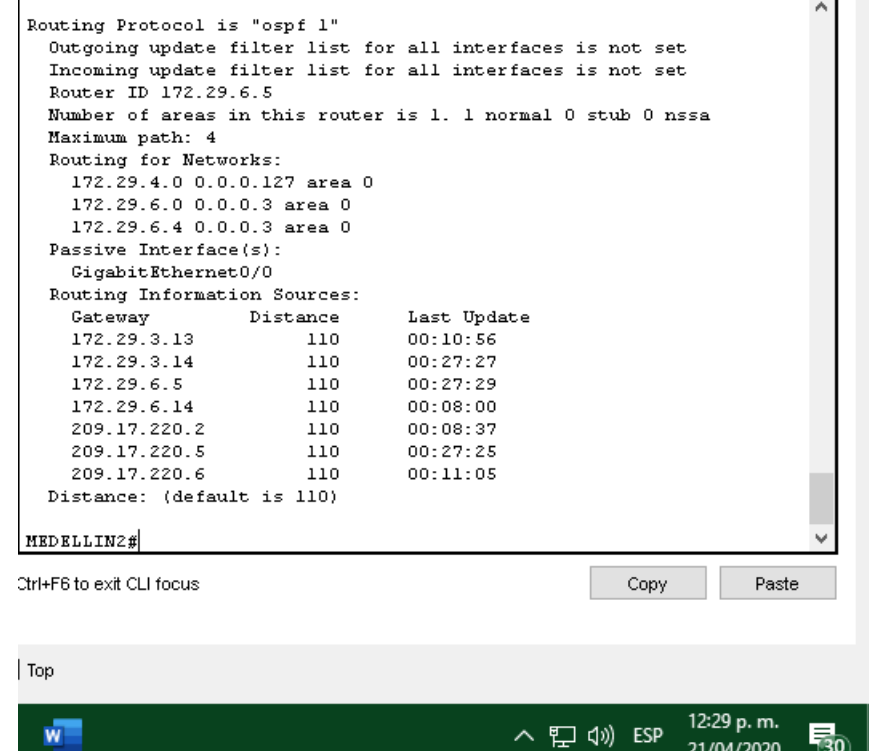

Figura 38. Verificar OSPF Medellín2.

| Router ID 209.17.220.2                                      |          |             |                       |            | ۸ |
|-------------------------------------------------------------|----------|-------------|-----------------------|------------|---|
| It is an autonomous system boundary router                  |          |             |                       |            |   |
| Redistributing External Routes from,                        |          |             |                       |            |   |
| static                                                      |          |             |                       |            |   |
| Number of areas in this router is 1. 1 normal 0 stub 0 nssa |          |             |                       |            |   |
| Maximum path: 4                                             |          |             |                       |            |   |
| Routing for Networks:                                       |          |             |                       |            |   |
| 172.29.6.0 0.0.0.3 area 0                                   |          |             |                       |            |   |
| 172.29.6.8 0.0.0.3 area 0                                   |          |             |                       |            |   |
| 172.29.6.12 0.0.0.3 area 0                                  |          |             |                       |            |   |
| 209.17.220.0 0.0.0.3 area 0                                 |          |             |                       |            |   |
| Passive Interface(s):                                       |          |             |                       |            |   |
| Serial0/2/1                                                 |          |             |                       |            |   |
| Routing Information Sources:                                |          |             |                       |            |   |
| Gateway                                                     | Distance | Last Update |                       |            |   |
| 172.29.3.13                                                 | 110      | 00:12:30    |                       |            |   |
| 172.29.3.14                                                 | 110      | 00:29:01    |                       |            |   |
| 172.29.6.5                                                  | 110      | 00:29:03    |                       |            |   |
| 172.29.6.14                                                 | 110      | 00:09:34    |                       |            |   |
| 209.17.220.2                                                | 110      | 00:10:11    |                       |            |   |
| 209.17.220.5                                                | 110      | 00:28:59    |                       |            |   |
| 209.17.220.6                                                | 110      | 00:12:39    |                       |            |   |
| Distance: (default is 110)                                  |          |             |                       |            |   |
|                                                             |          |             |                       |            |   |
| MEDELLIN1 (config) #                                        |          |             |                       |            |   |
|                                                             |          |             |                       |            |   |
| tri+F6 to exit CLI focus                                    |          |             | Copy                  | Paste      |   |
|                                                             |          |             |                       |            |   |
|                                                             |          |             |                       |            |   |
| Top                                                         |          |             |                       |            |   |
|                                                             |          |             |                       |            |   |
|                                                             |          |             |                       | 12:31 p.m. |   |
|                                                             |          |             | <b>ESP</b><br>ヘ 口 ()) | 21/04/2020 |   |
|                                                             |          |             |                       |            |   |

Figura 39. Verificar OSPF Medellín1.

| Incoming update filter list for all interfaces is not set<br>Router ID 209.17.220.6<br>It is an autonomous system boundary router<br>Redistributing External Routes from,<br>static<br>Number of areas in this router is 1. 1 normal 0 stub 0 nssa<br>Maximum path: 4<br>Routing for Networks:<br>172.29.3.0 0.0.0.3 area 0<br>172.29.3.4 0.0.0.3 area 0<br>172.29.3.8 0.0.0.3 area 0<br>209.17.220.4 0.0.0.3 area 0 |          |             |             |      |                          |  |
|----------------------------------------------------------------------------------------------------|----------|-------------|-------------|------|--------------------------|--|
| Passive Interface(s):                                                                                                    |          |             |             |      |                          |  |
| Serial0/2/1                                                                                                    |          |             |             |      |                          |  |
| Routing Information Sources:                                                                                                    |          |             |             |      |                          |  |
| Gateway                                                                                                    | Distance | Last Update |             |      |                          |  |
| 172.29.3.13                                                                                                    | 110      | 00:14:18    |             |      |                          |  |
| 172.29.3.14                                                                                                    | 110      | 00:00:48    |             |      |                          |  |
| 172.29.6.5                                                                                                    | 110      | 00:00:50    |             |      |                          |  |
| 172.29.6.14                                                                                                    | 110      | 00:11:23    |             |      |                          |  |
| 209.17.220.2                                                                                                    | 110      | 00:11:59    |             |      |                          |  |
| 209.17.220.5                                                                                                    | 110      | 00:00:47    |             |      |                          |  |
| 209.17.220.6                                                                                                    | 110      | 00:14:26    |             |      |                          |  |
| Distance: (default is 110)                                                                                                    |          |             |             |      |                          |  |
|                                                                                                    |          |             |             |      |                          |  |
| BOGOTA1#                                                                                                    |          |             |             |      |                          |  |
| Ctrl+F6 to exit CLI focus                                                                                                    |          |             |             | Copy | Paste                    |  |
| Top                                                                                                    |          |             |             |      |                          |  |
|                                                                                                    |          |             | ∧ ฐ (x) ESP |      | 12:33 p.m.<br>21/04/2020 |  |

Figura 40. Verificar OSPF Bogotá1.

| Routing Protocol is "ospf 1"                                |       |
|-------------------------------------------------------------|-------|
| Outgoing update filter list for all interfaces is not set   |       |
| Incoming update filter list for all interfaces is not set   |       |
| Router ID 172.29.3.13                                       |       |
| Number of areas in this router is 1. 1 normal 0 stub 0 nssa |       |
| Maximum path: 4                                             |       |
| Routing for Networks:                                       |       |
| 172.29.0.0 0.0.0.255 area 0                                 |       |
| 172.29.3.0 0.0.0.3 area 0                                   |       |
| 172.29.3.4 0.0.0.3 area 0                                   |       |
| 172.29.3.12 0.0.0.3 area 0                                  |       |
| Passive Interface(s):                                       |       |
| GigabitEthernet0/0                                          |       |
| Routing Information Sources:                                |       |
| Gateway<br>Last Update<br>Distance                          |       |
| 172.29.3.13<br>00:14:54<br>110                              |       |
| 172.29.3.14<br>110<br>00:01:25                              |       |
| 172.29.6.5<br>110<br>00:01:27                               |       |
| 172.29.6.14<br>110<br>00:11:59                              |       |
| 209.17.220.2<br>110<br>00:12:36                             |       |
| 209.17.220.5<br>110<br>00:01:24                             |       |
| 209.17.220.6<br>110<br>00:15:03                             |       |
| Distance: (default is 110)                                  |       |
|                                                             |       |
| BOGOTA3#                                                    |       |
|                                                             |       |
| Ctrl+F6 to exit CLI focus<br>Copy                           | Paste |
|                                                             |       |
|                                                             |       |
| Top                                                         |       |
|                                                             |       |
| 12:33 p.m.                                                  |       |
| ヘロ(小 ESP<br>21/04/2020                                      |       |

Figura 41. Verificar OSPF Bogotá3.

|                                                             |          |             |                |            | ^ |  |  |
|-------------------------------------------------------------|----------|-------------|----------------|------------|---|--|--|
| Routing Protocol is "ospf 1"                                |          |             |                |            |   |  |  |
| Outgoing update filter list for all interfaces is not set   |          |             |                |            |   |  |  |
| Incoming update filter list for all interfaces is not set   |          |             |                |            |   |  |  |
| Router ID 172.29.3.14                                       |          |             |                |            |   |  |  |
| Number of areas in this router is 1. 1 normal 0 stub 0 nssa |          |             |                |            |   |  |  |
| Maximum path: 4                                             |          |             |                |            |   |  |  |
| Routing for Networks:                                       |          |             |                |            |   |  |  |
| 172.29.1.0 0.0.0.255 area 0                                 |          |             |                |            |   |  |  |
| 172.29.3.8 0.0.0.3 area 0                                   |          |             |                |            |   |  |  |
| 172.29.3.12 0.0.0.3 area 0                                  |          |             |                |            |   |  |  |
| Passive Interface(s):                                       |          |             |                |            |   |  |  |
| GigabitEthernet0/0                                          |          |             |                |            |   |  |  |
| Routing Information Sources:                                |          |             |                |            |   |  |  |
| Gateway                                                     | Distance | Last Update |                |            |   |  |  |
| 172.29.3.13                                                 | 110      | 00:15:23    |                |            |   |  |  |
| 172.29.3.14                                                 | 110      | 00:01:54    |                |            |   |  |  |
| 172.29.6.5                                                  | 110      | 00:01:56    |                |            |   |  |  |
| 172.29.6.14                                                 | 110      | 00:12:28    |                |            |   |  |  |
| 209.17.220.2                                                | 110      | 00:13:04    |                |            |   |  |  |
| 209.17.220.5                                                | 110      | 00:01:53    |                |            |   |  |  |
| 209.17.220.6                                                | 110      | 00:15:32    |                |            |   |  |  |
| Distance: (default is 110)                                  |          |             |                |            |   |  |  |
|                                                             |          |             |                |            |   |  |  |
| BOGOTA2#                                                    |          |             |                |            |   |  |  |
|                                                             |          |             |                |            |   |  |  |
| Ctrl+F6 to exit CLI focus                                   |          |             | Copy           | Paste      |   |  |  |
|                                                             |          |             |                |            |   |  |  |
|                                                             |          |             |                |            |   |  |  |
| Top                                                         |          |             |                |            |   |  |  |
|                                                             |          |             |                |            |   |  |  |
|                                                             |          |             |                | 12:34 p.m. |   |  |  |
|                                                             |          |             | ESP<br>ヘ ロ ()) |            |   |  |  |
|                                                             |          |             |                | 21/04/2020 |   |  |  |

Figura 42. Verificar OSPF Bogotá2.

Parte 5: Configurar encapsulamiento y autenticación PPP.

Según la topología se requiere que el enlace Medellín1 con ISP sea configurado con autenticación PAP.

El enlace Bogotá1 con ISP se debe configurar con autenticación CHAP.

MEDELLIN 1 username ISP secret 5 ISP interface Serial0/1/0 encapsulation ppp ppp authentication pap ppp pap sent-username MEDELLIN1 password 0 MEDELLIN

(Para el caso de Medellín1, se creó un usuario con su respectiva contraseña desde el ISP y se configuró la interfaz con: "encapsulation ppp" con la ayuda del usuario local).

ISP

username BOGOTA1 secret 5 BOGOTA1 username MEDELLIN1 secret 5 MEDELLIN1 interface Serial0/3/0 encapsulation ppp ppp authentication pap ppp pap sent-username ISP password 0 ISP no keepalive

interface Serial0/3/1 encapsulation ppp ppp authentication chap no keepalive

(Para Bogotá1 se asignó un usuario local, a Medellín1 se creó usuario local, se configura de igual forma la interfaz con: "ppp authentication pap", y se le aplica la misma configuración a la interfaz que dirige hacia Bogotá).

BOGOTA1 username ISP secret 5 ISP interface Serial0/1/0 encapsulation ppp ppp authentication chap

(Como ya se había mencionado, se le asigna un usuario local a Bogotá1, y esta vez se configura interfaz con: "ppp authentication chap").

Parte 6: Configuración de PAT.

En la topología, si se activa NAT en cada equipo de salida (Bogotá1 y Medellín1), los routers internos de una ciudad no podrán llegar hasta los routers internos en el otro extremo, sólo existirá comunicación hasta los routers Bogotá1, ISP y Medellín1.

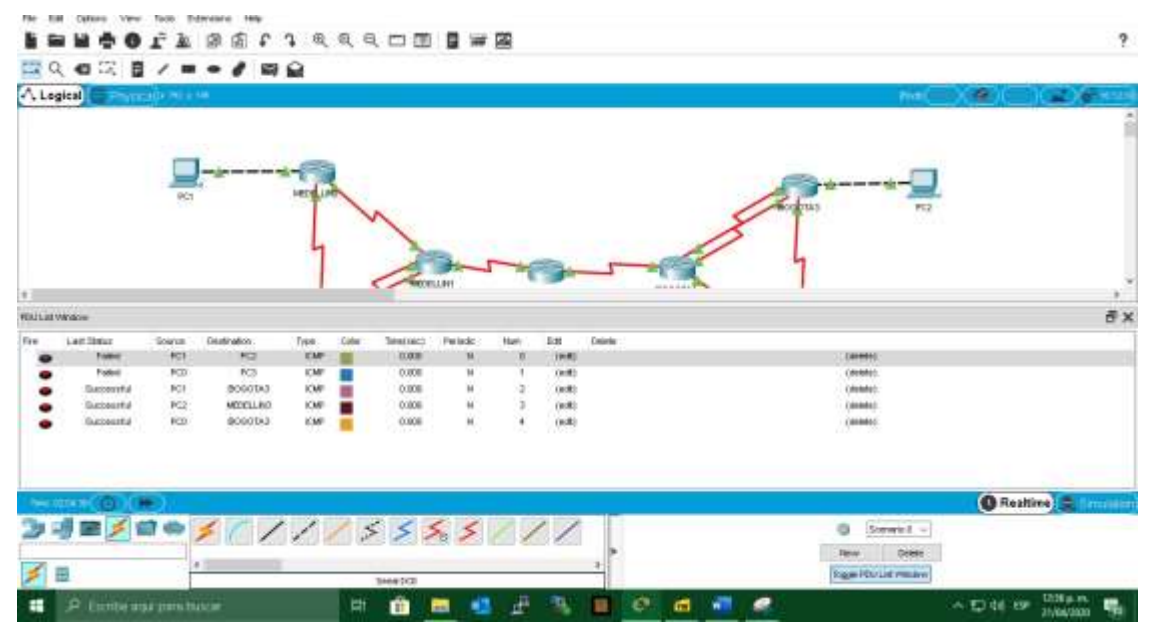

Figura 43. Topología, configuración de PAT.

Procedemos a configurar el NAT en el router Medellín1. Comprobamos que la traducción de direcciones indique las interfaces de entrada y de salida. Cuando se realiza una prueba de ping, la dirección debe ser traducida automáticamente a la dirección de la interfaz serial 0/1/0 del router Medellín1, cómo diferente puerto.

*"Hubo inconvenientes al realizar la respectiva configuración de PAT, debido a que no estaban configuradas las interfaces internas correspondientes al documento, sin embargo se dió una solución apropiada para resolver el problema asignando las interfaces dentro de las configuraciones del equipo"*

MEDELLIN1 ip access-list standard HOST permit 172.29.4.0 0.0.0.255 ip nat inside source list HOST interface Serial0/1/0 overload interface Serial0/1/0 ip nat outside

interface Serial0/1/1 ip nat inside

interface Serial0/2/0 ip nat inside interface Serial0/2/1 ip nat inside

| MEDELLIN1(config)#do sh ip nat trans<br>Inside global Inside local<br>Pro<br>icmp 209.17.220.2:1024 172.29.4.133:1<br>icmp 209.17.220.2:1025 172.29.4.133:2<br>icmp 209.17.220.2:1<br>172.29.4.4:1 | Outside local<br>172.29.1.2:1<br>172.29.3.2:2<br>172.29.0.2:1 | Outside global<br>172.29.1.2:1024<br>172.29.3.2:1025<br>172.29.0.2:1 |  |
|----------------------------------------------------------------------------------------------------|---------------------------------------------------------------|----------------------------------------------------------------------|--|
| icmp 209.17.220.2:2 172.29.4.4:2<br>MEDELLIN1 (config) #<br>Ctrl+F6 to exit CLI focus                                                                                                    | 172.29.3.2:2                                                  | 172.29.3.2:2<br>Paste<br>Copy                                        |  |
| Top                                                                                                    |                                                               |                                                                      |  |
| w<br>PDF                                                                                                    |                                                               | 12:36 p. m.<br>ESP<br>ロ<br>21/04/2020                                |  |

Figura 44. NAT Medellín1.

Procedemos a configurar el NAT en el router Bogotá1. Comprobamos que la traducción de direcciones indique las interfaces de entrada y de salida. Cuando se realiza una prueba de ping, la dirección debe ser traducida automáticamente a la dirección de la interfaz serial 0/1/0 del router Bogotá1, cómo diferente puerto.

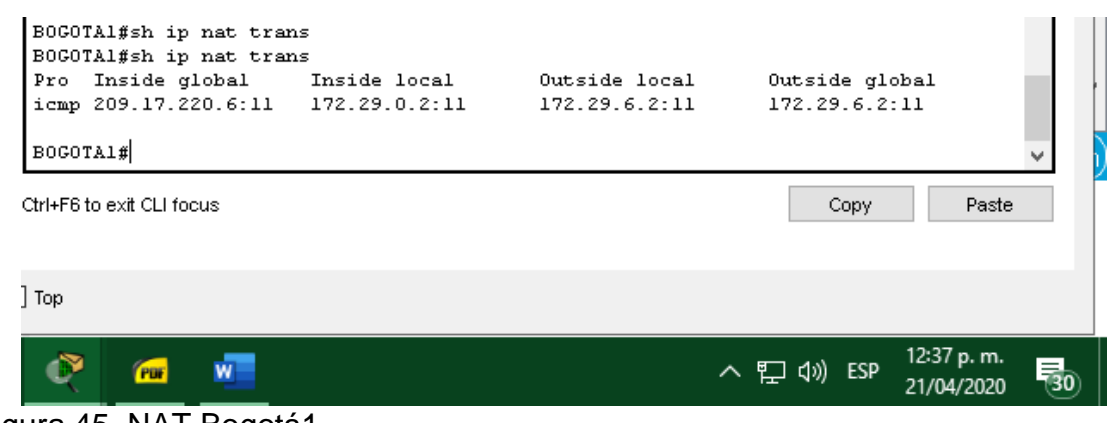

Figura 45. NAT Bogotá1.

ip access-list standard HOST permit 172.29.0.0 0.0.0.255

ip nat inside source list HOST interface Serial0/1/0 overload interface Serial0/1/0 ip nat outside

interface Serial0/1/1 ip nat inside interface Serial0/2/0 ip nat inside

interface Serial0/2/1 ip nat inside

Parte 7: Configuración del servicio DHCP.

- Configurar la red Medellín2 y Medellín3 donde el router Medellín 2 debe ser el servidor DHCP para ambas redes Lan.

Para poder realizar esta configuración debemos realizar los siguientes pasos:

- Excluir direcciones que nos indiquen.
- Crear primer pool de direcciones para Medellín2.
- Crear tercer pool de direcciones para Medellín2.
- Crear pool para direcciones Bogotá2.
- Crear pool para direcciones Bogotá3.

MEDELLIN2

ip dhcp excluded-address 172.29.4.1 172.29.4.3 ip dhcp excluded-address 172.29.4.129 172.29.4.132

ip dhcp pool MEDELLIN2 network 172.29.4.0 255.255.255.128 default-router 172.29.4.1 dns-server 8.8.4.4 ip dhcp pool MEDELLIN3 network 172.29.4.128 255.255.255.128 default-router 172.29.4.129 dns-server 8.8.4.4 ip dhcp pool BOGOTA2 network 172.29.0.0 255.255.255.0 default-router 172.29.0.1 dns-server 8.8.8.8 ip dhcp pool BOGOTA3 network 172.29.1.0 255.255.255.0

default-router 172.29.1.1 dns-server 8.8.8.8

> - El router Medellín3 deberá habilitar el paso de los mensajes broadcast hacia la IP del router Medellín2.

MEDELLIN3 interface GigabitEthernet0/0 ip helper-address 172.29.6.5

(Para esto debemos permitir el paso de broadcast)

- Configurar la red Bogotá2 y Bogotá3 donde el router Medellín2 debe ser el servidor DHCP para ambas redes Lan.

BOGOTA2 interface GigabitEthernet0/0 ip helper-address 172.29.6.2

BOGOTA3 interface GigabitEthernet0/0 ip helper-address 172.29.6.2

(Igual al caso anterior, debemos permitir el paso de broadcast)

- Configure el router Bogotá1 para que habilite el paso de los mensajes Broadcast hacia la IP del router Medellin2.

BOGOTA1

Interface s0/2/0 ip helper-address 172.29.6.2

Interface s0/1/1 ip helper-address 172.29.6.2

(De igual manera debemos permitir el paso de broadcast)

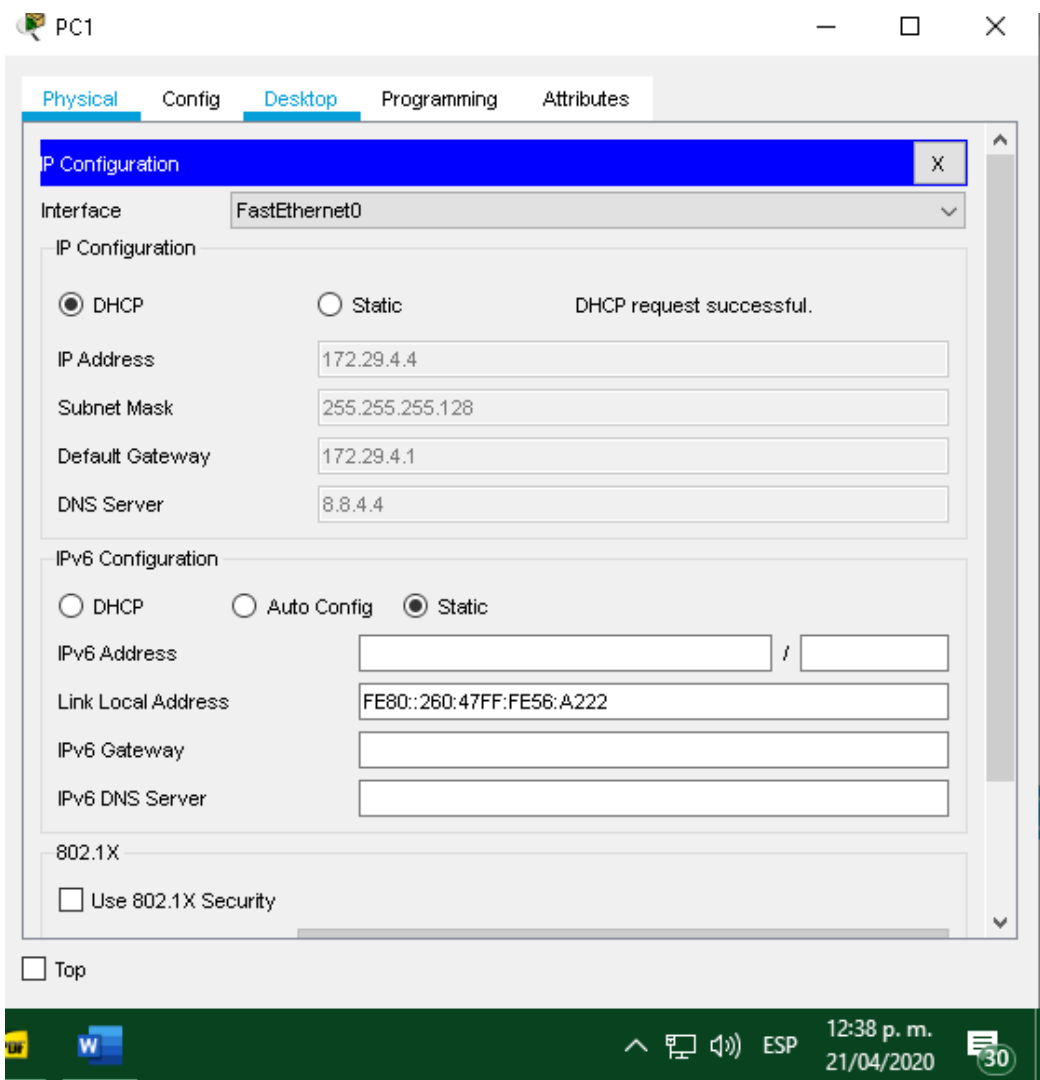

Figura 46. Router – IP 172.29.4.4

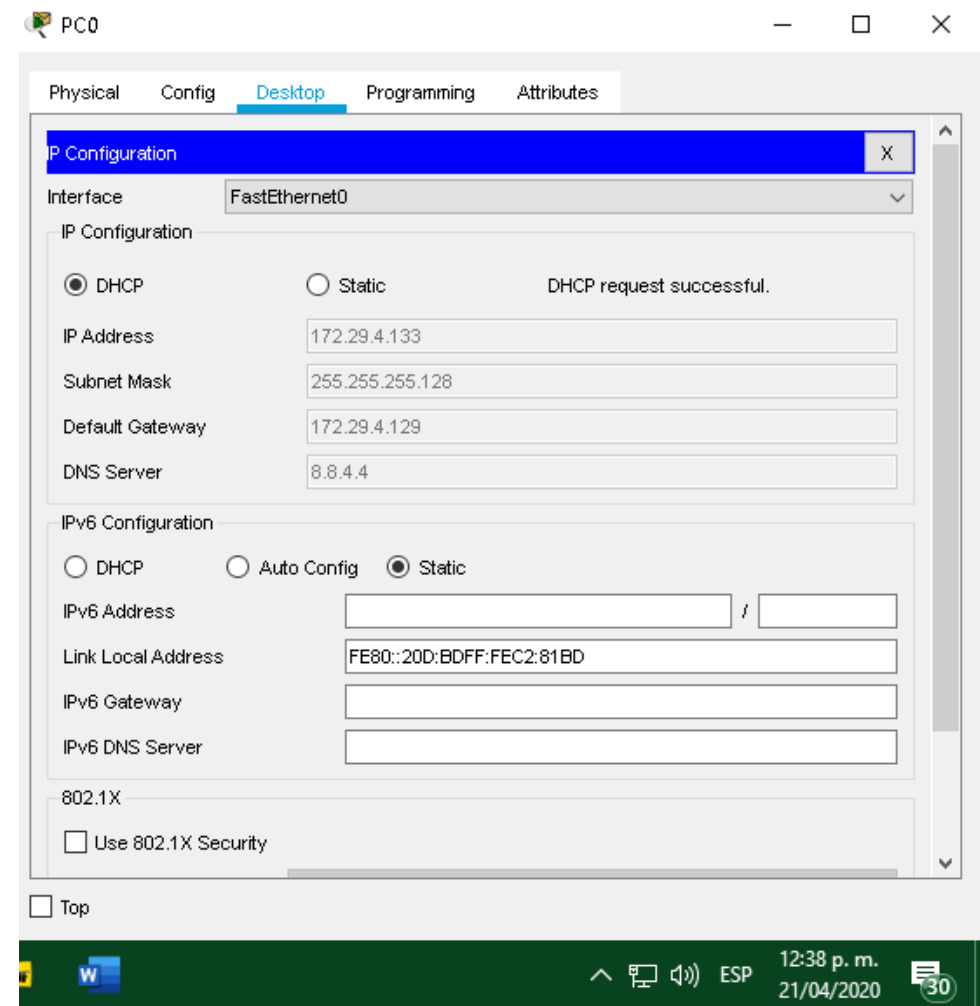

Figura 47. Router – IP 172.29.4.133

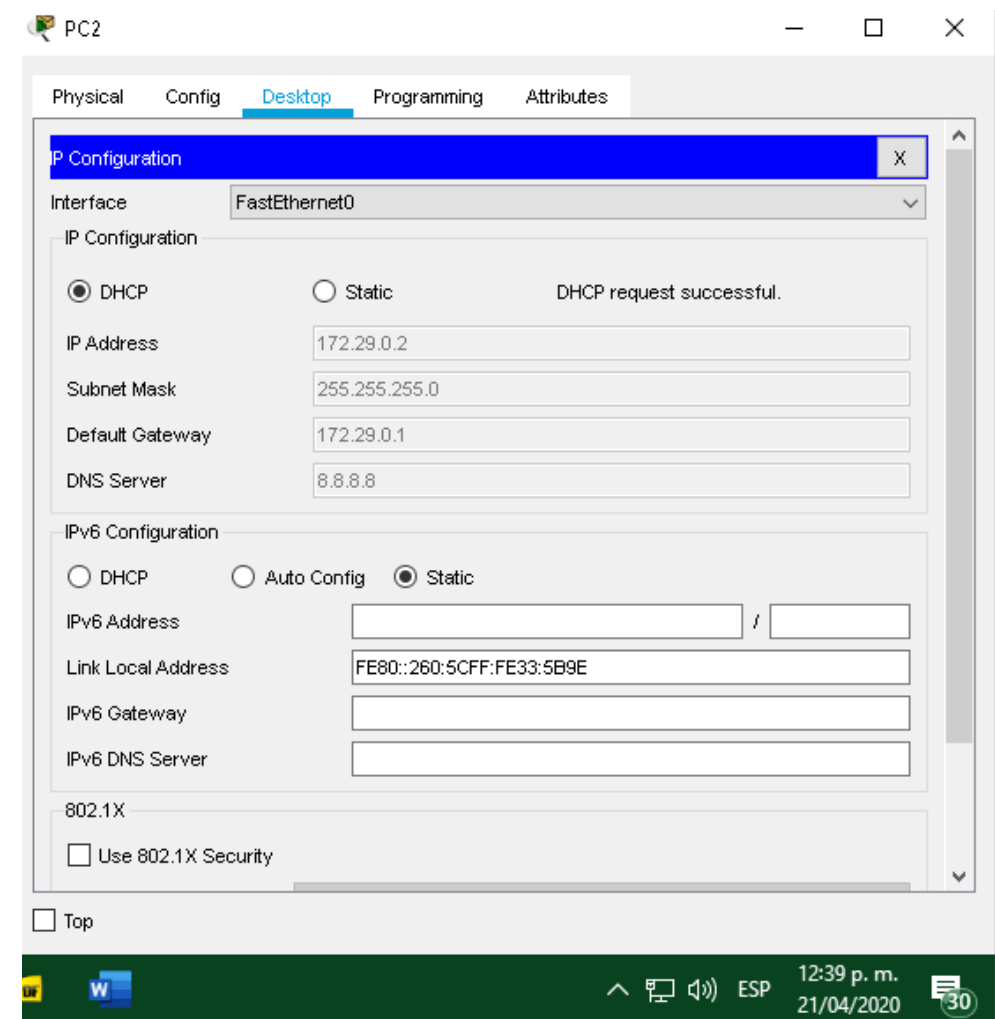

Figura 48. Router – IP 172.29.0.2

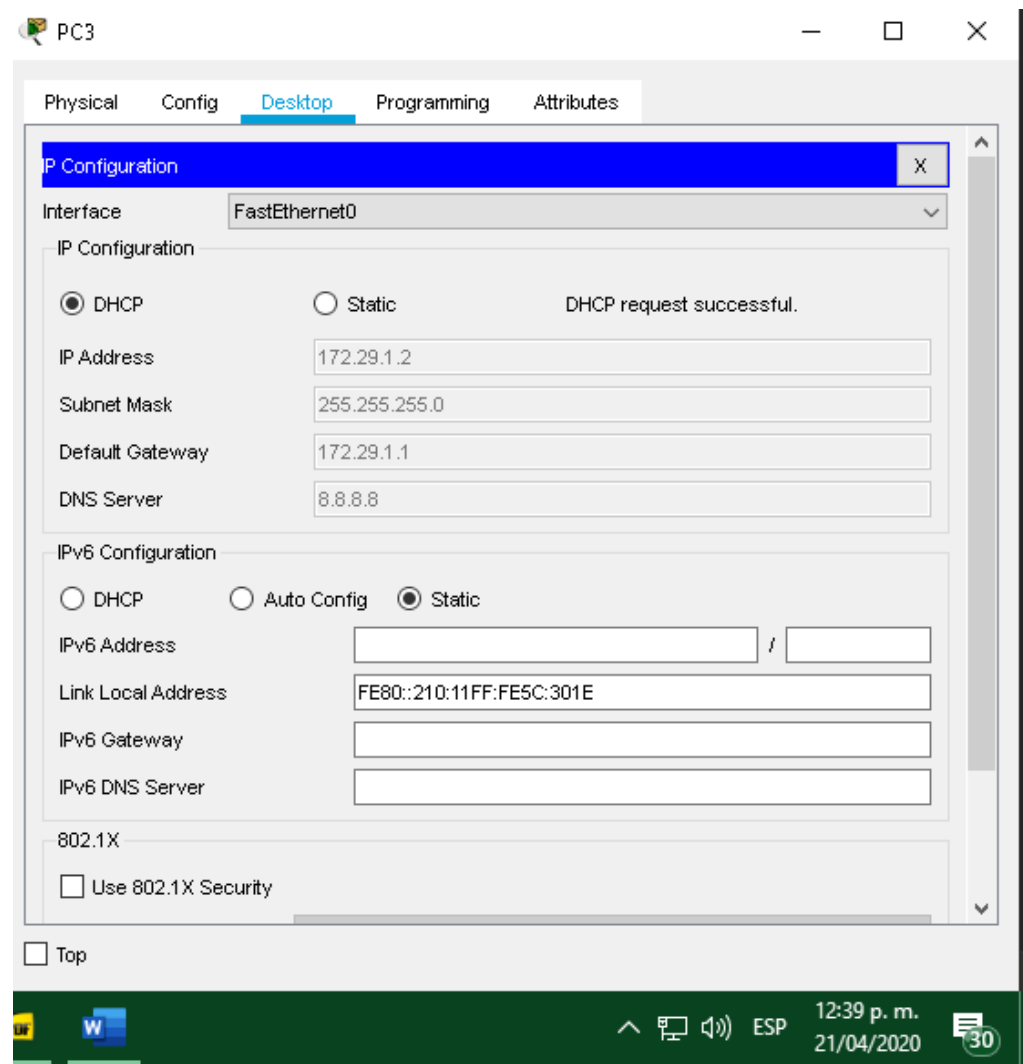

Figura 49. Router – IP 172.29.1.2

## 2. CONCLUSIONES

Como estudiantes logramos sentirnos satisfechos al saber que gracias a cada uno de los conocimientos adquiridos durante la realización del curso de diplomado de profundización CISCO (Diseño e implementación de soluciones integradas LAN / WAN) se pudo realizar de manera exitosa los dos casos de estudios establecidos para este desarrollo.

Se logró implementar de manera correcta las herramientas de simulación gráfica de red GNS3 y Packet Tracer, en la solución de los dos escenarios estipulados y permitiendo de igual forma cumplir con los objetivos establecidos.

Durante el desarrollo de pruebas de habilidades se logró configurar de manera exitosa cada uno de los comandos establecidos en los dos escenarios, permitiendo capacitarnos como futuros profesionales con un desempeño aceptable en el área de redes, como por ejemplo el desarrollo de enrutamientos, configuración de routers, direccionamientos IP, configuración de servicio DHCP, verificación de conectividad de red, entre otras incluidas en el documento.
## 3. REFERENCIAS BIBLIOGRÁFICAS

"IPv4 y IPv6 de la configuración en un punto de acceso de red inalámbrica". {En línea}. {13 de diciembre 2018}. Disponible en:

[\(https://www.cisco.com/c/es\\_mx/support/docs/smb/wireless/cisco-small-business-](https://www.cisco.com/c/es_mx/support/docs/smb/wireless/cisco-small-business-100-series-wireless-access-points/smb5176-configure-ipv4-and-ipv6-on-a-wireless-access-point.html)[100-series-wireless-access-points/smb5176-configure-ipv4-and-ipv6-on-a](https://www.cisco.com/c/es_mx/support/docs/smb/wireless/cisco-small-business-100-series-wireless-access-points/smb5176-configure-ipv4-and-ipv6-on-a-wireless-access-point.html)[wireless-access-point.html\)](https://www.cisco.com/c/es_mx/support/docs/smb/wireless/cisco-small-business-100-series-wireless-access-points/smb5176-configure-ipv4-and-ipv6-on-a-wireless-access-point.html)

CISCO "Asignación de direcciones IP. Fundamentos de Networking". {En línea} {2014} Disponible en:

[https://static-course-](https://static-course-assets.s3.amazonaws.com/ITN50ES/module8/index.html#8.0.1.1)

[assets.s3.amazonaws.com/ITN50ES/module8/index.html#8.0.1.1](https://static-course-assets.s3.amazonaws.com/ITN50ES/module8/index.html#8.0.1.1)

CISCO "Capa de Transporte. Fundamentos de Networking" {En línea} {2014}. Disponible en: [https://static-course](https://static-course-assets.s3.amazonaws.com/ITN50ES/module7/index.html#7.0.1.1)[assets.s3.amazonaws.com/ITN50ES/module7/index.html#7.0.1.1](https://static-course-assets.s3.amazonaws.com/ITN50ES/module7/index.html#7.0.1.1)

CISCO "Capa de Aplicación. Fundamentos de Networking". {En línea} {2014} Disponible en: [https://static-course](https://static-course-assets.s3.amazonaws.com/ITN50ES/module10/index.html#10.0.1.1)[assets.s3.amazonaws.com/ITN50ES/module10/index.html#10.0.1.1](https://static-course-assets.s3.amazonaws.com/ITN50ES/module10/index.html#10.0.1.1)

CISCO "Soluciones de Red. Fundamentos de Networking". {En línea} {2014} Disponible en:

[https://static-course-](https://static-course-assets.s3.amazonaws.com/ITN50ES/module11/index.html#11.0.1.1)

[assets.s3.amazonaws.com/ITN50ES/module11/index.html#11.0.1.1](https://static-course-assets.s3.amazonaws.com/ITN50ES/module11/index.html#11.0.1.1)

CISCO "SubNetting. Fundamentos de Networking". {En línea} {2014}. Disponible en:

[https://static-course-](https://static-course-assets.s3.amazonaws.com/ITN50ES/module9/index.html#9.0.1.1)

[assets.s3.amazonaws.com/ITN50ES/module9/index.html#9.0.1.1](https://static-course-assets.s3.amazonaws.com/ITN50ES/module9/index.html#9.0.1.1)

García, Jesús "Como configurar: HDCP, DNS, HTTP Y Conexión inalámbrica". {En línea}. {17 septiembre de 2015}. Disponible en: [\(https://outlook.office.com/mail/inbox/id/AAQkADgzNDdjZWQ5LWJlOGItNDdkNy1i](https://outlook.office.com/mail/inbox/id/AAQkADgzNDdjZWQ5LWJlOGItNDdkNy1iYTJlLTJiNGMwYzdjZWNhYQAQAGOZUAkpNA1Dnhq4ZTIeNuE%3D)

[YTJlLTJiNGMwYzdjZWNhYQAQAGOZUAkpNA1Dnhq4ZTIeNuE%3D\)](https://outlook.office.com/mail/inbox/id/AAQkADgzNDdjZWQ5LWJlOGItNDdkNy1iYTJlLTJiNGMwYzdjZWNhYQAQAGOZUAkpNA1Dnhq4ZTIeNuE%3D)

Vesga, J. "PING y TRACER Como estrategia en procesos de Networking [OVA]" {En línea} {2014}. Disponible en: [\(https://1drv.ms/u/s!AmIJYei-NT1IhgTCtKY-](https://1drv.ms/u/s!AmIJYei-NT1IhgTCtKY-7F5KIRC3)[7F5KIRC3\)](https://1drv.ms/u/s!AmIJYei-NT1IhgTCtKY-7F5KIRC3)